# *Liebert® GXT4™ USV 230 V 700 VA-3000 VA*

*Benutzerhandbuch*

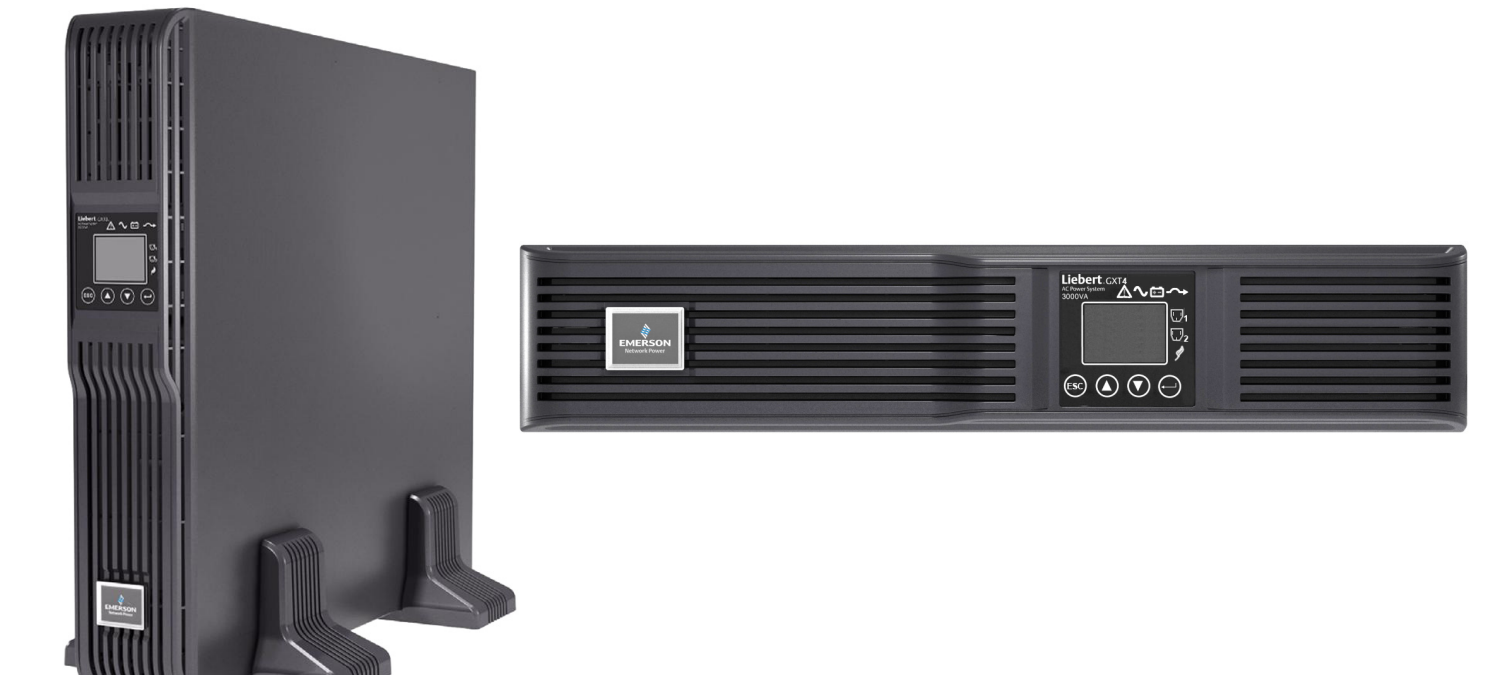

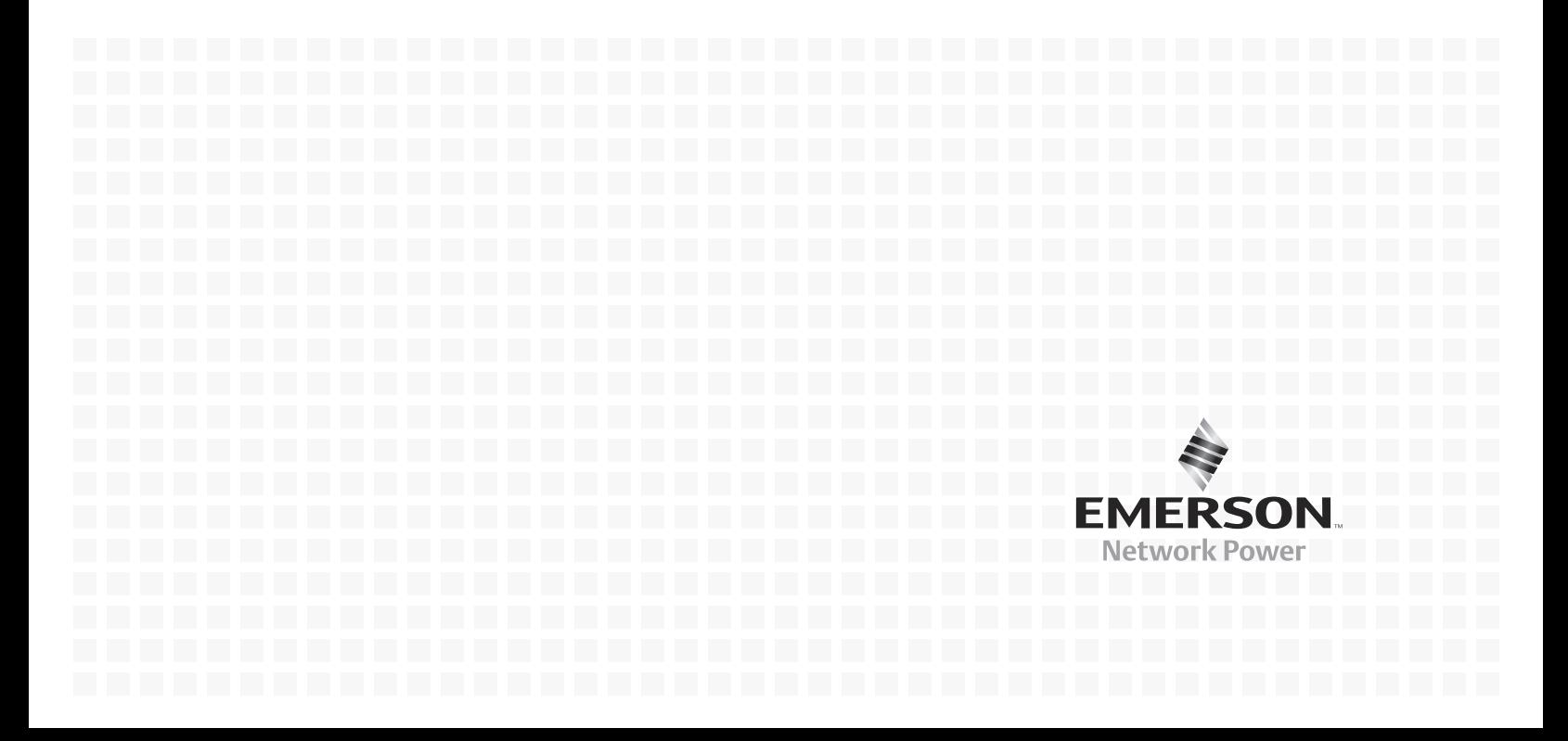

# **INHALT**

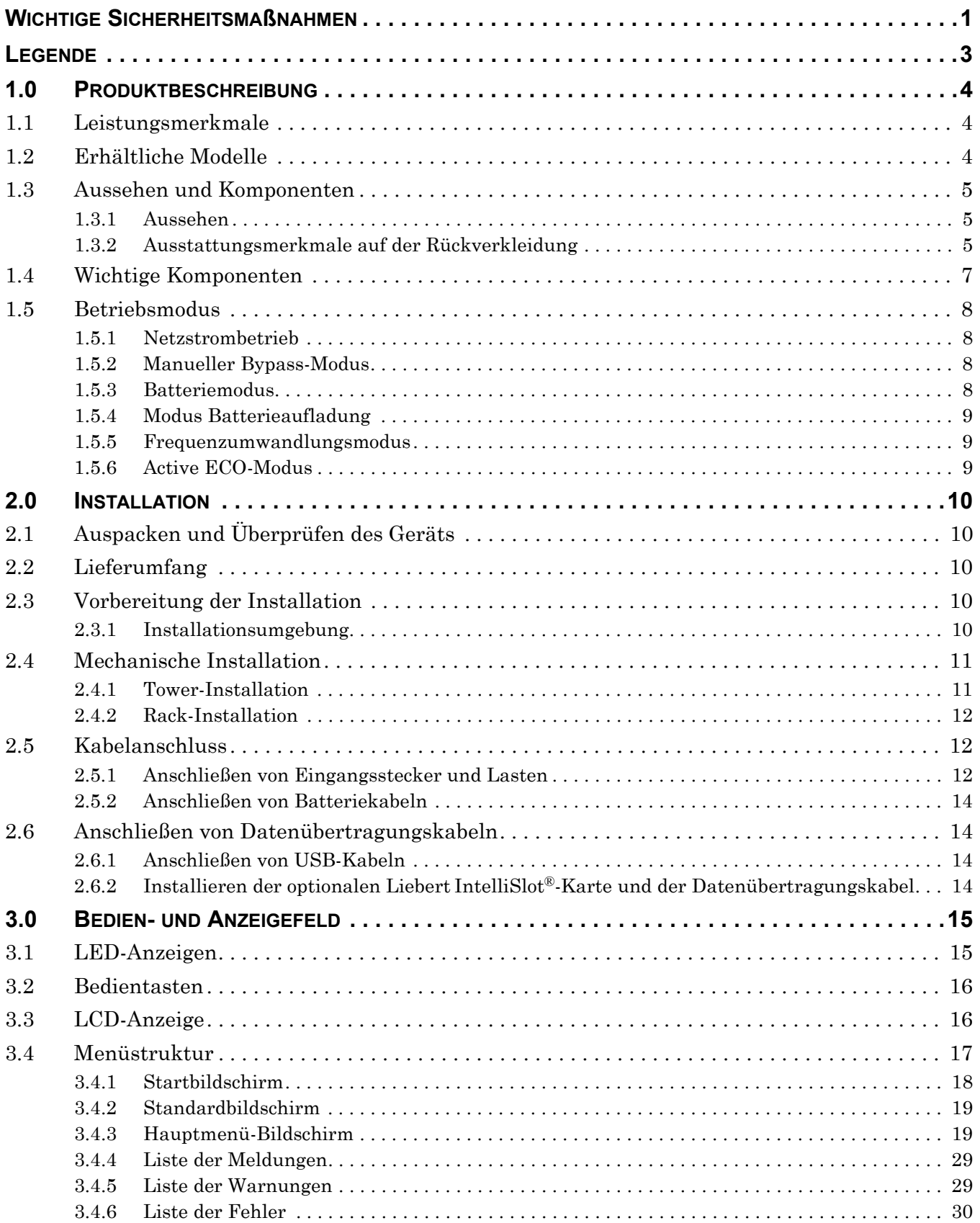

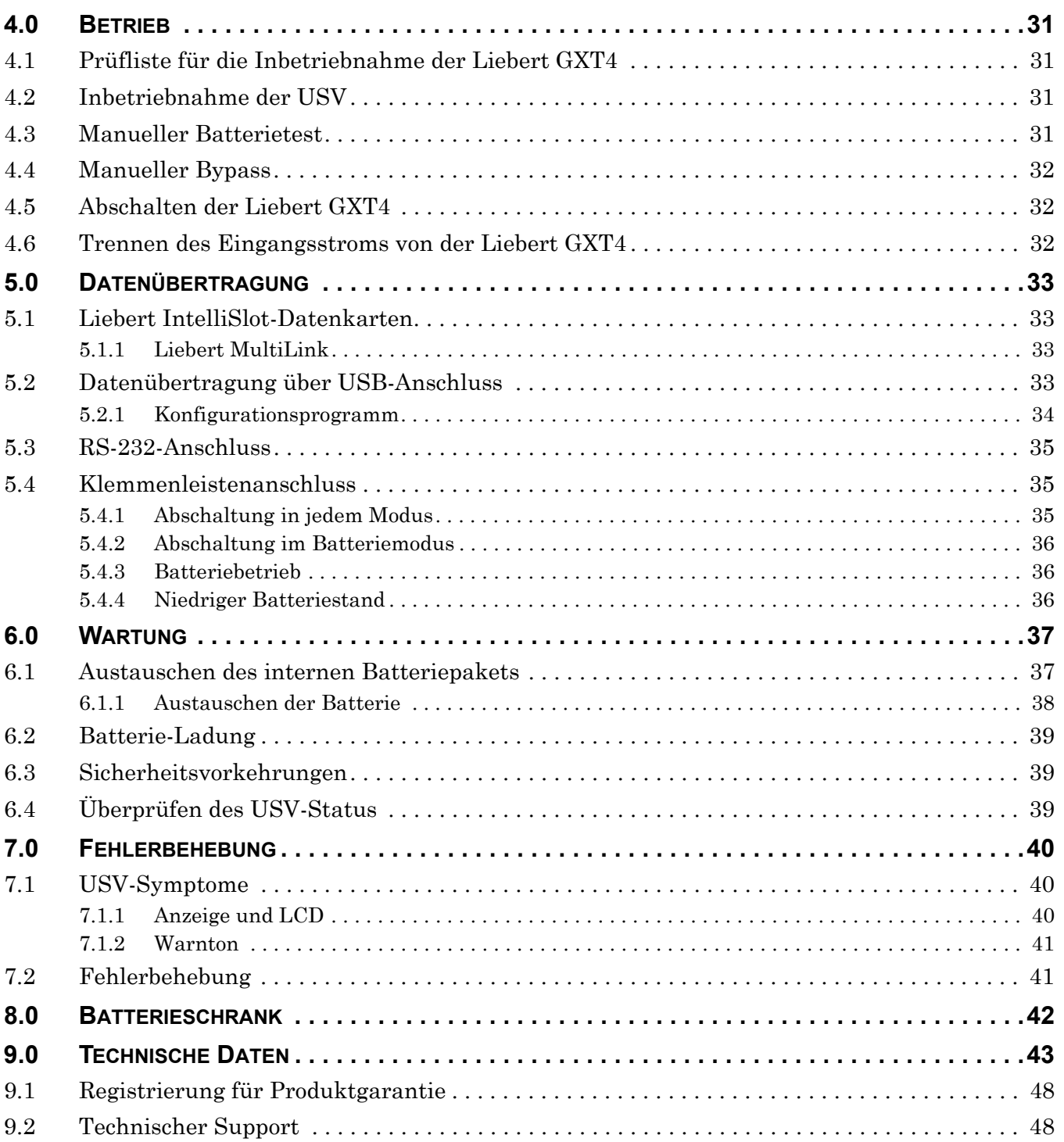

# **ABBILDUNGEN**

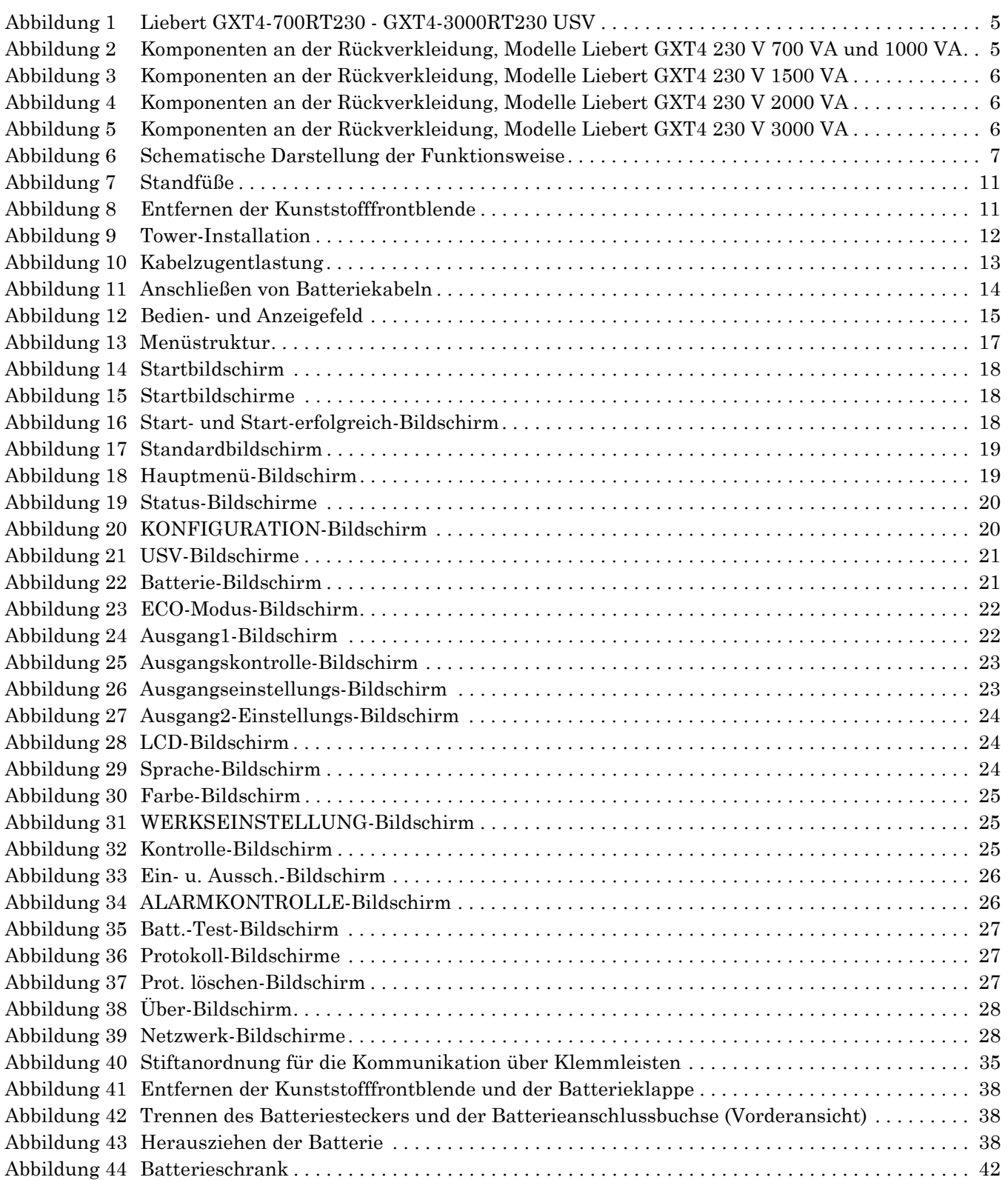

# **TABELLEN**

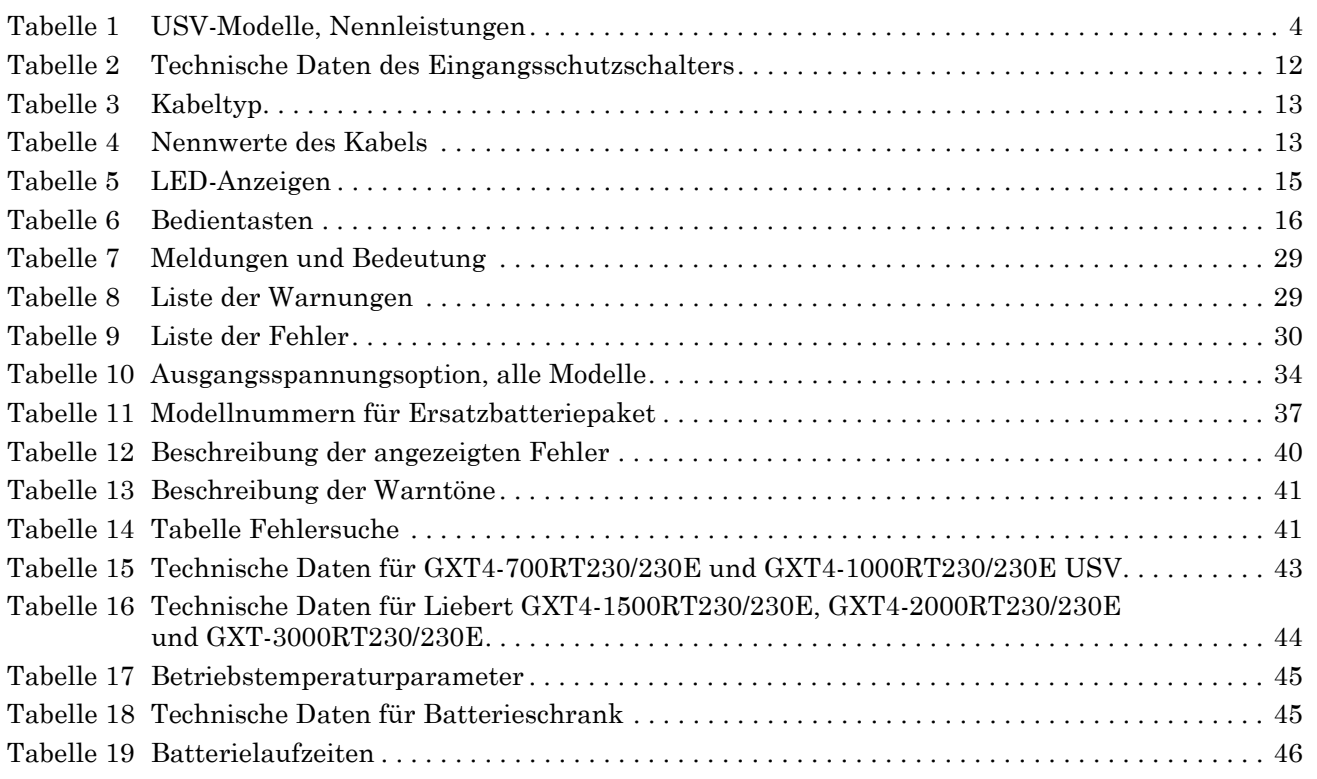

# <span id="page-6-0"></span>**WICHTIGE SICHERHEITSMAßNAHMEN**

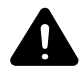

# **! WARNHINWEIS**

Es besteht die Gefahr von Stromschlägen. Gerätebeschädigungen sowie Personenschäden bis hin zum Tode können die Folge sein.

Beachten Sie sämtliche Sicherheitsmaßnahmen und Warnhinweise in dieser Anleitung. Ihre Nichteinhaltung kann zu schweren Personenschäden bis hin zum Tode führen.

Überlassen Sie sämtliche Wartungsarbeiten an der USV und den Batterien entsprechend geschultem und qualifiziertem Servicepersonal. Versuchen Sie nicht, das Gerät selbstständig zu warten. Sie können beim Öffnen oder Entfernen der Abdeckung des Geräts auch dann tödlichen Spannungen ausgesetzt sein, wenn dieses dem Anschein nach nicht in Betrieb ist und die Eingangsverdrahtung von der Stromquelle getrennt ist.

Arbeiten Sie niemals alleine an dem Gerät.

# **HEBEN SIE DIESE ANLEITUNG AUF**

Dieses Handbuch enthält wichtige Sicherheitshinweise, die bei der Installation und Wartung der USV und der Batterien zu beachten sind. Lesen Sie dieses Handbuch aufmerksam durch, bevor Sie die USV installieren oder in Betrieb nehmen.

# **USV-Sicherheitshinweise**

Diese USV enthält mit Ausnahme des internen Batteriepakets keine Teile, die vom Benutzer gewartet werden können. Entfernen Sie die Abdeckung nicht. Durch Entfernen der Abdeckung setzen Sie sich der Gefahr von Stromschlägen aus und verlieren jeden Anspruch auf Garantie.

Die USV besitzt eine eingebaute Batterie, damit die Ausgangsbuchsen der USV auch dann unter Spannung stehen können, wenn die USV selbst nicht mit Strom versorgt wird.

Bevor Sie die USV umstellen oder neu verdrahten, müssen Sie das Gerät von der Stromversorgung und der Batterie trennen und sicherstellen, dass die USV vollständig abgeschaltet ist. Andernfalls kann die Ausgangsklemme unter Spannung stehen und zu Stromschlägen führen. Zur Gewährleistung der Personensicherheit und des normalen USV-Betriebs muss die USV vor der Verwendung ordnungsgemäß geerdet werden.

Wenn die USV an ein IT-Stromverteilersystem angeschlossen ist, muss die Kurzschlusssicherung am Neutralleiter installiert werden.

Bei der Installation und Verwendung der USV ist auf folgende Umgebungsbedingungen zu achten:

- Temperatur: 0 °C bis 40 °C; relative Luftfeuchtigkeit: 0 bis 95 %, ohne Kondensation
- Stellen Sie das Gerät außerhalb von direkter Sonneneinstrahlung auf.
- Stellen Sie das Gerät nicht in der Nähe von Wärmequellen auf.
- Verwenden Sie eine stabile Stellfläche, die keinen Vibrationen oder Stößen ausgesetzt ist.
- Stellen Sie das Gerät geschützt vor Staub und anderen Partikeln auf.
- Stellen Sie das Gerät geschützt vor aggressiven Substanzen, Salzen und brennbaren Gasen auf.

Die Lufteintritts- und -austrittsöffnungen der USV dürfen nicht durch andere Gegenstände verstellt sein. Durch mangelnde Belüftung steigt die Innentemperatur der USV, wodurch sich die Lebensdauer des Geräts und der Batterien verringern kann.

Achten Sie darauf, dass keine Flüssigkeit oder Fremdkörper in die USV gelangen können.

Die USV ist nicht für den Einsatz mit lebensrettenden Geräten und anderen als "kritisch" eingestuften Anlagen gedacht. Die maximale Last darf nicht die Angaben auf dem Typenschild der USV überschreiten. Diese USV ist für Datenverarbeitungssysteme vorgesehen. Wenn Sie Fragen haben, wenden Sie sich an Ihren örtlichen Händler oder Ihren Emerson Network Power®-Vertreter.

# **Batteriesicherheit**

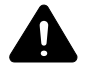

# **! WARNUNG**

Es besteht die Gefahr von Stromschlägen und Explosionen. Gerätebeschädigungen sowie Personenschäden bis hin zum Tode können die Folge sein.

Legen Sie die Batterie nicht ins Feuer, um sie zu entsorgen. Hierdurch kann die Batterie explodieren. Öffnen oder beschädigen Sie die Batterie nicht. Austretende Elektrolytflüssigkeit ist schädlich für Haut und Augen. Wenn Elektrolytflüssigkeit mit der Haut in Berührung kommt, waschen Sie die betroffenen Hautpartien umgehend mit reichlich klarem Wasser ab und suchen Sie einen Arzt auf.

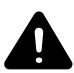

# **! WARNUNG**

Es besteht die Gefahr von Stromschlägen. Gerätebeschädigungen sowie Personenschäden bis hin zum Tode können die Folge sein.

Bei einer Batterie besteht das Risiko eines Stromschlages und von hohem Kurzschlussstrom. Beachten Sie bei Arbeiten an den Batterien folgende Sicherheitsvorkehrungen:

- Legen Sie Ringe, Uhren bzw. andere metallische Gegenstände ab.
- Verwenden Sie Werkzeug mit isolierten Griffen.
- Tragen Sie Gummihandschuhe und -stiefel.
- Legen Sie keine Werkzeuge oder Metallgegenstände auf den Batterien ab.
- Trennen Sie vor dem An- bzw. Abklemmen der Batterieklemmen die Ladequelle.
- Prüfen Sie, ob die Batterie versehentlich geerdet wurde. Wenn die Batterie versehentlich geerdet wurde, beseitigen Sie die Erdungsquelle. Der Kontakt mit der geerdeten Batterie kann einen elektrischen Schlag zur Folge haben. Die Gefahr eines Stromschlags wird verringert, wenn die Erdungen bei der Installation und Wartung beseitigt werden (gilt bei USV-Anlagen und Fernbatterieversorgung ohne geerdeten Versorgungsstromkreis).

**ELEKTROMAGNETISCHE VERTRÄGLICHKEIT** – Die Baureihe Liebert GXT4 erfüllt die Grenzwerte für digitale Geräte der Klasse A. Durch den Einsatz dieses Geräts in einem Wohngebiet werden wahrscheinlich schädliche Störungen verursacht, die die Benutzer auf eigene Kosten beheben müssen.

Die Baureihe Liebert GXT4 erfüllt die Anforderungen der EMV-Richtlinie 2004/108/EG und entspricht den veröffentlichten technischen Normen. Die dauerhafte Einhaltung dieser Normen erfordert eine Installation entsprechend diesen Anweisungen und die Verwendung von Zubehör mit einer Genehmigung von Emerson®.

# **Informationen zum Umweltschutz**

**USV-WARTUNG** – In dieser USV kommen Bauteile zum Einsatz, die eine Gefahr für die Umwelt darstellen (elektronische Karten, elektronische Bauteile). Nach ihrem Ausbau sind solche Komponenten zu besonderen Sammel- und Entsorgungsstellen zu bringen.

#### **HINWEIS AN KUNDEN AUS DER EUROPÄISCHEN UNION: ENTSORGUNG VON**

**ALTGERÄTEN** – Dieses Produkt stammt von einem umweltbewusst handelnden Hersteller, der sich nach den Vorgaben der Richtlinie 2002/96/EG zu Elektro- und Elektronikgeräte-Abfall richtet.

Das durchgestrichene Mülltonnensymbol auf dem Produkt weist darauf hin, dass es recycelt werden sollte. Entsorgen Sie dieses Gerät nach dem Gebrauch umweltfreundlich im Recyclinghof. Dieses Produkt gehört nicht in den Hausmüll. Entsorgen Sie das Produkt gemäß der örtlich geltenden Abfallwirtschaftssatzung, um eine Umweltbeeinträchtigung durch Elektround Elektronik-Altgeräte zu vermeiden.

Weitere Informationen über die Entsorgung dieses Geräts finden Sie unter <http://www.eu.emersonnetworkpower.com> (Abschnitt "Produkte" oder "Kontakt") oder wenden Sie sich an unseren internationalen technischen Support.

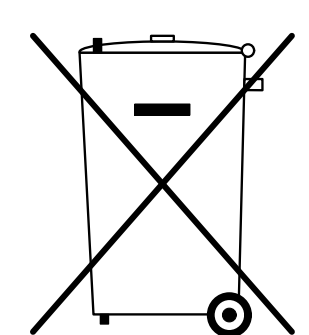

- Gebührenfrei: 00 80011554499
- Gebührenpflichtige Servicenummer (aus Italien): +39 0298250222

# <span id="page-8-0"></span>**LEGENDE**

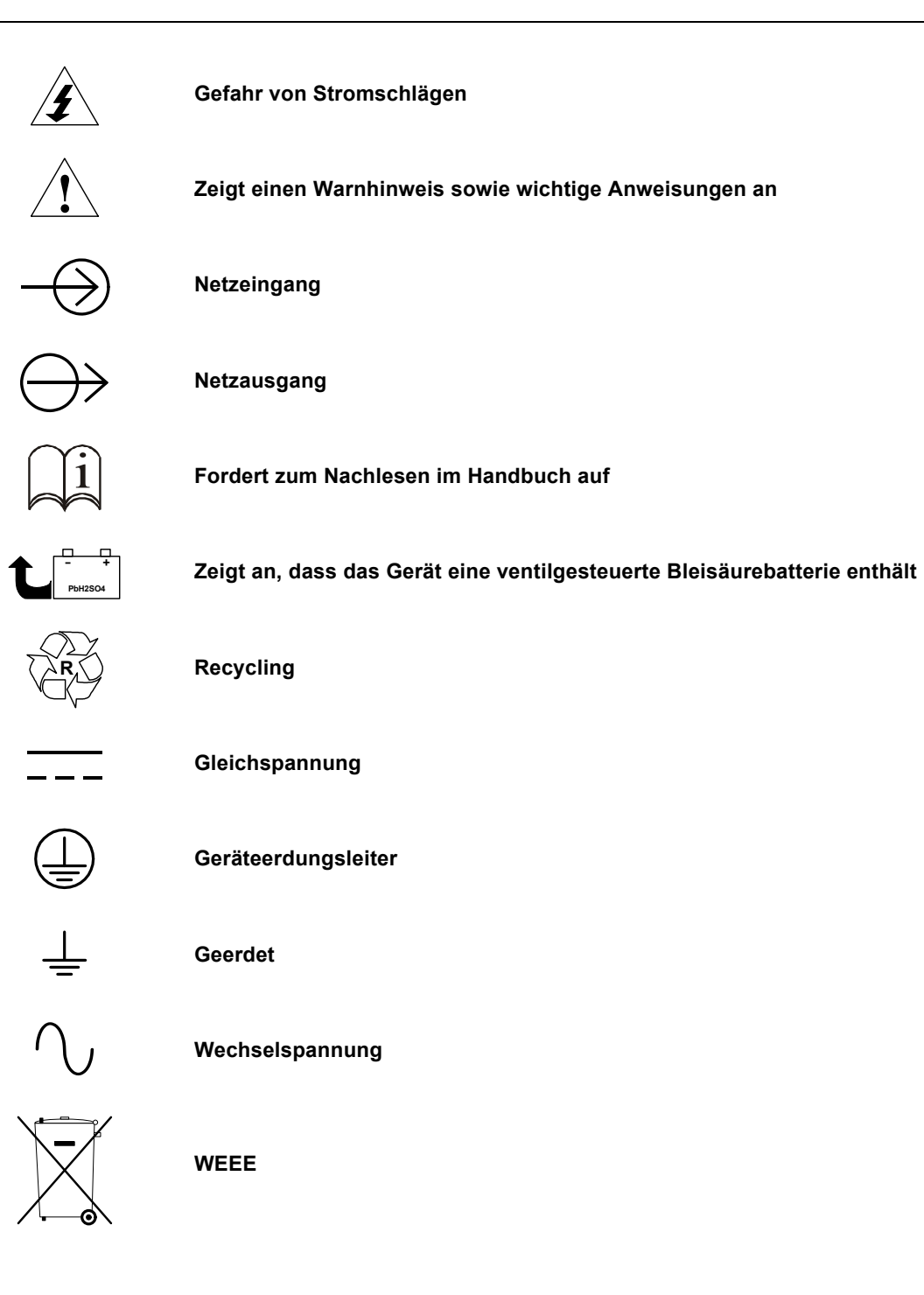

# <span id="page-9-0"></span>**1.0 PRODUKTBESCHREIBUNG**

Die Liebert GXT4 ist eine kompakte unterbrechungsfreie Online-Stromversorgung (USV), die ihre Ausgangsspannung ununterbrochen aufbereitet und regelt. Die USV ist auf die Versorgung von Mikrocomputern und anderen empfindlichen elektronischen Geräten mit reinem Sinuswellenstrom und eine Leistung von 700 VA bis 3000 VA bei 230 V ausgelegt

Bei seiner Generierung ist der Wechselstrom rein und stabil. Während der Übertragung und Verteilung sind jedoch Spannungseinbrüche, Spannungsspitzen oder ein vollständiger Ausfall möglich, was eine Unterbrechung des Computerbetriebs, Datenverluste oder Beschädigungen von Geräten zur Folge haben kann.

Die Liebert GXT4 schützt die Geräte vor solchen und ähnlichen Störungen Die Liebert GXT4 lädt ihre Batterien ständig mit Netzstrom auf, so dass sie die angeschlossenen Lasten auch bei einem Netzausfall mit Strom versorgen kann.

In diesem Abschnitt werden Leistungsmerkmale, Modelle, Erscheinungsbild und Komponenten, Funktionsweise und Betriebsmodi der USV dargestellt.

# <span id="page-9-1"></span>**1.1 Leistungsmerkmale**

Die USV enthält die folgenden Ausstattungsmerkmale:

- Intelligentes Batteriemanagement zur Verlängerung der Batterielebensdauer
- LCD zur benutzerfreundlichen Bedienung und lokalen Überwachung und Konfiguration der Betriebsparameter
- Flexibles Netzwerk-Management mit Liebert MultiLink®-Software
- Selbsttest und automatische Diagnosefunktion für Ventilatorausfall
- Intelligenter Ventilatorbetrieb: Drehzahl wird automatisch an die Systemanforderungen angepasst, um Stromverbrauch und Geräuschentwicklung zu verringern
- Eingangsschutzschalter erleichtert die Wiederaufnahme des Betriebs nach Überlastungen
- CE-Zeichen und CE-Sicherheitszulassung
- Anschlussmöglichkeiten: USB-Anschluss, Liebert IntelliSlot®-Anschluss und Klemmenleistenanschluss
- Schwachstromkontakte für Fernüberwachung
- Eingangsleistungsfaktor größer als 0,99
- Wahl der Ausgangsspannung

# <span id="page-9-3"></span><span id="page-9-2"></span>**1.2 Erhältliche Modelle**

Die erhältlichen Modelle der USV sehen Sie in **[Tabelle 1](#page-9-3)**

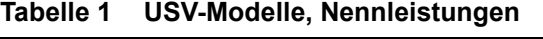

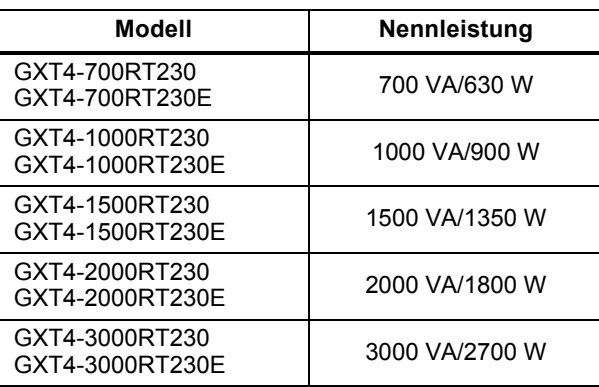

# <span id="page-10-0"></span>**1.3 Aussehen und Komponenten**

# <span id="page-10-1"></span>**1.3.1 Aussehen**

Die Liebert GXT4-Rack-/Standmodelle mit verschiedenen Nennleistungen sind in Bezug auf Aussehen, Bedienelemente und Ausstattungsmerkmale gleich (siehe **[Abbildung 1](#page-10-3)**). Die einzelnen Rack-/Standmodelle unterscheiden sich jedoch in hohem Maße in Bezug auf den jeweiligen Steckdosentyp.

## <span id="page-10-3"></span>**Abbildung 1 Liebert GXT4-700RT230 - GXT4-3000RT230 USV**

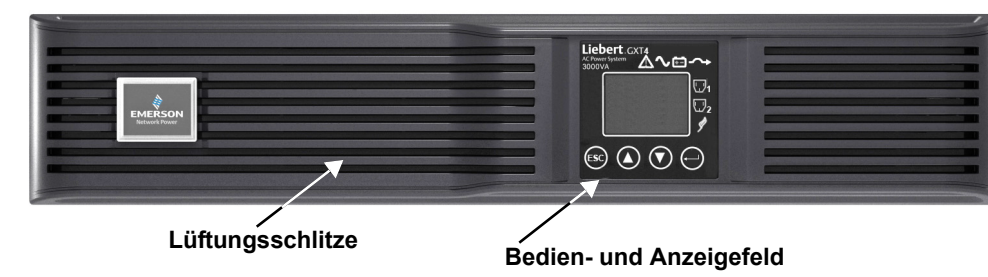

# <span id="page-10-2"></span>**1.3.2 Ausstattungsmerkmale auf der Rückverkleidung**

Auf der Rückverkleidung der Liebert GXT4 finden sich folgende Ausstattungsmerkmale:

- Liebert IntelliSlot®-Port
- USB-Anschluss
- Eingangstrennschalter
- Eingangssteckdose
- Allgemeine Ausgangssteckdosen
- Programmierbare Ausgangssteckdosen
- Befestigungsloch für Kabelzugentlastung
- Anschluss für externe Batterie
- Kühlungsventilator
- RS-232-Anschluss
- Klemmenleistenanschluss
- Ausgangstrennschalter (nur bei GXT4-3000RT230/230E-Modellen)

# <span id="page-10-4"></span>**Abbildung 2 Komponenten an der Rückverkleidung, Modelle Liebert GXT4 230 V 700 VA und 1000 VA**

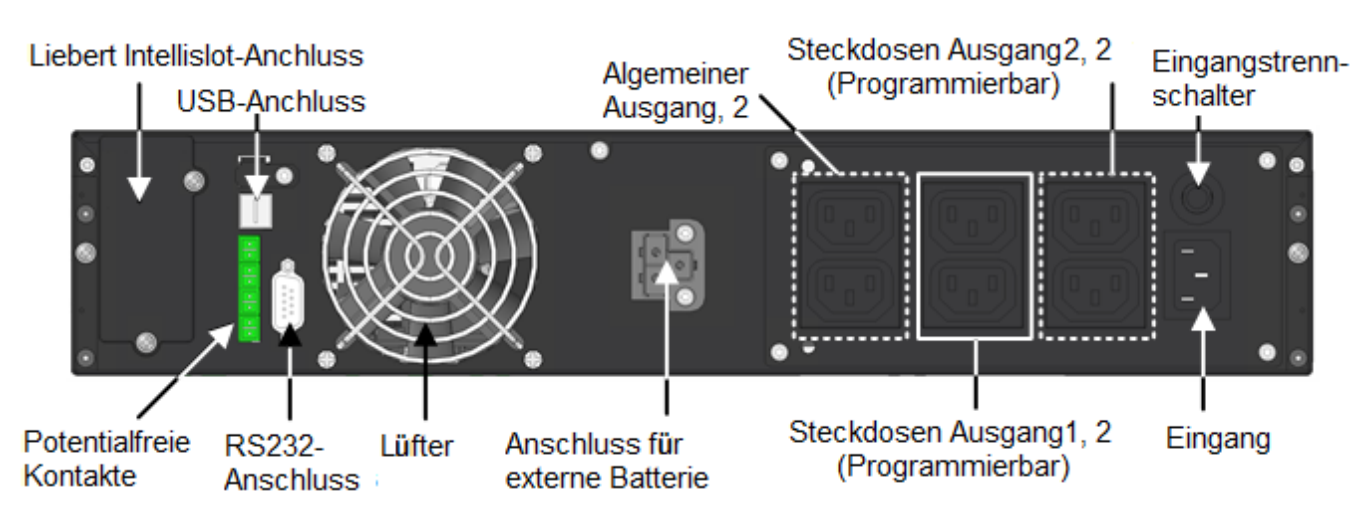

<span id="page-11-1"></span>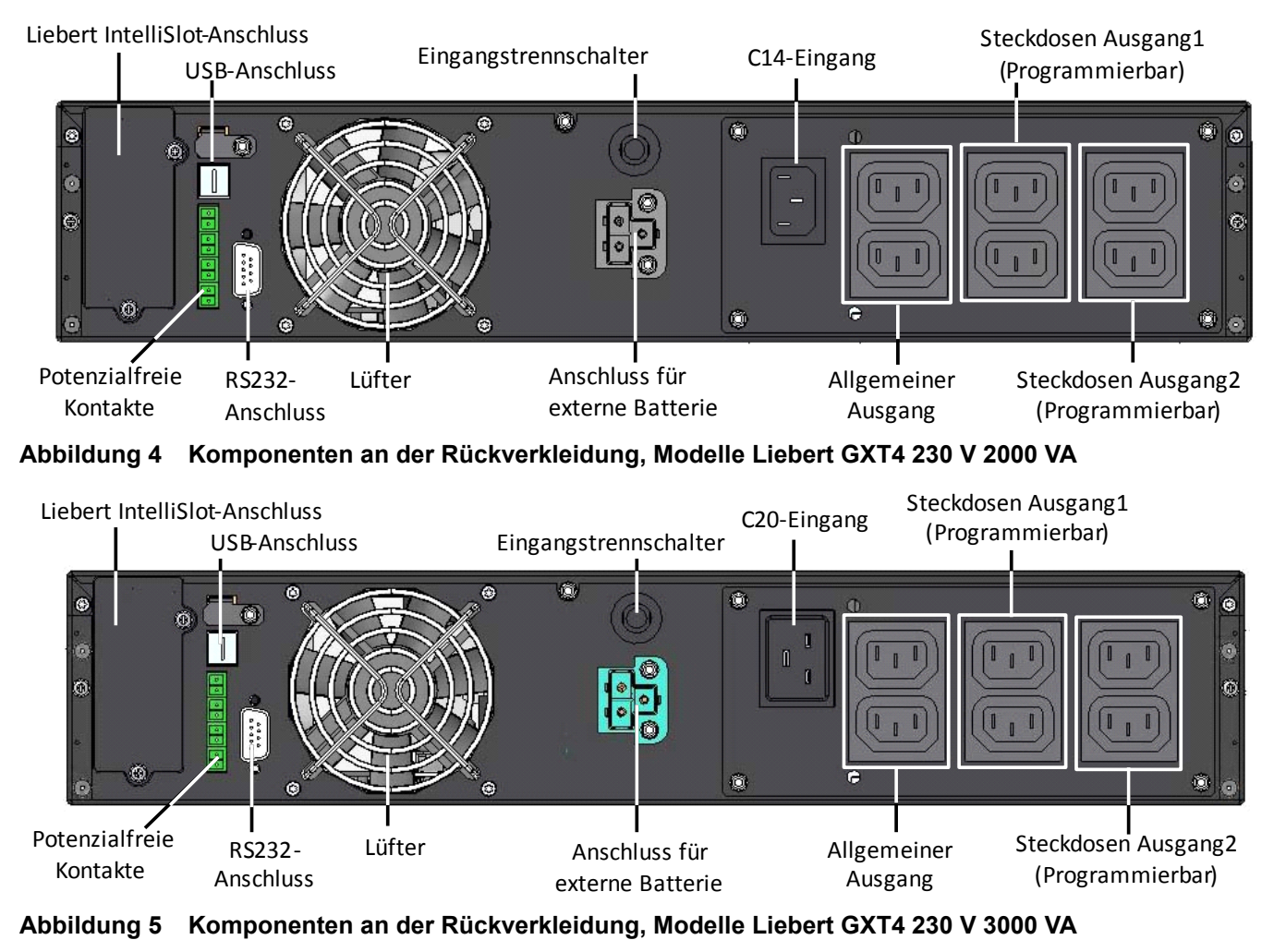

# <span id="page-11-0"></span>**Abbildung 3 Komponenten an der Rückverkleidung, Modelle Liebert GXT4 230 V 1500 VA**

<span id="page-11-2"></span>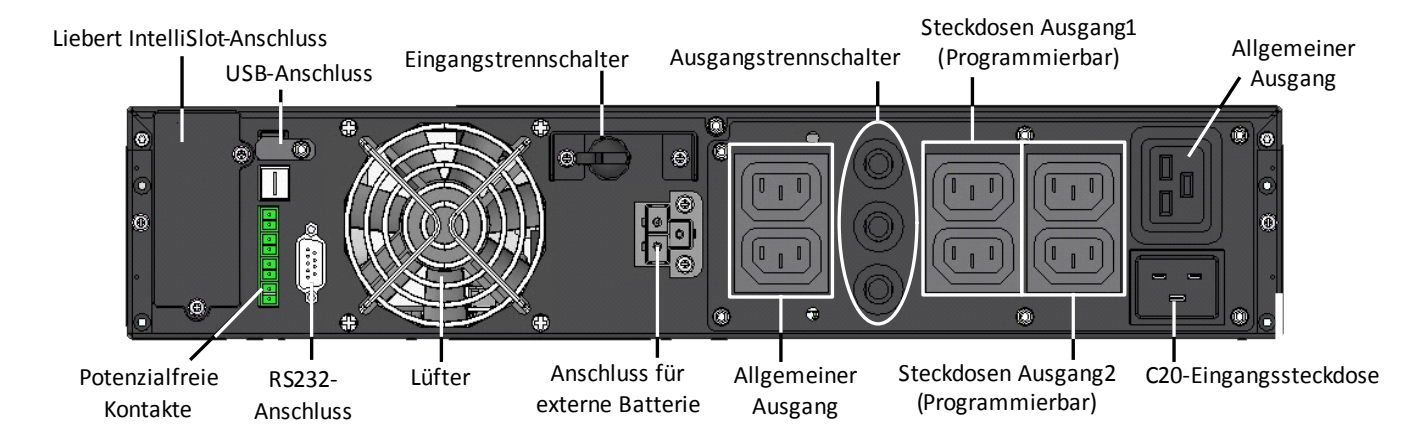

# <span id="page-12-0"></span>**1.4 Wichtige Komponenten**

Die Funktionsweise der USV ist in **[Abbildung 6](#page-12-1)** dargestellt.

<span id="page-12-1"></span>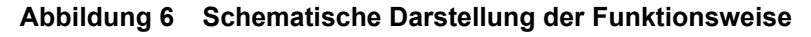

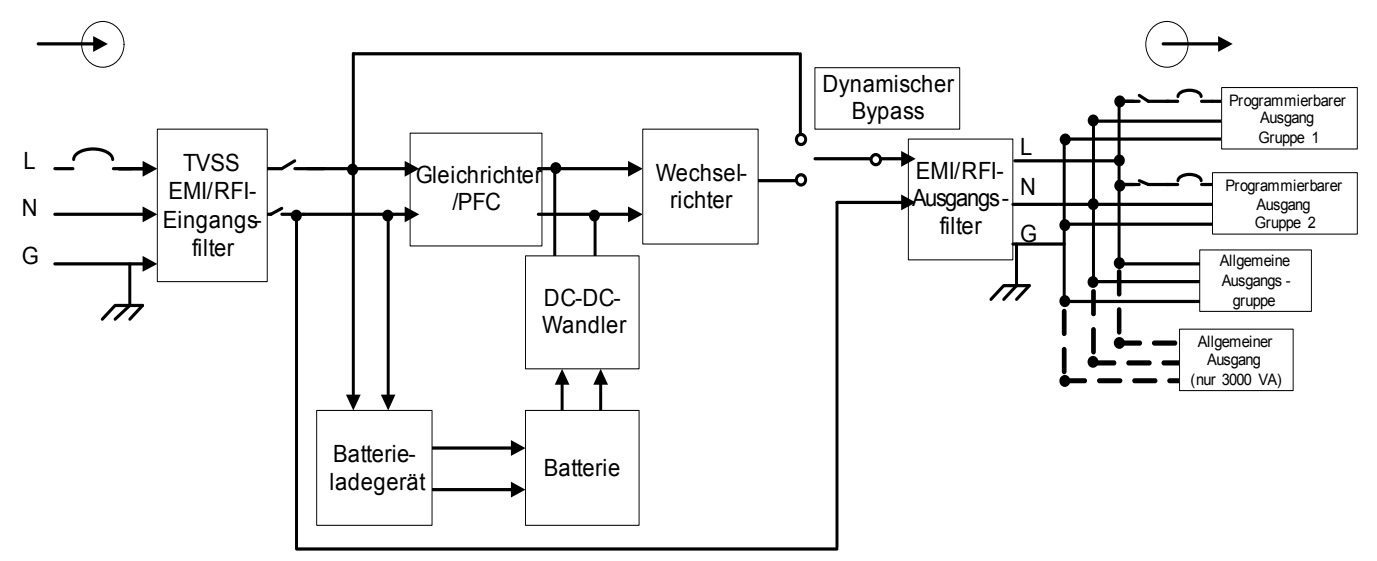

Zu den Komponenten der USV gehören Netzeingang, TVSS- und EMI/RFI-Filter, Gleichrichter/PFC, Wechselrichter, Batterieladegerät, DC-zu-DC-Konverter, Batterie, dynamischer Bypass und USV-Ausgang.

### **Stoßspannungsunterdrückung (Transient Voltage Surge Suppression, TVSS) und EMI/RFI-Filter**

Die Liebert GXT4 verfügt über Überspannungsschutz und Filter, welche die angeschlossene Last vor Spannungsspitzen und -einbrüchen, elektromagnetischen Interferenzen (EMI) und hochfrequenten Interferenzen (Radio Frequency Interference, RFI) schützen. Mit diesen Leistungsmerkmalen können Spannungsspitzen oder Störungen in der Netzspannung minimiert werden. Die Filter verhindern auch, dass durch die USV erzeugte Überspannungen oder Interferenzen andere Geräte beeinträchtigen, die am gleichen Stromkreis angeschlossen sind wie die USV.

# **Gleichrichter/Stromkreis mit Leistungsfaktorsteuerung (Power Factor Correction, PFC)**

Im Normalbetrieb konvertiert der Gleichrichter/Stromkreis mit Leistungsfaktorsteuerung der Liebert GXT4 den Netzstrom in einen geregelten Gleichstrom, der vom Wechselrichter verwendet wird. Gleichzeitig wird sichergestellt, dass der in der USV verwendete Eingangsstrom eine nahezu ideale Wellenform aufweist. Durch Extrahieren dieses Sinuswellen-Eingangsstroms werden zwei Ziele erreicht:

- Effiziente Stromnutzung durch die USV
- Reduzierte reflektierte Oberwellen

Auf diese Weise kann den anderen Geräten im Gebäude, die nicht durch die USV geschützt sind, reinerer Strom zur Verfügung gestellt werden.

# **Wechselrichter**

Im Normalbetrieb nutzt der Wechselrichter der Liebert GXT4 den Gleichstrom des PFC-Stromkreises zur Erzeugung von präzisem, geregeltem Sinuswellen-Wechselstrom. Bei Ausfall der Netzspannung versorgt der DC-zu-DC-Konverter den Wechselrichter mit Gleichstrom von der Batterie. In beiden Betriebsmodi ist der USV-Wechselrichter online und generiert kontinuierlich reinen, präzisen, geregelten Ausgangswechselstrom.

# **Batterieladegerät**

Das Batterieladegerät nutzt Netzstromenergie und regelt diese exakt, um die Batterien kontinuierlich mit einer Erhaltungsladespannung zu versorgen. Die Batterien werden aufgeladen, wenn die Liebert GXT4 angeschlossen ist, auch wenn die USV nicht eingeschaltet ist.

# **DC-zu-DC-Konverter**

Der DC-zu-DC-Konverter hebt die Gleichspannung der Batterie auf die optimale Betriebsspannung für den Wechselrichter an. So arbeitet der Wechselrichter kontinuierlich mit optimaler Effizienz und Spannung, wodurch sich seine Zuverlässigkeit erhöht.

## **Batterie**

Die Liebert GXT4 verwendet ventilgeregelte, säuredichte Bleisäurebatterien. Um die erwartete Lebensdauer der Batterie aufrecht zu erhalten, muss der Betrieb der Liebert GXT4 in einer Umgebungstemperatur von 0 °C bis 25 °C (32 °F bis 77 °F) erfolgen.

Optionale externe Batterieschränke sind erhältlich, mit deren Hilfe sich Batterielaufzeiten verlängern lassen.

# **Dynamischer Bypass**

Für den eher unwahrscheinlichen Fall einer Störung der USV bietet die Liebert GXT4 einen alternativen Weg für den Netzstrom zur angeschlossenen Last. Sollte es an der Liebert GXT4 zu einer Überlast, Übertemperatur oder zu einer Störung kommen, übergibt die USV die angeschlossene Last automatisch dem Bypass.

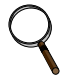

# **HINWEIS**

*Der Bypass-Weg schützt die angeschlossenen Geräte nicht vor Störungen in der Netzstromversorgung.*

# <span id="page-13-0"></span>**1.5 Betriebsmodus**

Die USV verfügt über folgende Betriebsmodi: Netzstrombetrieb, Bypass-Modus, Batteriemodus, Modus Batterieaufladung, Active ECO-Modus und Frequenzumwandlungsmodus.

Beschreibungen der Betriebsmodusanzeigen und Bedienungstasten finden Sie im Abschnitt **[3.0 -](#page-20-0)  [Bedien- und Anzeigefeld](#page-20-0)**.

#### <span id="page-13-1"></span>**1.5.1 Netzstrombetrieb**

Im Netzstrombetrieb wird die Liebert GXT4 vom Netz mit Strom versorgt. Von den Filtern, dem PFC-Stromkreis und dem Wechselrichter wird dieser Strom aufbereitet, um die angeschlossenen Lasten mit hochwertigem Sinuswellenstrom zu versorgen. Unterdessen sorgt die USV dafür, dass die Batterien vollständig aufgeladen bleiben.

#### <span id="page-13-2"></span>**1.5.2 Manueller Bypass-Modus**

Der manuelle Bypass-Modus wird aktiviert, wenn die Einheit durch folgende Navigation auf dem LCD-Display manuell auf den internen Bypass umgeschaltet wird: *3 Kontrolle* > *1 Ein- u. Aussch.* > *USV-Byp. einschalten*. Der Bypass-Betrieb wird durch einen Warnton und die leuchtende gelbe Bypass-Leuchte angezeigt. (Falls andere Kontrollleuchten aufleuchten, lesen Sie Abschnitt **[7.0 -](#page-45-0)  [Fehlerbehebung](#page-45-0)**). Im Bypass-Modus umgeht der Netzstrom den Wechselrichter und versorgt die angeschlossene Last mit Strom.

# **VORSICHT**

Gefahr des Verlusts der Stromversorgung der angeschlossenen Last. Es besteht das Risiko von Gerätebeschädigung.

Das Ausschalten der USV im Bypass-Modus führt zu einem Verlust bei der Ausgangsleistung für die angeschlossene Last.

#### <span id="page-13-3"></span>**1.5.3 Batteriemodus**

Der Batteriemodus der Liebert GXT4 wird aktiviert, wenn die Netzspannung ausfällt oder außerhalb der zulässigen Grenzwerte liegt. Das Batteriesystem liefert über den DC-zu-DC-Konverter Strom an den Wechselrichter, der einen reinen Wechselstrom für die angeschlossene Last generiert.

Wenn der Batteriemodus der Liebert GXT4 aktiviert wird, ertönt im Abstand von 10 Sekunden ein kurzes Summen. Wenn etwa 2 Minuten Laufzeit verbleiben, ertönt das Summen alle 5 Sekunden, um Sie zu warnen, dass die Batterie schwach wird (diese Warnung vor schwacher Batterie kann vom Benutzer konfiguriert werden).

Im Batteriemodus leuchtet die Batterie-Anzeige auf, und auf dem LCD-Display erscheint die Aufforderung *Alarm stumm sch.* mit den Auswahloptionen *Ja* und *Nein*. Die Voreinstellung ist *Nein*. Drücken Sie die Nach-oben- oder Nach-unten-Taste, um *Ja* auszuwählen, und drücken Sie dann die Eingabe-Taste, um den Alarm stumm zu schalten.

Sobald diese Alarmaufforderung bestätigt wurde, wird von der USV die geschätzte Batterielaufzeit sowie die Batteriekapazität angezeigt. Siehe **[7.0 - Fehlerbehebung](#page-45-0)**. In **[Tabelle 17](#page-51-0)** finden Sie Angaben zu den ungefähren Batterielaufzeiten.

# **VORSICHT**

Gefahr des Verlusts der Stromversorgung der angeschlossenen Last. Es besteht das Risiko von Gerätebeschädigung.

Wenn die Liebert GXT4 ausgeschaltet wird, während sie sich im Batteriemodus befindet, führt dies zu einem Verlust bei der Ausgangsleistung für die angeschlossene Last.

Falls die USV manuell ausgeschaltet wird, muss sie manuell neu gestartet werden, sobald die Stromversorgung wieder verfügbar ist.

Falls die USV durch ein Kommunikationssignal oder aufgrund erschöpfter Batterien ausgeschaltet wird, wird sie entsprechend der ausgewählten Einstellung im Konfigurationsprogramm für den automatischen Neustart betrieben (siehe **[5.2.1 - Konfigurationsprogramm](#page-39-0)**).

# <span id="page-14-0"></span>**1.5.4 Modus Batterieaufladung**

Sobald die Liebert GXT4 vom Netz mit Strom versorgt wird, beginnt das Batterieladegerät mit dem Aufladen der Batterien.

# <span id="page-14-1"></span>**1.5.5 Frequenzumwandlungsmodus**

Alle Modelle der Liebert GXT4 können Frequenzen umwandeln. Der Frequenzumwandlungsmodus kann mit dem Konfigurationsprogramm ausgewählt werden. Folgende Frequenzbetriebsmodi sind möglich:

- Automatische Erkennung 50 Hz oder 60Hz Bypass aktiviert
- Automatische Erkennung 50 Hz oder 60Hz Bypass deaktiviert
- Frequenzwandler 50 Hz Bypass deaktiviert
- Frequenzwandler 60Hz Bypass deaktiviert

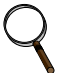

#### **HINWEIS**

*Die Voreinstellung für alle Modelle der Liebert GXT4 ist "Automatische Erkennung – 50 Hz oder 60Hz – Bypass aktiviert".*

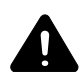

# **! VORSICHT**

Es besteht die Gefahr von Stromschlägen. Personenschäden bis hin zum Tode können die Folge sein. Berühren Sie während des Betriebs der USV niemals die AC-Eingangssteckdose. Die AC- Eingangsspannung kann auch dann anliegen, wenn die AC-Eingangsanzeige aus ist.

# <span id="page-14-2"></span>**1.5.6 Active ECO-Modus**

Alle Liebert GXT4-Modelle können im Active ECO-Modus betrieben werden. In diesem Modus erfolgt die Stromversorgung der angeschlossenen Geräte über den Bypass-Weg, um die Effizienz zu steigern und die Stromkosten zu senken.

Im Active ECO-Modus bleiben der Gleichrichter und der Wechselrichter in Betrieb, wodurch die Synchronisierung des Wechselrichters mit dem Bypass aufrechterhalten wird. Dank dieser Synchronisierung können die angeschlossenen Geräte nahezu nahtlos auf die Versorgung durch den USV-Wechselrichter umgeschaltet werden, falls die Bypass-Leistung die benutzerdefinierten Grenzwerte unter- oder überschreitet. Sobald die Bypass-Leistung wieder innerhalb der zulässigen Parameter liegt, wechselt die USV wieder in den Active ECO-Modus.

Die Voreinstellung des Active ECO-Modus ist "Aus".

# <span id="page-15-0"></span>**2.0 INSTALLATION**

# <span id="page-15-1"></span>**2.1 Auspacken und Überprüfen des Geräts**

Packen Sie die USV aus, und nehmen Sie die folgenden Überprüfungen vor:

- Inspizieren Sie die USV auf Transportschäden. Benachrichtigen Sie bei Transportschäden sofort den Spediteur und Ihren Händler vor Ort oder Ihre Emerson®-Vertretung.
- Prüfen Sie anhand der Lieferliste, ob sämtliches Zubehör vorhanden ist. Wenden Sie sich bei Abweichungen sofort an Ihren Händler vor Ort oder an Ihre Emerson-Vertretung.

# <span id="page-15-2"></span>**2.2 Lieferumfang**

- Kommunikationsterminals für Klemmleisten
- CD mit:
	- Liebert MultiLink® Shutdown Software
	- Konfigurationsprogramm
	- Benutzerhandbuch
- USB-Kabel: 1 mal, Länge 2 m (6-1/2 Fuß)
- RS-232-Kabel: 1 mal, Länge 2 m (6-1/2 Fuß)
- Kabelzugentlastung: 2 Stück
- Hardware zur Rack-Installation mit Schrauben, Griffen und Montageschienen-Kit (nicht enthalten bei Modellnummern, die auf "E" enden)
- Standfußsets aus Kunststoff: 2 Stück (vier Teile)
- Broschüre mit Warnungen und Sicherheitshinweisen sowie WEEE-Recyclingblatt (Kompatibilität mit ISO 14001)

# **Bei 700 VA - 1500 VA Einheiten:**

- 10A IEC C13 C14 Ausgangskabel: 2 mal, Länge 2 m (6-1/2 Fuß)
- CEE 7/7 (Schuko) an IEC C20 Eingangskabel: 1 mal, Länge 2,5 m (8-1/5 Fuß)
- BS 1363 (UK) an IEC C13 Eingangskabel: 1 mal, Länge 2,5 m (8-1/5 Fuß)
- A an SAA Eingangskabel für Australien: 1 mal (nicht enthalten bei Modellnummern, die auf "E" enden)

# **Bei 700 VA - 1500 VA Einheiten:**

- 10A IEC C13 C14 Ausgangskabel: 3 mal, Länge 2 m (6-1/2 Fuß)
- CEE 7/7 (Schuko) an IEC C20 Eingangskabel: 1 mal, Länge 2,5 m (8-1/5 Fuß)
- BS1363 (UK) an IEC C20 Eingangskabel: 1 mal, Länge 2,5 m (8-1/5 Fuß)
- A an SAA Eingangskabel für Australien: 1 mal (nicht enthalten bei Modellnummern, die auf "E" enden)

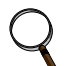

# **HINWEIS**

*Das Versandpaket für den externen Batterieschrank der GXT4 enthält einen Batterieschrank, zwei Distanzstücke für die Tower-Konfiguration und ein Gleichstromkabel sowie ein Gleichstromkabel und Hardware zur Rack-Installation mit Schrauben, Griffen und Montageschienen-Kit (nicht enthalten bei Modellnummern, die auf "E" enden).* 

# <span id="page-15-3"></span>**2.3 Vorbereitung der Installation**

# <span id="page-15-4"></span>**2.3.1 Installationsumgebung**

- Installieren Sie die USV in Innenräumen in einer geregelten Umgebung, wo sie nicht versehentlich ausgeschaltet werden kann. Die Installationsumgebung muss die in Abschnitt **[9.0 -](#page-48-0)  [Technische Daten](#page-48-0)** genannten Anforderungen erfüllen.
- Stellen Sie die USV in einem Bereich auf, in dem die Luft ungehindert um das Gerät zirkulieren und wo es nicht mit Wasser, entflammbaren Flüssigkeiten, Gasen, korrosiven Stoffen und leitfähigen Fremdkörpern in Kontakt kommen kann. Vermeiden Sie direkte Sonneneinstrahlung.

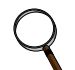

# **HINWEIS**

*Wird die Liebert GXT4 bei Temperaturen über 25 °C (77 °F) betrieben, verkürzt sich die Lebensdauer der Batterie.*

# **Einbauabstände**

Halten Sie vor und hinter der Liebert GXT4 einen Abstand von mindestens 100 mm (4 Zoll) ein. Blockieren Sie nicht die Lufteintritte auf der Front- oder Rückverkleidung der USV. Wegen der dadurch verringerten Lüftung und Wärmeabfuhr verkürzt sich die Lebensdauer der Liebert GXT4.

# <span id="page-16-0"></span>**2.4 Mechanische Installation**

Die Liebert GXT4 kann je nach verfügbarem Platz und vorgesehener Nutzung stehend (als Tower) oder in einem Rack installiert werden. Die Liebert GXT4 kann allein als Einzel-USV oder mit bis zu vier Batterieschränken verwendet werden.

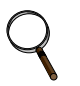

# **HINWEIS**

*Beachten Sie bei der Installation der USV oder beim Herstellen der Eingangs- und Ausgangsanschlüsse alle geltenden Sicherheitsvorschriften und -normen.*

# <span id="page-16-1"></span>**2.4.1 Tower-Installation**

So installieren Sie die Liebert GXT4 als Tower:

1. Nehmen Sie die Standfüße aus dem Zubehörpaket (siehe **[Abbildung 7](#page-16-2)**).

## <span id="page-16-2"></span>**Abbildung 7 Standfüße**

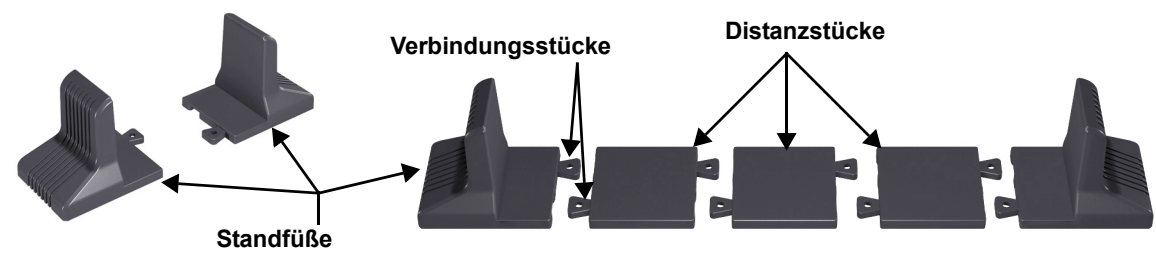

- 2. Wenn optionale externe Batterieschränke von Liebert an die Liebert GXT4 angeschlossen werden, nehmen Sie die mit dem Batterieschrank gelieferten Distanzstücke.
- 3. Verbinden Sie die Distanzstücke und die Standfüße wie in **[Abbildung 7](#page-16-2)** dargestellt. Jede Liebert GXT4 benötigt zwei montierte Standfüße, einen vorn und einen hinten.
- 4. Passen Sie die Ausrichtung des Bedien- und Anzeigefelds sowie des Logos auf der Liebert GXT4 an. a. Entfernen Sie die Kunststofffrontblende (siehe **[Abbildung 8](#page-16-3)**).

#### <span id="page-16-3"></span>**Abbildung 8 Entfernen der Kunststofffrontblende**

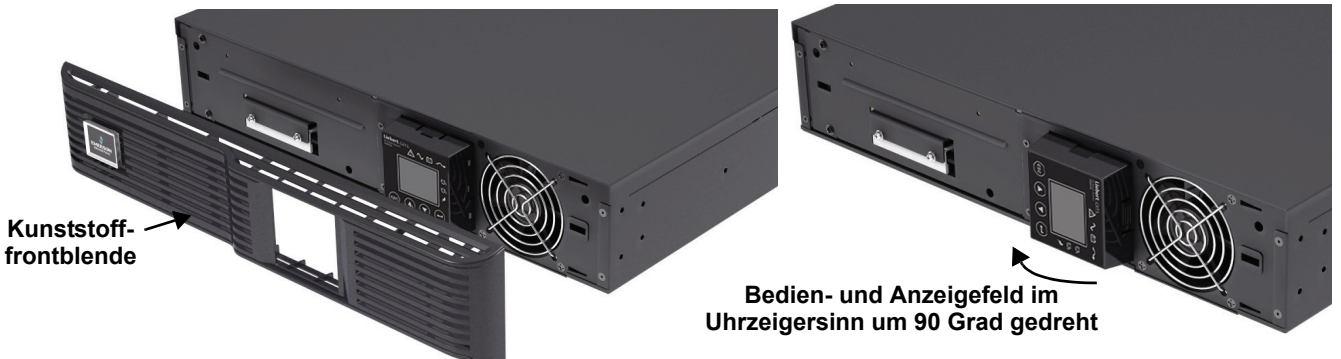

- b. Nehmen Sie das Bedien- und Anzeigefeld ab, drehen Sie es im Uhrzeigersinn um 90 Grad, und setzen Sie es wieder auf (siehe **[Abbildung 8](#page-16-3)**).
- c. Ziehen Sie das Logo auf der Kunststofffrontblende ab, drehen Sie es im Uhrzeigersinn um 90 Grad, und setzen Sie es wieder ein. Die gedrehte Kunststofffrontblende sehen Sie in **[Abbildung 9](#page-17-3)**.
- d. Bringen Sie die Kunststofffrontblende wieder an der Liebert GXT4 an. Das Bedien- und Anzeigefeld der USV und das Logo wurden um 90 Grad im Uhrzeigersinn gedreht, so dass die Benutzer es aufrecht sehen können.

5. Setzen Sie die Liebert GXT4 und die Batterieschränke auf die Standfüße. Jede Liebert GXT4 benötigt vier Standfüße, wie **[Abbildung 9](#page-17-3)** zeigt.

# **Bedien- und Anzeigefeld gedreht für Betrieb als Tower-Gerät Standfüße Standfüße Liebert GXT4-USV Liebert GXT4-USV und externer Batterieschrank**

# <span id="page-17-3"></span>**Abbildung 9 Tower-Installation**

## <span id="page-17-0"></span>**2.4.2 Rack-Installation**

Bei der Rack-Montage müssen die Liebert GXT4 USV und die externen Batterieschränke durch Halterungen oder Gleitschienen im Rack gestützt werden. Im Lieferumfang der Liebert GXT4 USV und der externen Batterieschränke sind alle zur Rack-Montage benötigten Hardware-Bauteile enthalten (nicht enthalten bei Modellnummern, die auf "E" enden). Aufgrund der unterschiedlichen Optionen zur Rack-Montage müssen Sie stets die Installationsanweisungen aus dem jeweiligen Rack-Installationskit beachten.

# <span id="page-17-1"></span>**2.5 Kabelanschluss**

An der Rückverkleidung der Liebert GXT4 befinden sich eine Eingangssteckdose und Ausgangssteckdosen. Ausführliche Informationen finden Sie unter **[1.3.2 - Ausstattungsmerkmale](#page-10-2)  [auf der Rückverkleidung](#page-10-2)**. Die Batteriekabel sind im Lieferumfang des Batterieschranks enthalten.

#### <span id="page-17-2"></span>**2.5.1 Anschließen von Eingangsstecker und Lasten**

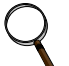

# **HINWEIS**

*Stellen Sie sicher, dass alle Lasten ausgeschaltet sind.*

*Verwenden Sie eine Netzstromversorgung, die entsprechend den nationalen und örtlichen Vorschriften für Elektroinstallationen ausreichend durch einen Schutzschalter geschützt ist. Die Wandsteckdose muss geerdet sein.*

*Emerson*® *empfiehlt die Installation eines vorgeschalteten Schutzschalters der gleichen Baureihe wie der Schutzschalter des Eingangs der Liebert GXT4.*

Die technischen Daten des Eingangsschutzschalters an der Rückverkleidung der USV finden Sie in **[Tabelle 2](#page-17-4)**.

<span id="page-17-4"></span>**Tabelle 2 Technische Daten des Eingangsschutzschalters**

| Nennleistung         | Schutzschalterleistung |
|----------------------|------------------------|
| 700-1500 VA-Modelle  | 10 $A$                 |
| 2000-3000 VA-Modelle | 16 A                   |

# **Für Installationen in Nordamerika**

Im Lieferumfang ist kein abnehmbares Netzkabel enthalten. Auswahl des Netzkabels (für Einheiten ohne mitgeliefertes Netzkabel) – Verwenden Sie ein dreiadriges, abnehmbares Netzkabel mit UL-Zulassung und einer Länge von mindestens 1,5 m ( 4,5 Fuß) und höchstens 4,5 m (14,8 Fuß). Wenn das Kabel nur kurz ist, können Kabel des Typs SP2, SP-3, SV und ähnliche verwendet werden. Ausführliche Informationen finden Sie unter **[Tabellen 3](#page-18-1)** und **[4](#page-18-2)**.

#### <span id="page-18-1"></span>**Tabelle 3 Kabeltyp**

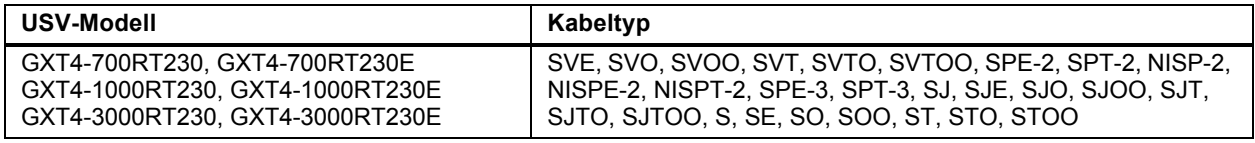

#### <span id="page-18-2"></span>**Tabelle 4 Nennwerte des Kabels**

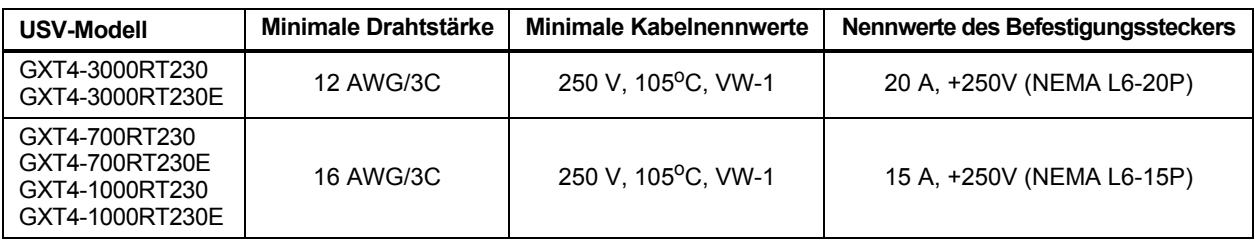

Die Liebert GXT4-Modelle 700-1500 VA und 2000 VA verfügen über drei Gruppen von Ausgängen, wie aus **[Abbildungen 2](#page-10-4)**, **[3](#page-11-0)** und **[5](#page-11-2)** ersichtlich ist. Eine der Gruppen ist immer aktiviert (Ein); die anderen beiden Gruppen können gesteuert werden – entweder per Programmierung oder über ein SNMP-Netzwerk. Die 3000 VA GXT4 USV verfügt über vier Gruppen von Ausgängen: zwei Gruppen werden nicht gesteuert (immer An), und zwei Gruppen können gesteuert werden – entweder per Programmierung oder über ein SNMP-Netzwerk.

Überprüfen Sie, ob die Geräte mit den richtigen Ausgängen verbunden sind, falls ein oder mehrere Ausgänge auf diese Weise gesteuert werden.

1. Schließen Sie alle Lasten an die Ausgangssteckdosen an der Rückverkleidung der Liebert GXT4 an.

# **HINWEIS**

- *1. Achten Sie darauf, dass keine Ausgangssteckdose überlastet wird.*
- *2. Die Länge des Ausgangskabels darf 10 m (32,8 Fuß) nicht überschreiten.*
- 2. Verbinden Sie die Eingangssteckdose der Liebert GXT4 mit dem Eingangsstromanschluss.
- 3. Befestigen Sie die beiden Halterungen zur Kabelzugentlastung, um die Eingangs- und Ausgangskabel vor versehentlichem Herausziehen zu sichern.
	- a. Führen Sie ein Ende in die dafür vorgesehenen Löcher auf der Rückseite der Einheit ein.
	- b. Legen Sie das bzw. die Netzkabel in die Kabelschlaufe ein.
	- c. Ziehen Sie die Kabelschlaufe um die Kabel fest.

# <span id="page-18-0"></span>**Abbildung 10 Kabelzugentlastung**

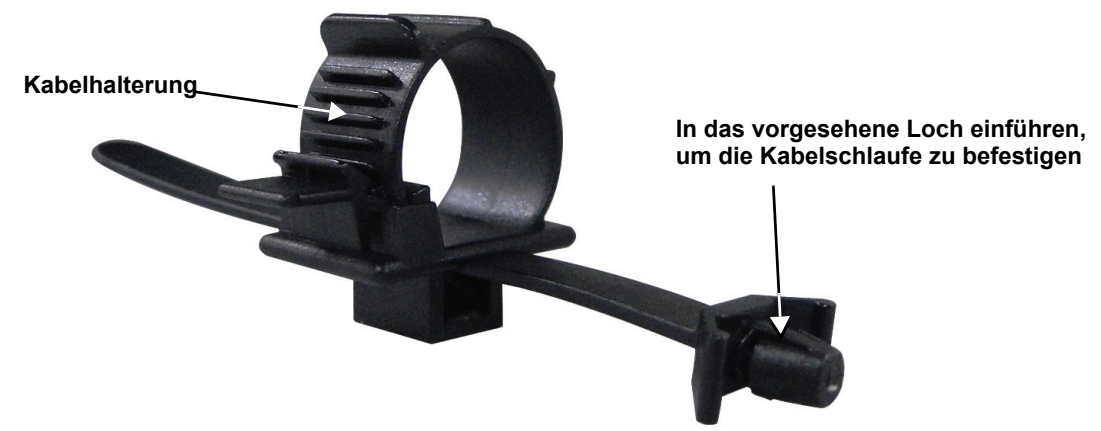

# <span id="page-19-5"></span><span id="page-19-0"></span>**2.5.2 Anschließen von Batteriekabeln**

- 1. Stellen Sie sicher, dass der Batterietrennschalter ausgeschaltet ist (OFF).
- 2. Nehmen Sie das im Lieferumfang des Batterieschranks enthaltene Batteriekabel heraus.
- <span id="page-19-6"></span>3. Verbinden Sie ein Ende des Batteriekabels mit dem Anschluss für die externe Batterie an der Rückverkleidung der USV und das andere Ende mit einem Batterieanschluss an der Rückverkleidung des Batterieschranks.
- 4. Wiederholen Sie **[Schritte 1](#page-19-5)** bis **[3](#page-19-6)** für jeden Batterieschrank, der mit dem System verbunden werden soll. Zusätzliche Batterieschränke werden jeweils mit dem zuvor installierten Batterieschrank verbunden.
- 5. Bringen Sie den Batterietrennschalter an der Rückverkleidung des externen Batterieschranks in die Stellung "On".
- 6. Geben Sie mit dem im Lieferumfang der USV enthaltenen Konfigurationsprogramm an, wie viele externe Batterieschränke an die Liebert GXT4 angeschlossen sind. In **[Tabelle 17](#page-51-0)** finden Sie Angaben zu den ungefähren Batterielaufzeiten.

# <span id="page-19-4"></span>**Abbildung 11 Anschließen von Batteriekabeln**

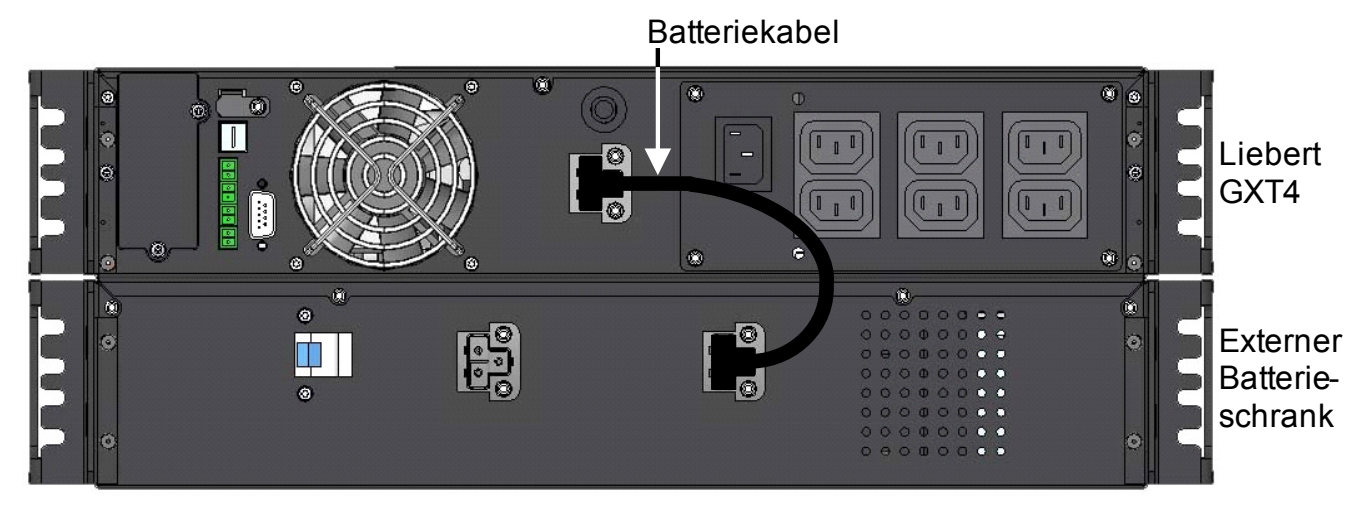

# <span id="page-19-1"></span>**2.6 Anschließen von Datenübertragungskabeln**

Zum Anschluss der Datenübertragungskabel gehört der Anschluss des USB-Kabels und der Kabel für optionale Karten.

# <span id="page-19-2"></span>**2.6.1 Anschließen von USB-Kabeln**

- 1. Nehmen Sie die USB-Datenübertragungskabel aus dem Zubehörbeutel.
- 2. Verbinden Sie ein Ende des USB-Kabels mit dem USB-Anschluss an der Rückverkleidung der Liebert GXT4 (siehe **[Abbildung 2](#page-10-4)**).
- 3. Verbinden Sie das andere Ende des USB-Kabels mit dem USB-Anschluss des Computers.

# <span id="page-19-3"></span>**2.6.2 Installieren der optionalen Liebert IntelliSlot**®**-Karte und der Datenübertragungskabel**

- 1. Entfernen Sie die Schutzabdeckung des Liebert IntelliSlot-Anschlusses auf der Liebert GXT4, legen Sie sie beiseite.
- 2. Setzen Sie die Liebert IntelliSlot-Karte in den Liebert IntelliSlot-Anschluss ein, und befestigen Sie sie mit Schrauben.
- 3. Informationen zum Anschluss von Kabeln, die zu einer Liebert IntelliSlot-Karte gehören, finden Sie im Benutzerhandbuch der Karte.

Erläuterungen zur Konfiguration und Verwendung der Liebert IntelliSlot-Karte finden Sie im Benutzerhandbuch der Karte. Handbücher für die verschiedenen Liebert IntelliSlot-Karten erhalten Sie auf der Website von Liebert: **[www.liebert.com](http://www.liebert.com)**

# <span id="page-20-0"></span>**3.0 BEDIEN- UND ANZEIGEFELD**

In diesem Kapitel werden die Bedienelemente der Liebert GXT4 beschrieben, insbesondere das Bedien- und Anzeigefeld auf der Vorderseite der Liebert GXT4. Das Feld umfasst vier Bedientasten, sieben LED-Anzeigen sowie eine LCD-Anzeige (Liquid Crystal Display, Flüssigkristallanzeige), siehe **[Abbildung 12](#page-20-2)**.

## <span id="page-20-2"></span>**Abbildung 12 Bedien- und Anzeigefeld**

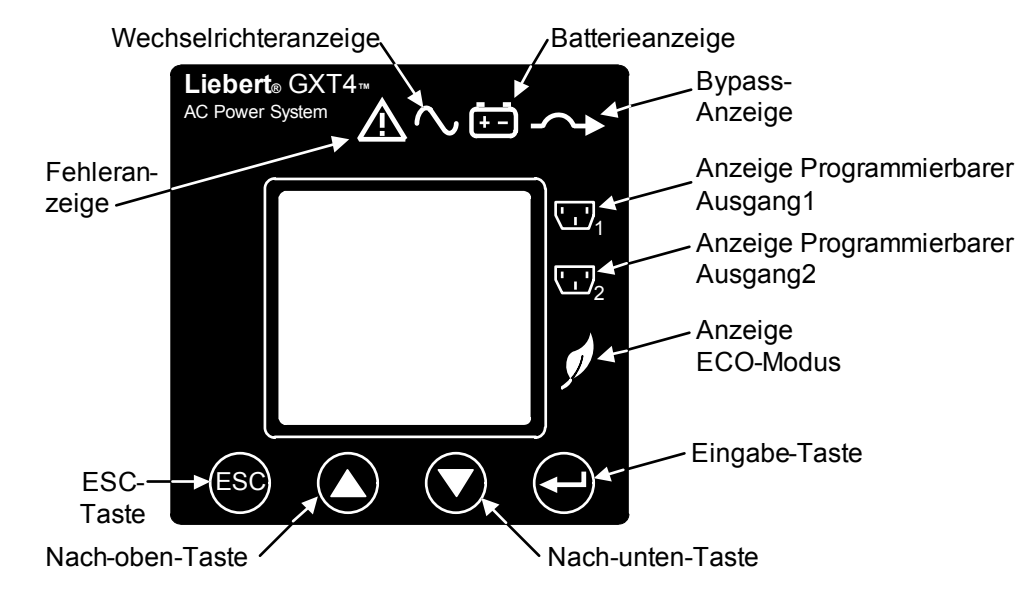

# <span id="page-20-1"></span>**3.1 LED-Anzeigen**

Die sieben LED-Anzeigen auf der Vorderseite des Bedien- und Anzeigefelds sind:

- Wechselrichter
- Batterie
- Bypass
- Programmierbarer Ausgang1
- Programmierbarer Ausgang2
- ECO-Modus
- Fehler

**[Abbildung 12](#page-20-2)** zeigt die Position der Anzeigen; ihre Funktionen werden in **[Tabelle 3](#page-20-3)** beschrieben.

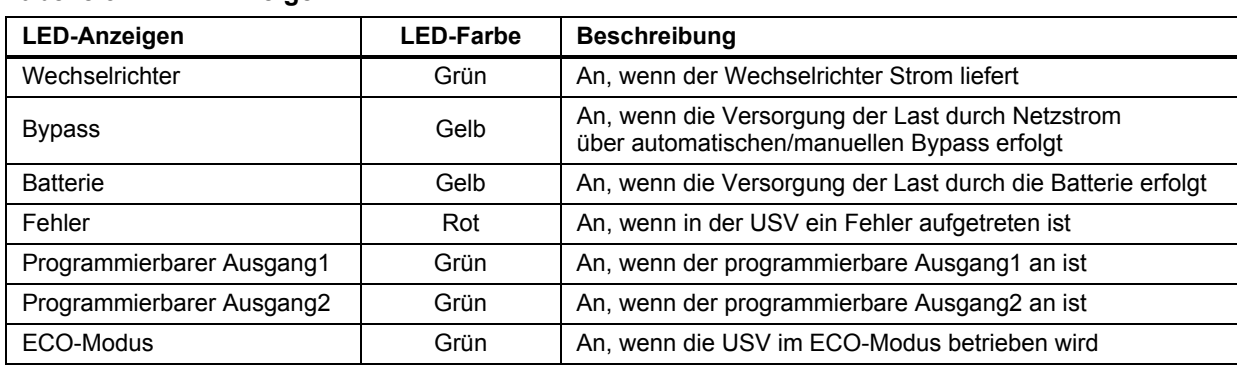

# <span id="page-20-3"></span>**Tabelle 3 LED-Anzeigen**

# <span id="page-21-0"></span>**3.2 Bedientasten**

Die vier Bedientasten auf der Vorderseite des Bedien- und Anzeigefelds sind:

- ESC
- Nach oben
- Nach unten
- Eingabe

**[Abbildung 12](#page-20-2)** zeigt die Position der Tasten; ihre Funktionen werden in **[Tabelle 4](#page-21-2)** beschrieben.

#### <span id="page-21-2"></span>**Tabelle 4 Bedientasten**

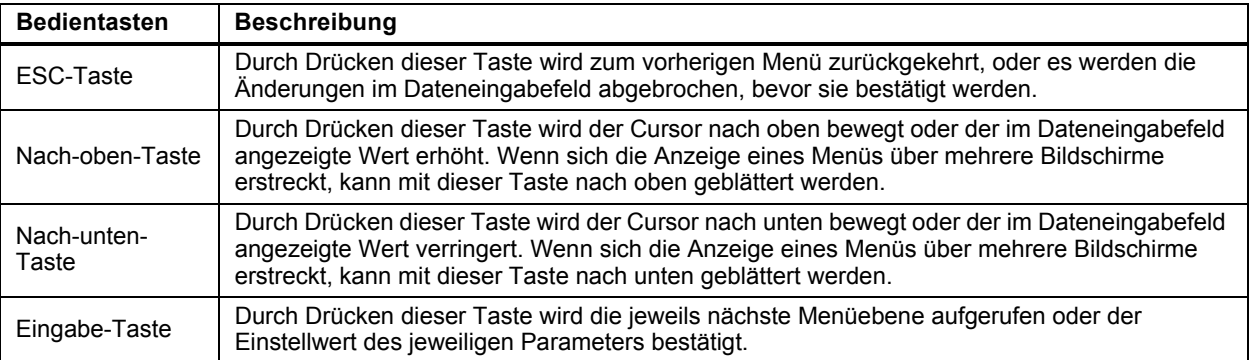

# <span id="page-21-1"></span>**3.3 LCD-Anzeige**

In der LCD-Anzeige wird der USV-Status angezeigt. Sie ermöglicht außerdem die Änderung der USV-Einstellungen per Navigation durch das Menü der Liebert GXT4 (siehe **[3.4 - Menüstruktur](#page-22-0)**)

# <span id="page-22-0"></span>**3.4 Menüstruktur**

Die Menüstruktur der USV ist in **[Abbildung 13](#page-22-1)** dargestellt.

# <span id="page-22-1"></span>**Abbildung 13 Menüstruktur**

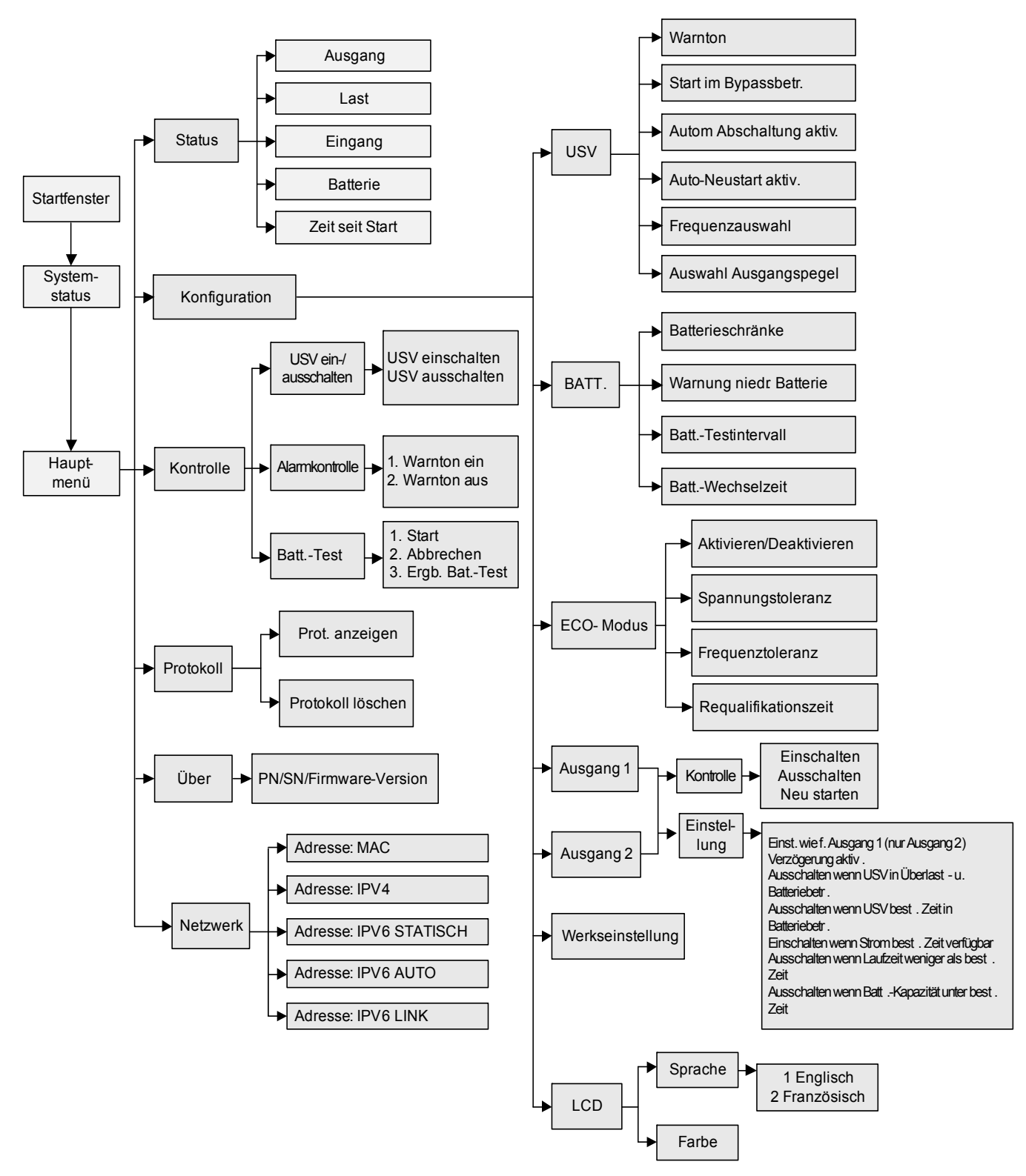

## <span id="page-23-0"></span>**3.4.1 Startbildschirm**

Beim Einschalten der Liebert GXT4 wird ein Selbsttest durchgeführt und für etwa 10 Sekunden der in **[Abbildung 14](#page-23-1)** gezeigte Bildschirm angezeigt.

#### <span id="page-23-1"></span>**Abbildung 14 Startbildschirm**

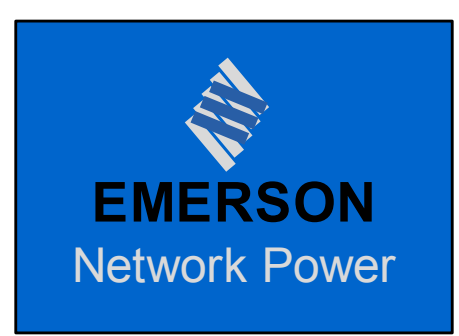

Nach etwa 10 Sekunden erscheint in der LCD-Anzeige einer der in **[Abbildung 15](#page-23-2)** gezeigten Einschaltbildschirme. Welcher der beiden Bildschirme angezeigt wird, richtet sich danach, ob Netzstrom verfügbar ist oder nicht.

### <span id="page-23-2"></span>**Abbildung 15 Startbildschirme**

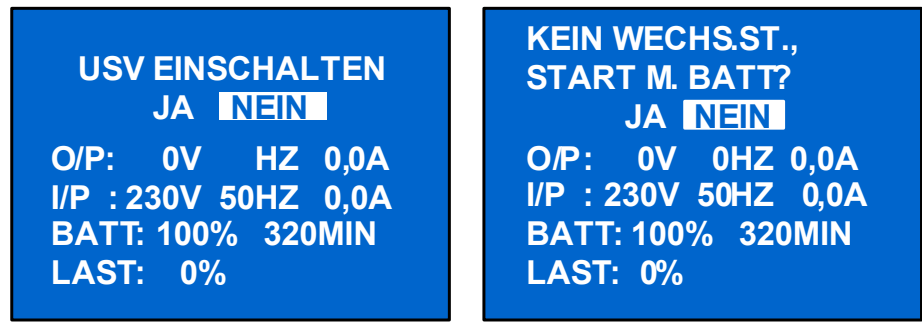

**Netzstrom verfügbar Netzstrom nicht verfügbar**

Zum Einschalten der USV drücken Sie die Nach-oben- oder Nach-unten-Taste, um *JA* auszuwählen und dann die Eingabe-Taste. Die USV wird gestartet. In der LCD-Anzeige erscheint *USV STARTET* und nach erfolgreichem Einschaltvorgang *START ERFOLGREICH* (siehe **[Abbildung 16](#page-23-3)**).

#### <span id="page-23-3"></span>**Abbildung 16 Start- und Start-erfolgreich-Bildschirm**

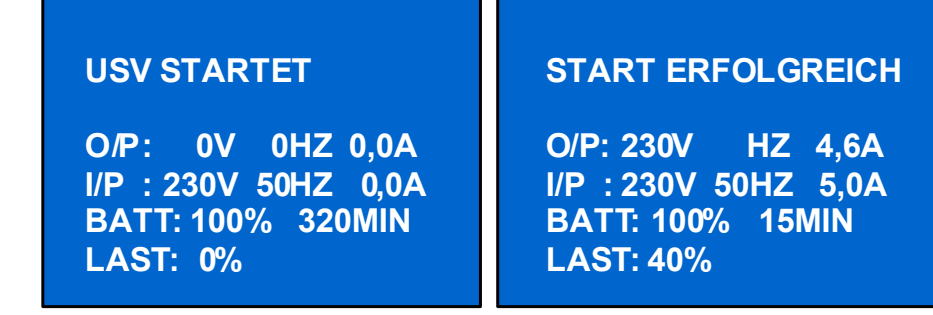

# <span id="page-24-0"></span>**3.4.2 Standardbildschirm**

Drücken Sie bei Anzeige des Bildschirms START ERFOLGREICH eine beliebige Taste, um die Standardbenutzeroberfläche aufzurufen, die in **[Abbildung 17](#page-24-2)** dargestellt ist.

#### <span id="page-24-2"></span>**Abbildung 17 Standardbildschirm**

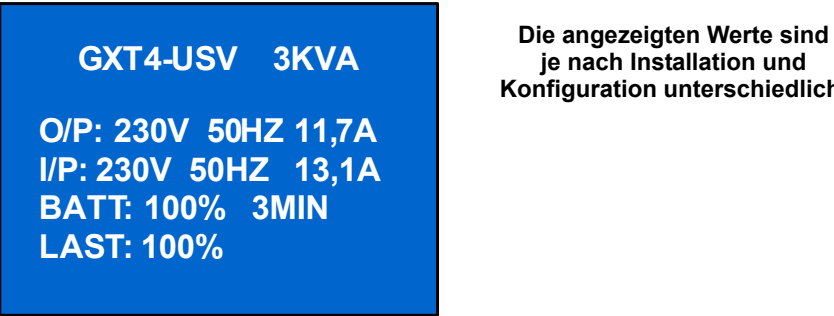

**je nach Installation und Konfiguration unterschiedlich.**

Im Standardbildschirm zeigt die LCD-Anzeige das USV-Modell, die Ausgangsparameter, die Eingangsparameter sowie die Batteriekapazität mit geschätzter Laufzeit und dem Last-Prozentwert an. Durch die LED-Anzeigen wird der USV-Betriebsmodus (Online/Wechselrichter, ECO, Batterie oder Bypass) angezeigt.

Wenn für 2 Minuten keine Bedientaste (ESC, Nach oben, Nach unten, Eingabe) gedrückt wird, wechselt die LCD-Anzeige in den Bildschirmschonermodus (die Hintergrundbeleuchtung wird deaktiviert). Dieser Modus wird beibehalten, bis eine Bedientaste gedrückt wird.

# <span id="page-24-1"></span>**3.4.3 Hauptmenü-Bildschirm**

Drücken Sie bei angezeigtem Standardbildschirm die Eingabe-Taste, um das HAUPTMENÜ aufzurufen, das in **[Abbildung 18](#page-24-3)** dargestellt ist.

#### <span id="page-24-3"></span>**Abbildung 18 Hauptmenü-Bildschirm**

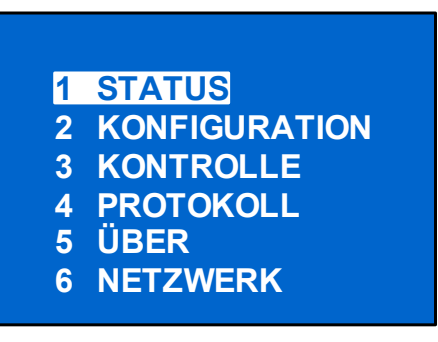

Zum Auswählen eines Untermenüs drücken Sie die Nach-oben- oder Nach-unten-Taste, um den Cursor auf das gewünschte Element zu bringen, und drücken Sie dann die Eingabe-Taste, um das jeweilige Untermenü aufzurufen oder dessen Parameter einzustellen.

# **STATUS-Bildschirm**

Wählen Sie im HAUPTMENÜ-Bildschirm die Option *STATUS*, um den Status-Bildschirm aufzurufen. Dieser zeigt AUSGANG, LAST, EINGANG, BATTERIE und ZEIT SEIT START, wie in **[Abbildung 19](#page-25-0)** dargestellt ist.

## <span id="page-25-0"></span>**Abbildung 19 Status-Bildschirme**

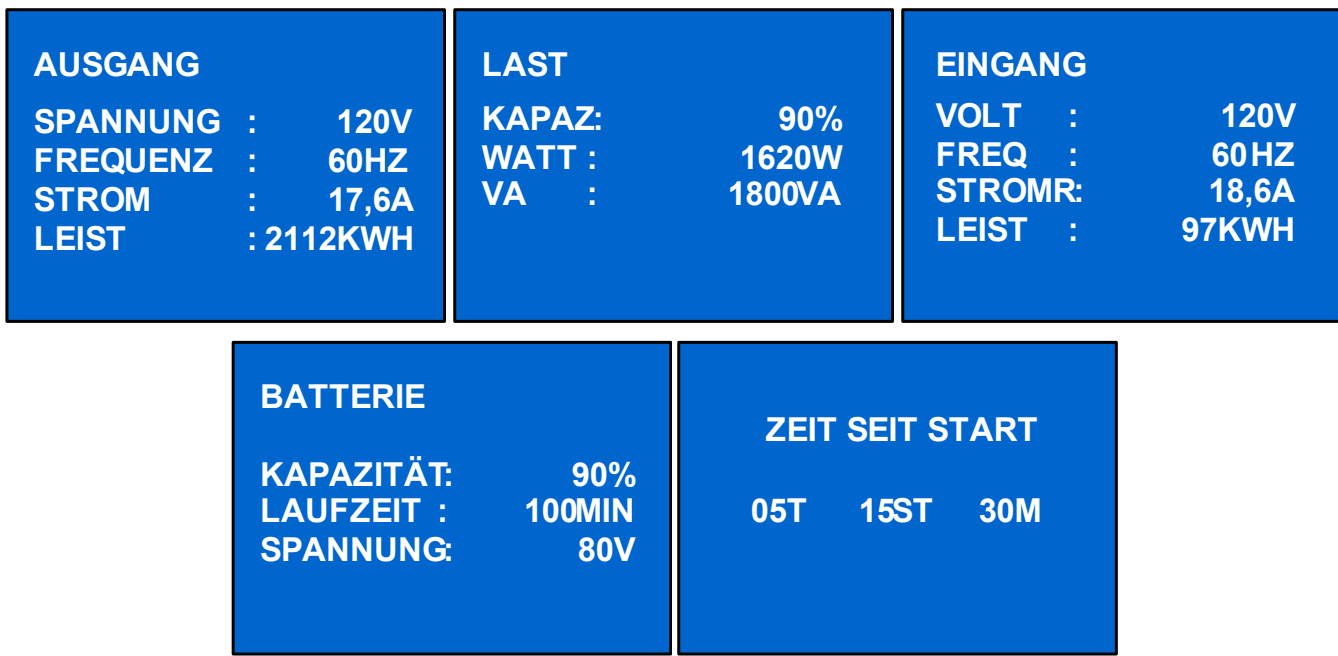

# **KONFIGURATION-Bildschirm**

Wählen Sie *HAUPTMENÜ > KONFIGURATION*, um das Konfigurationsmenü aufzurufen. Dieses Menü umfasst sieben Untermenüs, wie in **[Abbildung 20](#page-25-1)** dargestellt.

## <span id="page-25-1"></span>**Abbildung 20 KONFIGURATION-Bildschirm**

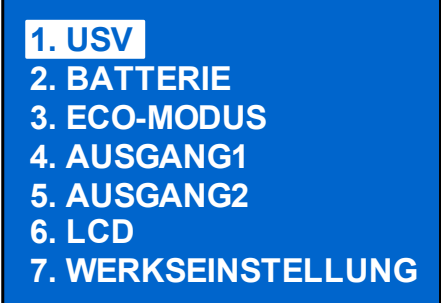

Drücken Sie im KONFIGURATION-Bildschirm die Nach-oben- oder Nach-unten-Taste, um den Cursor auf das gewünschte Element zu bringen, und drücken Sie dann die Eingabe-Taste, um das jeweilige Untermenü aufzurufen oder dessen Parameter einzustellen.

# **USV-Bildschirm**

Wählen Sie *HAUPTMENÜ > KONFIGURATION > USV*, um den USV-Bildschirm aufzurufen. Dieses Menü umfasst sechs Untermenüs, wie in **[Abbildung 21](#page-26-0)** dargestellt.

## <span id="page-26-0"></span>**Abbildung 21 USV-Bildschirme**

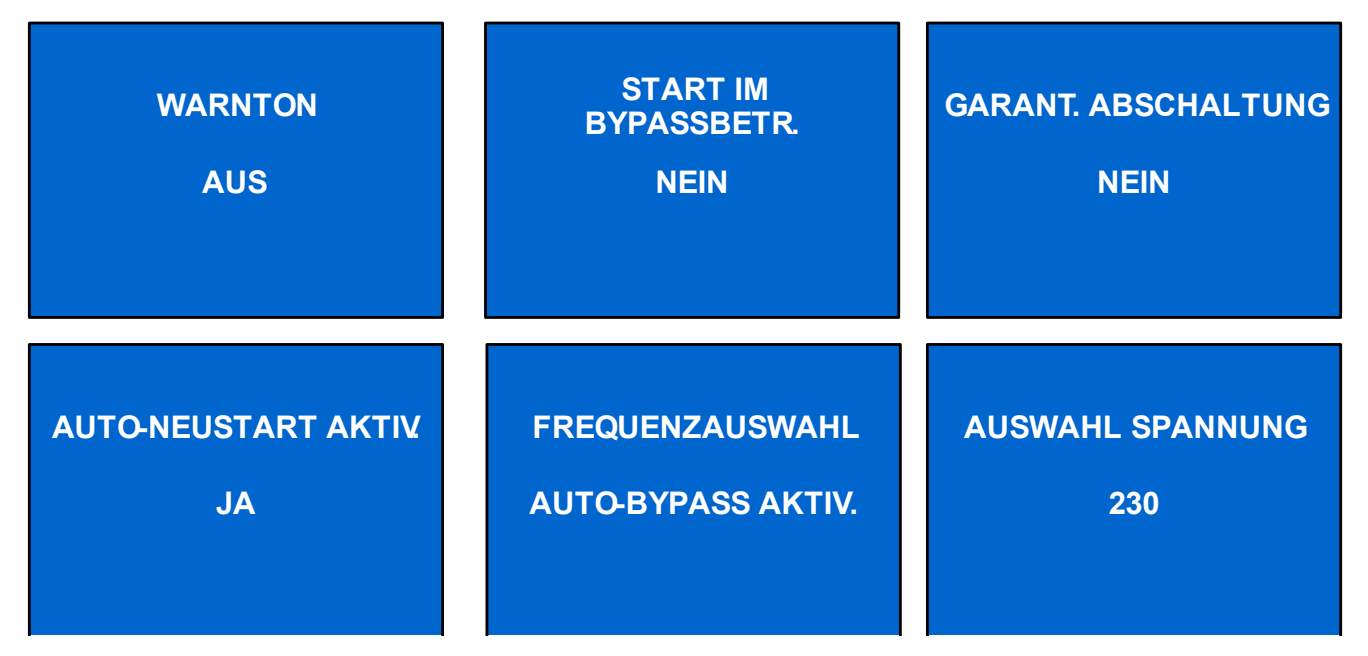

Drücken Sie die Nach-oben- oder Nach-unten-Taste, um den Cursor auf das gewünschte Element zu bringen, und drücken Sie die Eingabe-Taste, um die Einstellungen zu bestätigen.

## **Batterie-Bildschirm**

Wählen Sie *HAUPTMENÜ > KONFIGURATION > BATTERIE*, um den BATTERIE-Bildschirm aufzurufen. Dieses Menü umfasst vier Untermenüs, wie in **[Abbildung 22](#page-26-1)** dargestellt.

#### <span id="page-26-1"></span>**Abbildung 22 Batterie-Bildschirm**

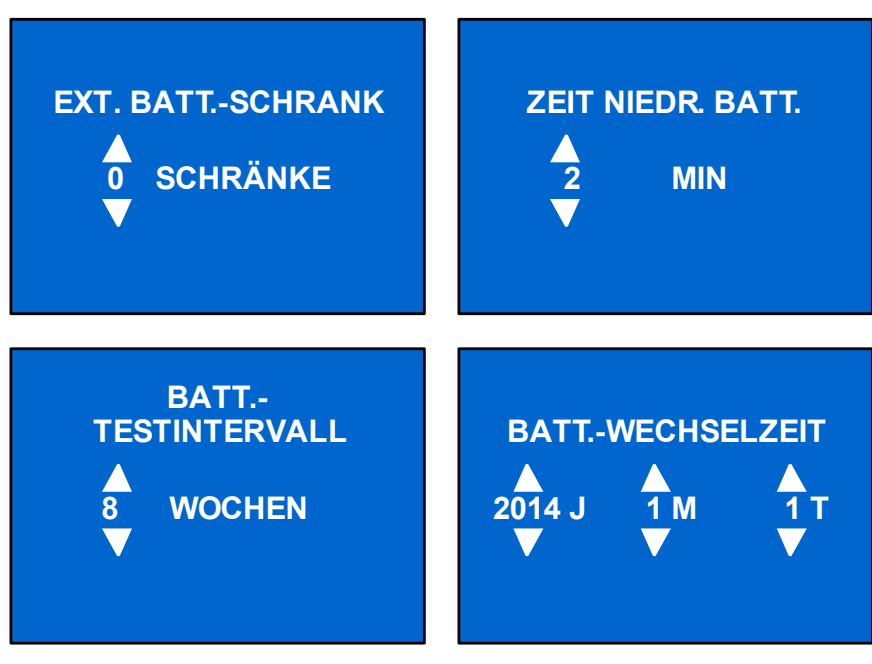

Drücken Sie die Nach-oben- oder Nach-unten-Taste, um den Wert der Einstellungen zu erhöhen oder zu verringern, und drücken Sie die Eingabe-Taste, um die Einstellungen zu bestätigen.

# **ECO-Modus-Bildschirm**

Wählen Sie *HAUPTMENÜ > KONFIGURATION > ECO-MODUS*, um die ECO-MODUS-Bildschirme aufzurufen, die in **[Abbildung 23](#page-27-0)** dargestellt sind.

## <span id="page-27-0"></span>**Abbildung 23 ECO-Modus-Bildschirm**

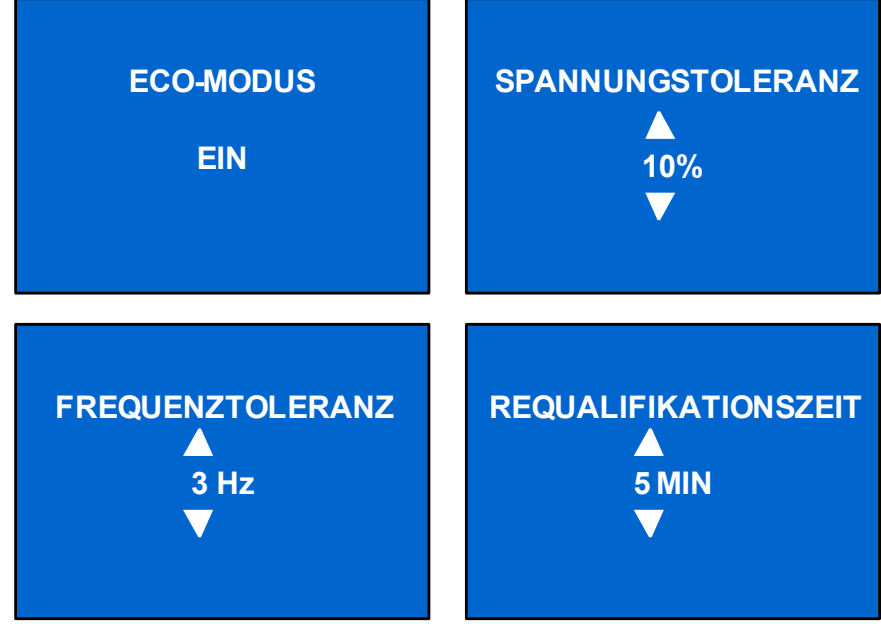

Drücken Sie die Nach-oben- oder Nach-unten-Taste, um den Cursor auf das gewünschte Element zu bringen, und drücken Sie die Eingabe-Taste, um die Einstellungen zu bestätigen.

# **Ausgang1-Bildschirm**

Wählen Sie *HAUPTMENÜ > KONFIGURATION > AUSGANG1*, um den AUSGANG1-Bildschirm aufzurufen. Dieses Menü umfasst zwei Untermenüs, wie in **[Abbildung 24](#page-27-1)** dargestellt.

# <span id="page-27-1"></span>**Abbildung 24 Ausgang1-Bildschirm**

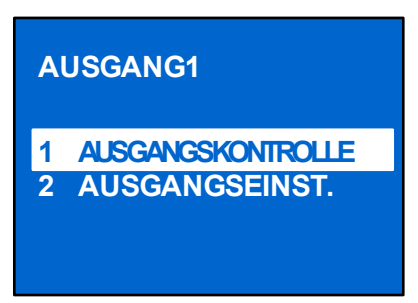

Wählen Sie *1 AUSGANGSKONTROLLE*, und drücken Sie die Eingabe-Taste, um den AUSGANGSKONTROLLE-Bildschirm aufzurufen, wie in **[Abbildung 25](#page-28-0)** dargestellt.

## <span id="page-28-0"></span>**Abbildung 25 Ausgangskontrolle-Bildschirm**

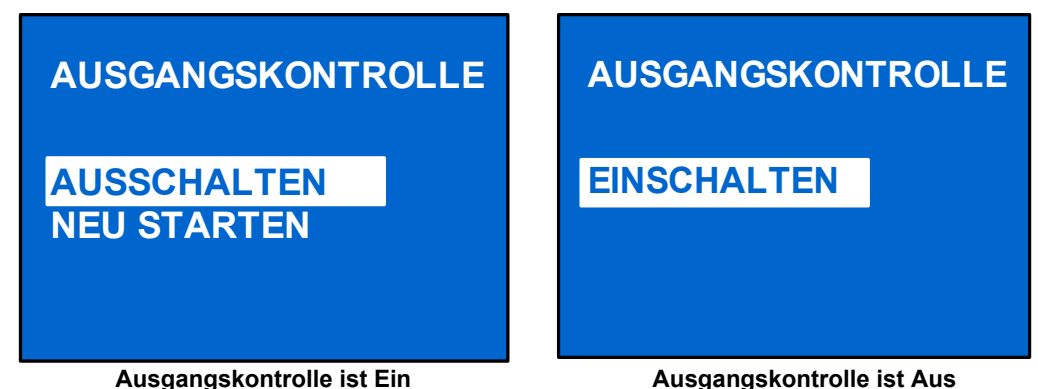

Drücken Sie die Nach-oben- oder Nach-unten-Taste, um den Cursor auf das gewünschte Element zu bringen, und drücken Sie die Eingabe-Taste, um die Einstellungen zu bestätigen.

Wählen Sie *2 AUSGANGSEINST.*, und drücken Sie die Eingabe-Taste, um den AUSGANGSEINST.- Bildschirm aufzurufen, wie in **[Abbildung 26](#page-28-1)** dargestellt.

## <span id="page-28-1"></span>**Abbildung 26 Ausgangseinstellungs-Bildschirm**

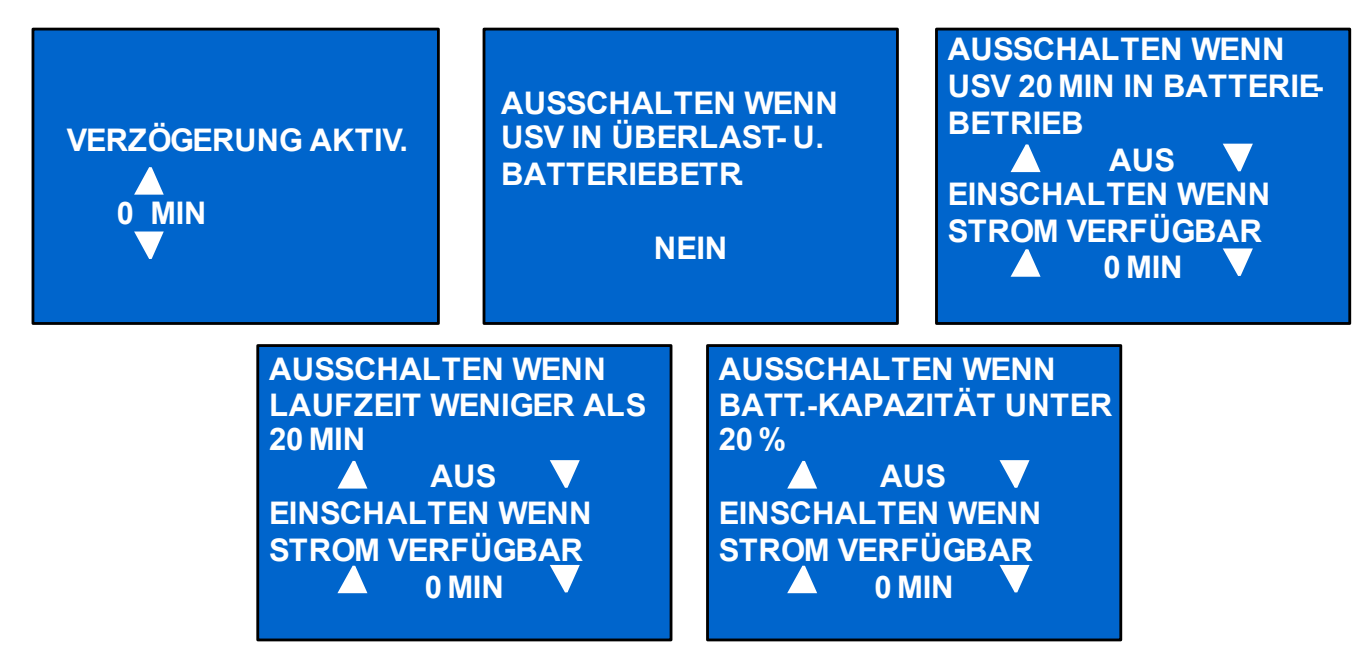

Drücken Sie die Nach-oben- oder Nach-unten-Taste, um den Cursor auf das gewünschte Element zu bringen, und drücken Sie die Eingabe-Taste, um die Einstellungen zu bestätigen.

# **Ausgang2-Bildschirm**

Die Ausgang2-Bildschirme sind dieselben wie die Ausgang1-Bildschirme. Es sind auch dieselben Einstellungen verfügbar wie im Ausgang1-Bildschirm. Wenn für die Ausgang2-Gruppe dieselben Einstellungen wie für die Ausgang1-Gruppe gewählt werden sollen, bietet die Liebert GXT4 einen Bildschirm, der die Einstellungen von Ausgang1 automatisch übernimmt (siehe **[Abbildung 27](#page-29-0)**). Wenn Sie beim Konfigurieren der Ausgang2-Gruppe die Option *JA* wählen und die Eingabe-Taste drücken, werden die Ausgang1-Einstellungen in den Ausgang2-Bildschirm übernommen.

#### <span id="page-29-0"></span>**Abbildung 27 Ausgang2-Einstellungs-Bildschirm**

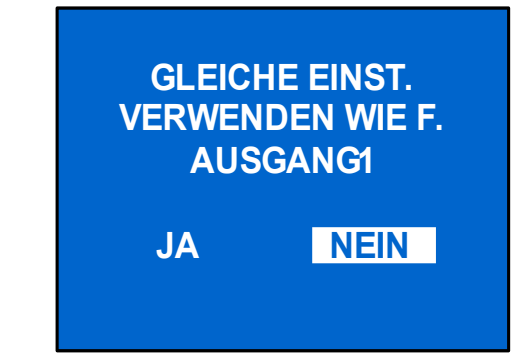

## **LCD-Bildschirm**

Wählen Sie **HAUPTMENÜ > 2 KONFIGURATION > 6 LCD**, um den LCD-Bildschirm aufzurufen. Dieses Menü umfasst zwei Untermenüs, wie in **[Abbildung 28](#page-29-1)** dargestellt.

#### <span id="page-29-1"></span>**Abbildung 28 LCD-Bildschirm**

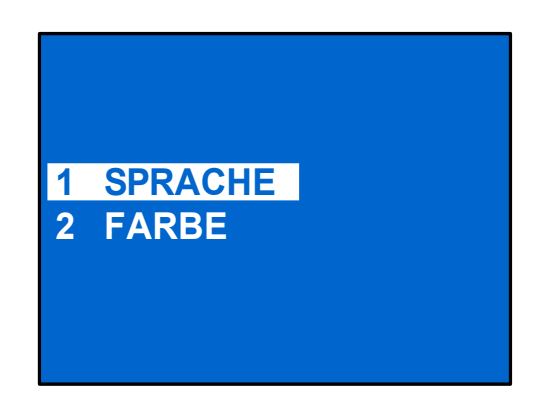

Wählen Sie *1 SPRACHE*, und drücken Sie die Eingabe-Taste, um den SPRACHE-Bildschirm aufzurufen, wie in **[Abbildung 29](#page-29-2)** dargestellt.

Die Liebert GXT4 unterstützt mehrere Sprachen. Die Liste der unterstützten Sprachen sowie Anleitungen, wie diese auf das Gerät hochgeladen werden können, finden Sie im Konfigurationsprogramm-Benutzerhandbuch auf der beiliegenden CD.

#### <span id="page-29-2"></span>**Abbildung 29 Sprache-Bildschirm**

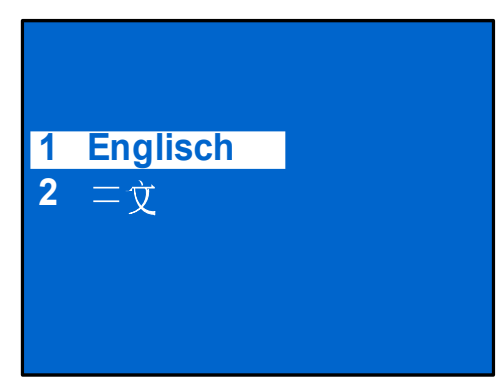

Wählen Sie *2 FARBE*, und drücken Sie die Eingabe-Taste, um den FARBE-Bildschirm aufzurufen, wie in **[Abbildung 30](#page-30-0)** dargestellt.

#### <span id="page-30-0"></span>**Abbildung 30 Farbe-Bildschirm**

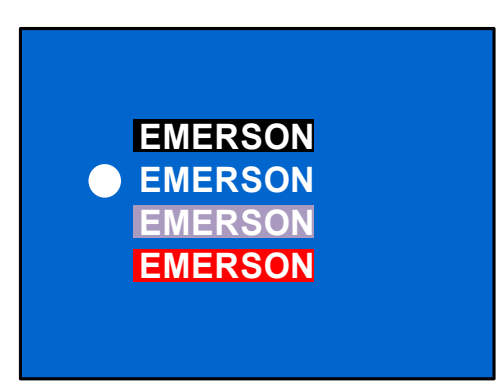

# **WERKSEINSTELLUNG-Bildschirm**

Wählen Sie *HAUPTMENÜ > 2 KONFIGURATION > 7 WERKSEINSTELLUNG*, um den WERKSEINSTELLUNG-Bildschirm aufzurufen, der in **[Abbildung 31](#page-30-1)** dargestellt ist.

## <span id="page-30-1"></span>**Abbildung 31 WERKSEINSTELLUNG-Bildschirm**

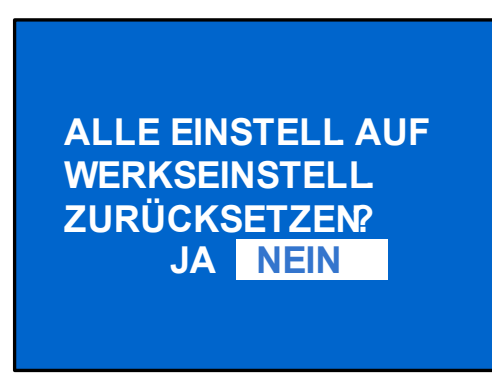

# **Kontrolle-Bildschirm**

Wählen Sie *HAUPTMENÜ > 3 KONTROLLE*, um den KONTROLLE-Bildschirm aufzurufen. Dieser Bildschirm umfasst drei Untermenüs, wie in **[Abbildung 32](#page-30-2)** dargestellt.

# <span id="page-30-2"></span>**Abbildung 32 Kontrolle-Bildschirm**

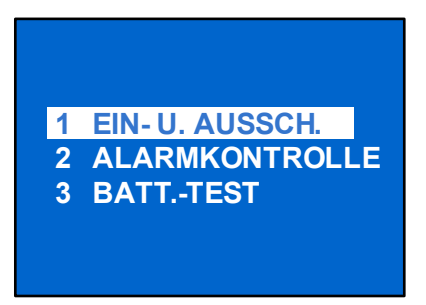

Drücken Sie im KONTROLLE-Bildschirm die Nach-oben- oder Nach-unten-Taste, um den Cursor auf das gewünschte Element zu bringen, und drücken Sie dann die Eingabe-Taste, um das jeweilige Untermenü aufzurufen.

# **EIN- U. AUSSCH.-Bildschirm**

Wählen Sie *HAUPTMENÜ > 3 KONTROLLE > 1 EIN- U. AUSSCH.*, um den EIN- U. AUSSCH.- Bildschirm aufzurufen. In diesem Bildschirm werden je nach Status der USV zwei verschiedene Anzeigen verwendet (siehe **[Abbildung 33](#page-31-0)**).

## <span id="page-31-0"></span>**Abbildung 33 Ein- u. Aussch.-Bildschirm**

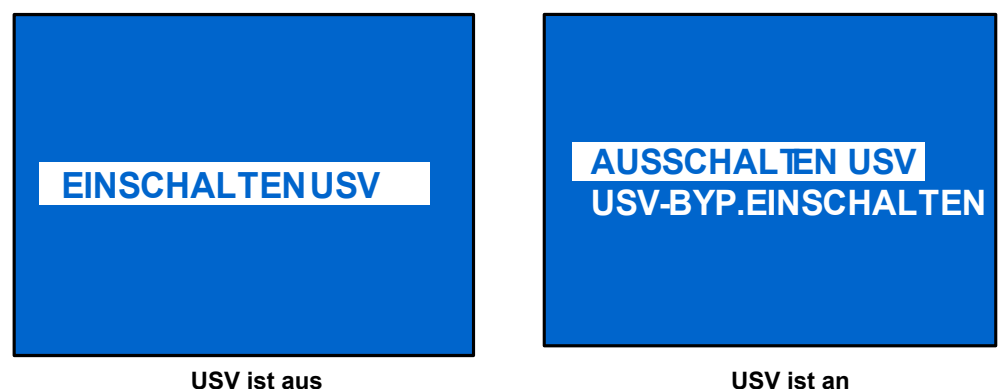

# **ALARMKONTROLLE-Bildschirm**

Wählen Sie *HAUPTMENÜ > 3 KONTROLLE > 2 ALARMKONTROLLE*, um den ALARMKONTROLLE-Bildschirm aufzurufen, der in **[Abbildung 34](#page-31-1)** dargestellt ist. In diesem Bereich können aktive Warntöne stumm geschaltet werden. Informationen, wie Sie die Warntöne vollständig abschalten können, finden Sie unter KONFIGURATION > USV, wie in **[Abbildung 21](#page-26-0)** dargestellt.

## <span id="page-31-1"></span>**Abbildung 34 ALARMKONTROLLE-Bildschirm**

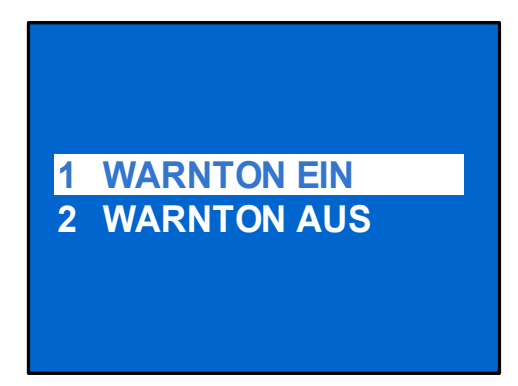

# **BATT.-TEST-Bildschirm**

Wählen Sie *HAUPTMENÜ > 3 KONTROLLE > 3 BATT.-TEST*, um den BATT.-TEST-Bildschirm aufzurufen, der in **[Abbildung 35](#page-32-0)** dargestellt ist.

#### <span id="page-32-0"></span>**Abbildung 35 Batt.-Test-Bildschirm**

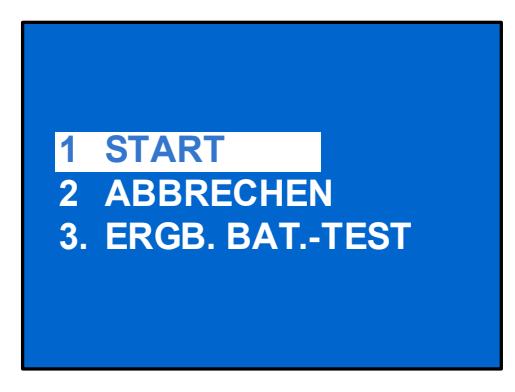

## **Protokoll-Bildschirm**

Wählen Sie *HAUPTMENÜ > 4 PROTOKOLL*, um den PROTOKOLL-Bildschirm aufzurufen. Dieser Bildschirm umfasst zwei Untermenüs, wie in **[Abbildung 36](#page-32-1)** dargestellt.

#### <span id="page-32-1"></span>**Abbildung 36 Protokoll-Bildschirme**

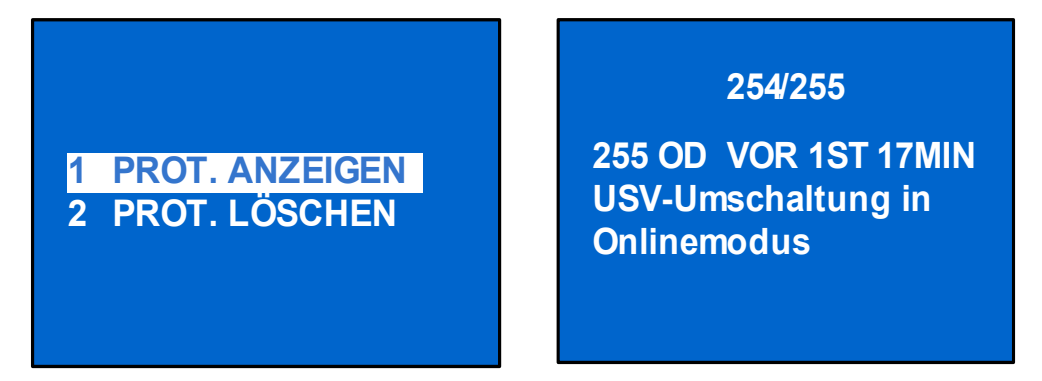

# **PROT. LÖSCHEN-Bildschirm**

Wählen Sie *HAUPTMENÜ > PROTOKOLL > PROT. LÖSCHEN*, um den PROT. LÖSCHEN-Bildschirm aufzurufen, der in **[Abbildung 37](#page-32-2)** dargestellt ist.

#### <span id="page-32-2"></span>**Abbildung 37 Prot. löschen-Bildschirm**

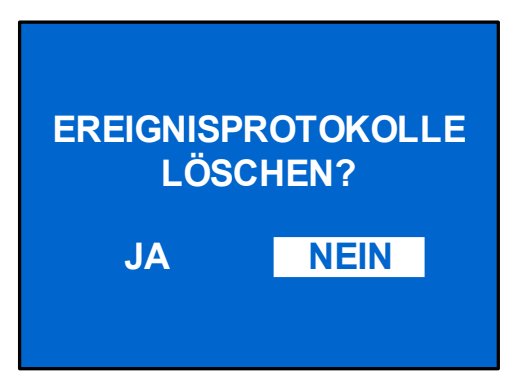

Drücken Sie die Nach-oben- oder Nach-unten-Taste, um den Cursor auf das gewünschte Element zu bringen. Drücken Sie die Eingabe-Taste, um die Einstellungen zu bestätigen.

# **ÜBER-Bildschirm**

Wählen Sie *HAUPTMENÜ> ÜBER*, um den ÜBER-Bildschirm aufrufen, der in **[Abbildung 38](#page-33-0)** dargestellt ist.

#### <span id="page-33-0"></span>**Abbildung 38 Über-Bildschirm**

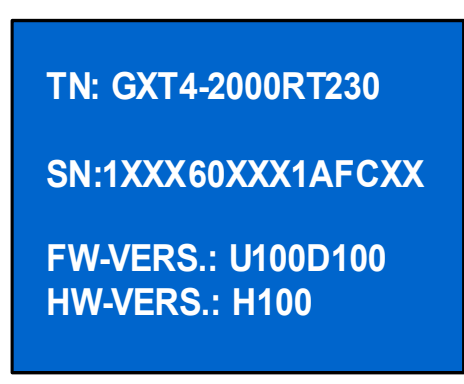

Im ÜBER-Bildschirm werden das USV-Modell, die Seriennummer, die Software-Version sowie die Hardware-Version angezeigt.

#### **Netzwerk**

Wählen Sie *HAUPTMENÜ > NETZWERK*, um den NETZWERK-Bildschirm aufzurufen.

Im NETZWERK-Bildschirm werden die MAC-Adresse und die IPv4-IP-Adresse angezeigt. Wenn die Liebert GXT4 mit einer optionalen Liebert IntelliSlot Web-Karte (Liebert IS-WEBCARD) ausgestattet ist, werden in diesem Bildschirm auch die IPv6-IP-Adresseinstellungen angezeigt (IPv6 muss konfiguriert werden), wie in **[Abbildung 39](#page-33-1)** dargestellt.

#### <span id="page-33-1"></span>**Abbildung 39 Netzwerk-Bildschirme**

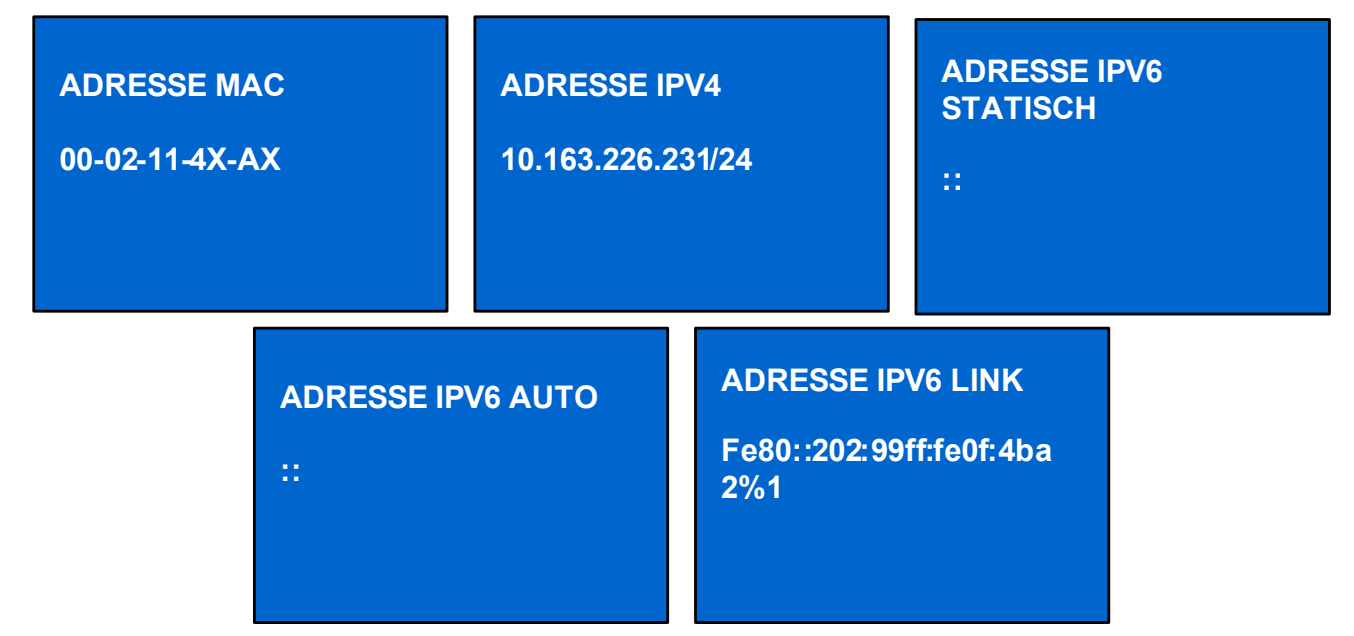

# <span id="page-34-0"></span>**3.4.4 Liste der Meldungen**

Während des Systembetriebs wird ein Meldungsbildschirm angezeigt, um Sie vor bestimmten Bedingungen zu warnen und/oder um die Ihre Bestätigung für einen Befehl anzufordern. In **[Tabelle 5](#page-34-2)** sind die Systemmeldungen und ihre Bedeutung aufgelistet.

<span id="page-34-2"></span>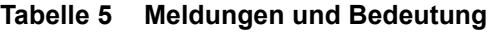

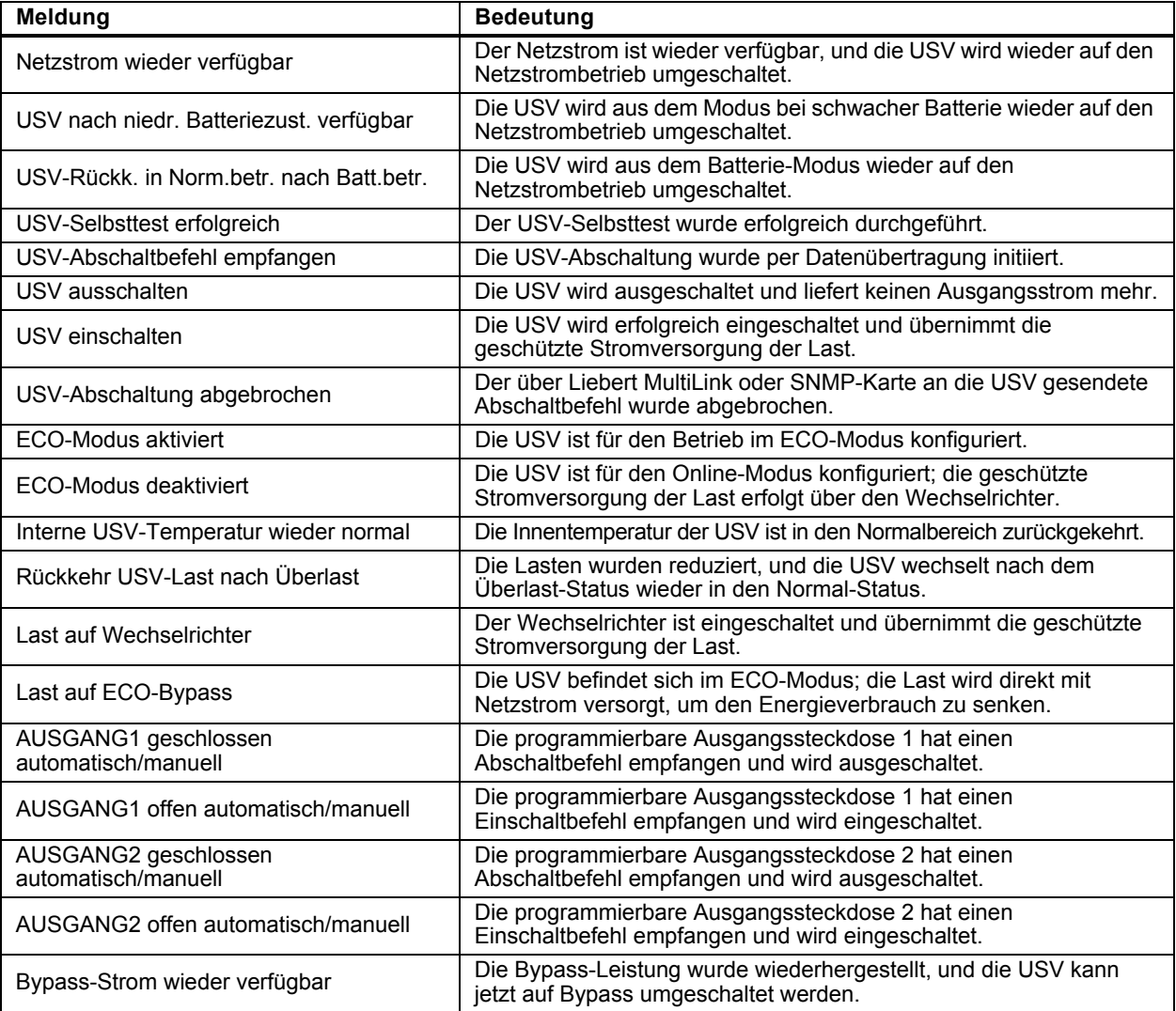

# <span id="page-34-3"></span><span id="page-34-1"></span>**3.4.5 Liste der Warnungen**

In **[Tabelle 6](#page-34-3)** sind die Warnmeldungen und ihre Beschreibung aufgelistet.

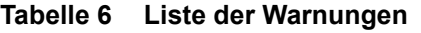

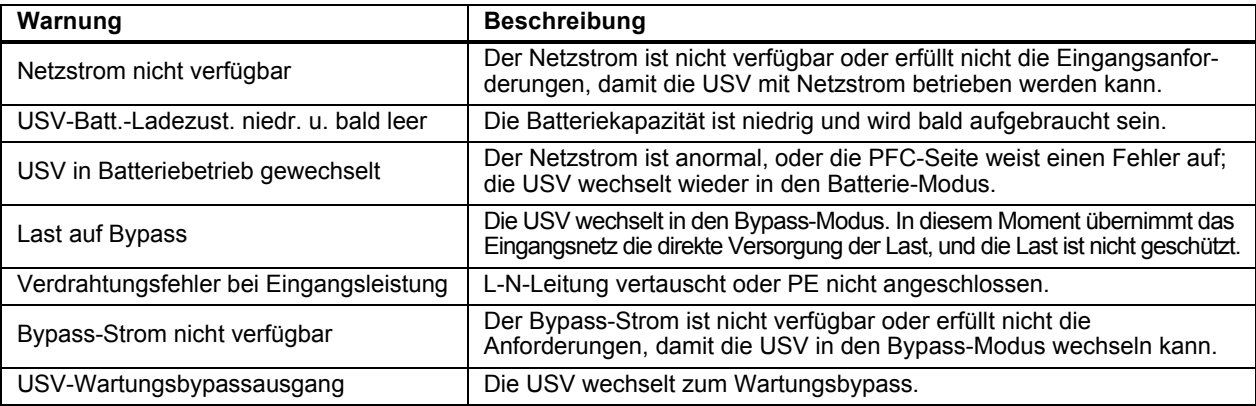

# <span id="page-35-1"></span><span id="page-35-0"></span>**3.4.6 Liste der Fehler**

In **[Tabelle 7](#page-35-1)** sind alle Fehlermeldungen und ihre Beschreibung aufgelistet.

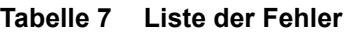

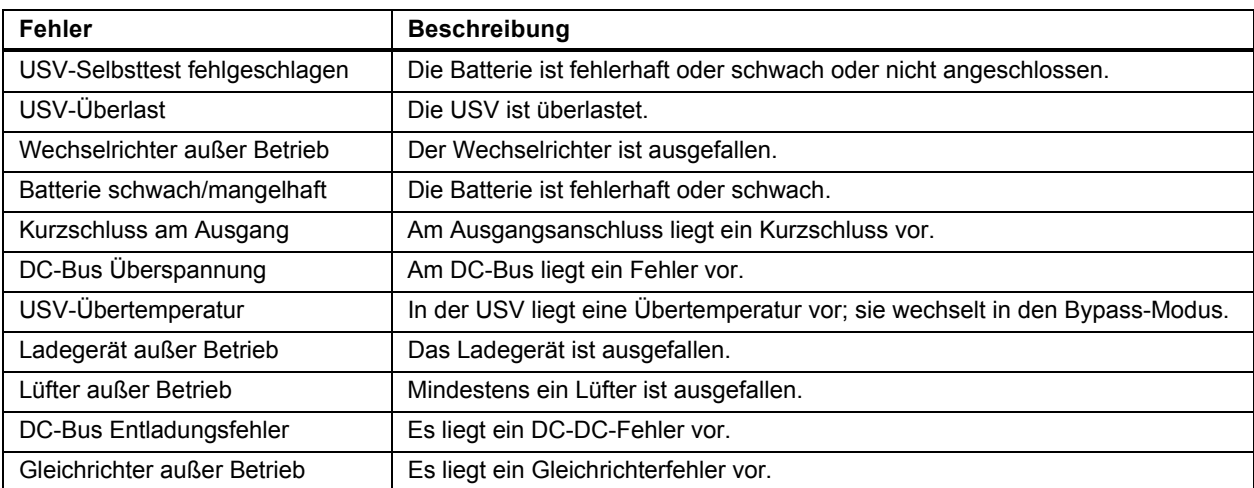

Wenn ein Fehler auftritt, wechselt die USV automatisch in den Bypass-Modus. Der ursprüngliche Betriebsmodus wird nur dann beibehalten, wenn ein Batterieanschlussfehler vorliegt. Die Fehlermeldung wird abwechselnd zum USV-Modus angezeigt (Wechsel im Sekundentakt), die rote Fehleranzeige im Bedien- und Anzeigefeld leuchtet auf, und ein dauerhafter Warnton ertönt.

Gehen Sie beim Auftreten eines Fehlers wie folgt vor:

1. Rufen Sie den ALARMKONTROLLE-Bildschirm auf (siehe **[Abbildung 34](#page-31-1)**), und wählen Sie *WARNTON EIN* oder *WARNTON AUS*, um den Alarm ein- oder auszuschalten.

2. Rufen Sie den EREIGNISPROT.-Bildschirm auf (siehe **[Abbildung 36](#page-32-1)**), und wählen Sie *PROT. ANZEIGEN*, um das gesamte Ereignisprotokoll anzuzeigen.

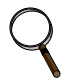

#### **HINWEIS**

*Es tritt eine kurze Verzögerung auf, bis der EREIGNISPROT.-Bildschirm das Protokoll der bisherigen Fehler geladen hat und anzeigen kann.*

# <span id="page-36-0"></span>**4.0 BETRIEB**

In diesem Abschnitt werden vor der Inbetriebnahme der USV durchzuführende Prüfungen, die Inbetriebnahme der USV, der manuelle Batterietest, der manuelle Bypass, das Ausschalten der USV und das Trennen der Netzspannung von der USV beschrieben.

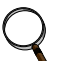

# **HINWEIS**

*Die Batterie der Liebert GXT4 wurde vor der Auslieferung voll aufgeladen, während der Lagerung und während des Transports geht jedoch ein Teil der Ladung verloren. Um sicherzustellen, dass die Batterie über eine ausreichende Reserveleistung für den Schutz der angeschlossenen Last verfügt, laden Sie die Batterie vor der Inbetriebnahme für drei Stunden.*

# <span id="page-36-1"></span>**4.1 Prüfliste für die Inbetriebnahme der Liebert GXT4**

Führen Sie vor der Inbetriebnahme der USV die folgenden Prüfungen durch:

- \_\_\_ 1. Prüfen Sie, ob die Eingangsstecker und Lasten einwandfrei und zuverlässig angeschlossen sind.
- \_\_\_ 2. Prüfen Sie, ob das Batteriekabel einwandfrei angeschlossen ist.
- \_\_\_ 3. Prüfen Sie, ob die Datenübertragungskabel einwandfrei angeschlossen sind.

# <span id="page-36-2"></span>**4.2 Inbetriebnahme der USV**

- 1. Schließen Sie die USV an die entsprechende Netzsteckdose an.
- 2. **Nur bei 3000 VA-Modellen:** Schließen Sie den Eingangstrennschalter an der Rückseite der Einheit.
- 3. Sobald Netzstrom anliegt, beginnt die USV den Einschaltprozess.

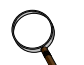

## **HINWEIS**

*Es ertönt ein Warnton, der allerdings völlig normal ist.*

- 4. Drücken Sie auf der LCD-Anzeige einmal die Nach-oben- oder Nach-unten-Taste und dann die Eingabe-Taste, um die USV einzuschalten. Es ertönt erneut ein Warnton, sobald die Ausgangssteckdosen durch den internen Bypass versorgt werden. Der Warnton ist erneut zu hören, wenn der Wechselrichter die angeschlossenen Geräte versorgt.
- 5. Überprüfen Sie die LCD- und LED-Anzeigen, um sicherzustellen, dass die USV normal funktioniert.
- 6. Überprüfen Sie den Last-Prozentwert im Standardbildschirm, um sicherzustellen, dass die angeschlossenen Geräte nicht die Nennkapazität der USV übersteigen.

Die USV versorgt die angeschlossene Last jetzt mit geregeltem Strom.

# <span id="page-36-3"></span>**4.3 Manueller Batterietest**

Zum Einleiten eines manuellen Batterietests wählen Sie *HAUPTMENÜ > KONTROLLE > BATT.- TEST > START*.

- Wenn als Ergebnis des Batterietests *FEHLER* angezeigt wird, lassen Sie die USV die Batterien 24 Stunden lang aufladen.
- Testen Sie die Batterien nach 24 Stunden Laden erneut.
- Wenn nach dem erneuten Testen der Batterien weiterhin *FEHLER* angezeigt wird, wenden Sie sich an den Emerson®-Vertreter vor Ort oder an den Support des Emerson Network Power-Vertriebs.

# <span id="page-37-0"></span>**4.4 Manueller Bypass**

So schalten Sie die angeschlossenen Lasten manuell zum internen Bypass um:

- 1. Wählen Sie aus dem Hauptmenü *KONTROLLE*, und drücken Sie dann die Eingabe-Taste.
- 2. Wählen Sie *EIN- U. AUSSCH.*, und drücken Sie die Eingabe-Taste.
- 3. Wählen Sie *USV-BYP.EINSCHALTEN*, und drücken Sie die Eingabe-Taste. Die USV schaltet die angeschlossenen Lasten zum internen Bypass um.

Wenn der interne Bypass aufgrund von Netzspannungsproblemen nicht verfügbar ist, wird das einmalige Drücken dieser Taste ignoriert. Der Bypass-Betrieb wird durch einen Warnton und die leuchtende gelbe Bypass-Leuchte angezeigt. (Falls andere Kontrollleuchten aufleuchten, lesen Sie Abschnitt **[7.0 - Fehlerbehebung](#page-45-0)**).

# <span id="page-37-1"></span>**4.5 Abschalten der Liebert GXT4**

So schalten Sie die USV über die LCD-Anzeige ab:

- 1. Wählen Sie im Hauptmenü KONTROLLE, drücken Sie die Eingabe-Taste, und wählen Sie dann EIN- U. AUSSCH..
- 2. Drücken Sie die Eingabe-Taste.
- 3. Wählen Sie USV AUSSCHALTEN, und drücken Sie die Eingabe-Taste.
- 4. Drücken Sie die Nach-oben- oder Nach-unten-Taste, um den Abschaltbefehl zu bestätigen, und drücken Sie die Eingabe-Taste. Es ertönt ein Warnton, der allerdings völlig normal ist. Die Stromversorgung der angeschlossenen Geräte ist jetzt ausgeschaltet.
- 5. Die Beleuchtung der USV-Anzeigen bleibt eingeschaltet, weil die Batterien weiter geladen werden.

Die Beleuchtung der USV-Anzeigen bleibt eingeschaltet, weil die Batterien weiter geladen werden. Die USV kann jetzt von der Netzstromversorgung getrennt werden, und nach etwa 15 Sekunden schaltet sich die USV vollständig ab.

# <span id="page-37-2"></span>**4.6 Trennen des Eingangsstroms von der Liebert GXT4**

- 1. Trennen Sie nach dem vollständigen Abschalten der USV (siehe detaillierte Angaben unter **[4.5](#page-37-1)  [Abschalten der Liebert GXT4](#page-37-1)**) das Eingangskabel von der Wandsteckdose.
- 2. Warten Sie 30 Sekunden, und stellen Sie fest, ob alle Anzeigen ausgeschaltet sind und der Ventilator nicht mehr läuft. Damit ist das Gerät vollkommen abgeschaltet.
- 3. Bringen Sie den Trennschalter des externen Batterieschranks in die Stellung "Off", falls die USV über einen externen Batterieschrank verfügt.

Nach dem Ausschalten liefert die USV keine Ausgangsleistung mehr, und die Last wird ausgeschaltet.

# <span id="page-38-0"></span>**5.0 DATENÜBERTRAGUNG**

In diesem Abschnitt werden die vier verschiedenen Datenübertragungsanschlüsse an der Rückseite der USV beschrieben:

- Liebert IntelliSlot®-Port
- USB-Anschluss (Standardtyp B)
- Klemmenleistenanschluss
- RS232-Port (DB9F)

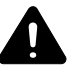

# **! VORSICHT**

Um Sicherheitsbarrieren (SELV) aufrechtzuerhalten und elektromagnetische Verträglichkeit zu gewährleisten, müssen die Signalkabel getrennt von allen anderen Stromkabeln verlegt werden.

## <span id="page-38-1"></span>**5.1 Liebert IntelliSlot-Datenkarten**

Am Liebert IntelliSlot-Anschluss können vier optionale Kartentypen angeschlossen werden:

- Liebert IntelliSlot-Web-Karte (IS-WEBCARD)
- Liebert IntelliSlot Relais-Karte (IS-RELAY)
- Liebert IntelliSlot MultiPort-Karte (IS-MULTIPORT)
- Liebert IntelliSlot Unity-Karte (IS-UNITY-DP)

Mit der Liebert IntelliSlot Web-Karte ist die SNMP-Überwachung und -Kontrolle der USV im gesamten Netzwerk möglich.

Die Liebert IntelliSlot Relais-Karte besitzt potentialfreie Kontaktrelais-Ausgänge für benutzerspezifische Verkabelungen und unterstützt die Abschaltsoftware Liebert MultiLink®.

Die Liebert IntelliSlot MultiPort-Karte enthält vier Kontakte zur Unterstützung von bis zu vier Computern, auf denen Liebert MultiLink installiert ist.

Die Liebert IntelliSlot Unity-Karte ermöglicht die SNMP- und/oder RS-485-Überwachung der USV über das Netzwerk und/oder das Gebäudemanagementsystem. Außerdem ist mit der Liebert IntelliSlot UNITY-Karte die Überwachung von Außentemperatur, Luftfeuchtigkeit und Kontaktschließungseingaben über externe Sensoren möglich. (Die Liebert IS-UNITY-DP-Kompatibilität ist für eine spätere Version vorgesehen. Erfragen Sie bei Ihrem Emerson-Ansprechpartner, wann sie verfügbar ist.)

Folgen Sie den mit der Liebert IntelliSlot-Karte gelieferten Anweisungen, um Liebert MultiLink®, die USV oder ein Zubehörprodukt für die Liebert GXT4 zu konfigurieren. Sie finden diese Anweisungen unter:

#### **[multilink.liebert.com](http://multilink.liebert.com)**

#### <span id="page-38-2"></span>**5.1.1 Liebert MultiLink**

Liebert MultiLink überwacht permanent die USV und kann Ihren Computer oder Server im Falle eines längeren Stromausfalls abschalten. Liebert MultiLink kann auch zum Abschalten der USV konfiguriert werden.

Die Kommunikation von Liebert MultiLink mit der USV ist über den USB-Anschluss, den RS232- Anschluss, über Kontaktschließung an der Klemmleiste oder über SNMP bei Verwendung der Liebert IS-WEBCARD möglich. Ein optionales Liebert MultiLink-Lizenzpaket ermöglicht das Herunterfahren mehrerer Computer, die von der UPS geschützt werden.

Weitere Informationen über die Liebert IntelliSlot SNMP-Karte, die Liebert IntelliSlot Web-Karte und die Liebert MultiLink-Lizenzpakete finden Sie auf der Liebert-Website (**[www.liebert.com](http://www.liebert.com)**), oder wenden Sie sich an Ihren Emerson®-Vertreter vor Ort.

# <span id="page-38-3"></span>**5.2 Datenübertragung über USB-Anschluss**

Der USB-Anschluss vom Standardtyp B dient dazu, die USV über Liebert MultiLink® mit einem Netzwerkserver oder einem anderen Computersystem zu verbinden.

Der USB-Anschluss entspricht dem Standard-B-Typ und ermöglicht die Verbindung mit einem Computer oder Netzwerkserver. Über den USB-Anschluss ist auch die Kommunikation mit dem Liebert GXT4- Konfigurationsprogramm (Einzelheiten siehe Abschnitt **[5.2.1](#page-39-0)**) oder mit Liebert MultiLink (Beschreibung siehe **[5.1.1 - Liebert MultiLink](#page-38-2)**) möglich, das sich auf der CD aus dem USV-Lieferumfang befindet.

#### <span id="page-39-0"></span>**5.2.1 Konfigurationsprogramm**

Das Konfigurationsprogramm befindet sich auf der Liebert GXT4-CD und kann verwendet werden, um die Konfigurationseinstellungen nicht am LCD-Feld vornehmen zu müssen. Die Kommunikation des Konfigurationsprogramms mit einem Computer mit Microsoft® Windows®-Betriebssystem erfolgt über das beiliegende USB-Kabel.

Für die meisten Benutzer sind die werkseitigen Voreinstellungen geeignet. Dieser Abschnitt gibt einen kurzen Überblick über die Funktionen und Parameter, die geändert werden können, mit Angabe der jeweiligen werkseitigen Voreinstellung. Falls Änderungen erforderlich werden, finden Sie weitere Details im Konfigurationsprogramm-Benutzerhandbuch, das sich auf der CD befindet.

Mit dem Konfigurationsprogramm können die folgenden Funktionen der Liebert GXT4 geändert werden:

- Ändern und Einstellen der Anzeigesprache
- Aktivieren/Deaktivieren der Funktion "Automatischer Neustart" (Voreinstellung ist "Aktivieren")
- Auswahl der Frequenzumwandlungsfunktion mit einer festen Ausgangsfrequenz von 50 oder 60 Hz, Bypass deaktiviert (Voreinstellung ist "Autom. Auswahl mit Bypass aktiviert")
- Einstellen der Alarmzeit für das Warnsignal "Batteriestand niedrig" auf einen Wert zwischen 2 und 30 Minuten (Voreinstellung ist 2 Minuten)
- Aktivieren/Deaktivieren des automatischen Batterietests (Voreinstellung ist "Aktivieren")
- Aktivieren/Deaktivieren der Funktion "Automatischer Neustart" nach Entfernen der Fernabschaltung (Voreinstellung ist "Deaktivieren")
- Einstellen des Schaltungsmodus der Fernabschaltung (Voreinstellung ist "normalerweise geöffnet")
- Einstellen der automatischen Aktivierung nach Fernabschaltung (Voreinstellung ist "Deaktivieren")
- Einstellen des automatischen Batterietests auf 8, 12, 16, 20 oder 26 Wochen (Voreinstellung ist 8 Wochen)
- Auswahl der Anzahl der externen Batterieschränke, die an die USV angeschlossen sind, um die verbleibende Laufzeit einzustellen, die von Emerson®-Software-Produkten errechnet wurde (Voreinstellung ist null).
- Auswahl einer von mehreren Ausgangsspannungen entsprechend der jeweils benötigten Spannung (siehe **[Tabelle 8](#page-39-1)**).

#### <span id="page-39-1"></span>**Tabelle 8 Ausgangsspannungsoption, alle Modelle**

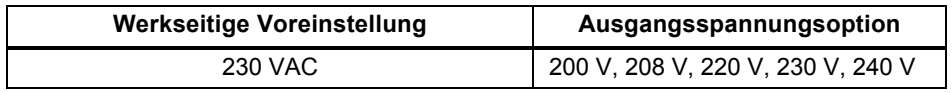

# **VORSICHT**

Die Einstellung der Ausgangsspannung darf nicht geändert werden, wenn die USV eingeschaltet ist und angeschlossene Lasten versorgt.

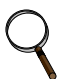

# **HINWEIS**

*Wenn für ein 230-V-Modell der Liebert GXT4 eine Ausgangsspannung von 220 V programmiert wird, verringert sich die VA- und Watt-Leistung der USV automatisch auf 96 % (unter* **[9.0 - Technische Daten](#page-48-0)** *finden Sie Angaben zu den VA- und Watt-Leistungswerten).*

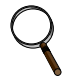

# **HINWEIS**

- *Dieses Programm ist mit USV-Modellen kompatibel, die mit "GXT4" beginnen (wie in "GXT4- 3000RT230"). Es ist nicht mit früheren Versionen der Liebert GXT-USV kompatibel.*
- *Zum Einrichten und Ausführen des Konfigurationsprogramms wird ein Computer mit dem Betriebssystem Microsoft*® *Windows 2000®, Windows XP®, Windows Vista®, Windows 7 oder Windows 8 benötigt.*

# <span id="page-40-0"></span>**5.3 RS-232-Anschluss**

Der RS-232-Anschluss verwendet ein proprietäres Emerson®-Protokoll, das zur Verwendung mit Liebert MultiLink® vorgesehen ist. Über diesen Anschluss ist die Verbindung zum Computer oder Server, auf dem Liebert MultiLink installiert ist, sicherer als mit dem USB-Kabel.

## <span id="page-40-1"></span>**5.4 Klemmenleistenanschluss**

Der Klemmenleistenblock umfasst acht Stifte (siehe **[Abbildung 40](#page-40-3)**).

#### <span id="page-40-3"></span>**Abbildung 40 Stiftanordnung für die Kommunikation über Klemmleisten**

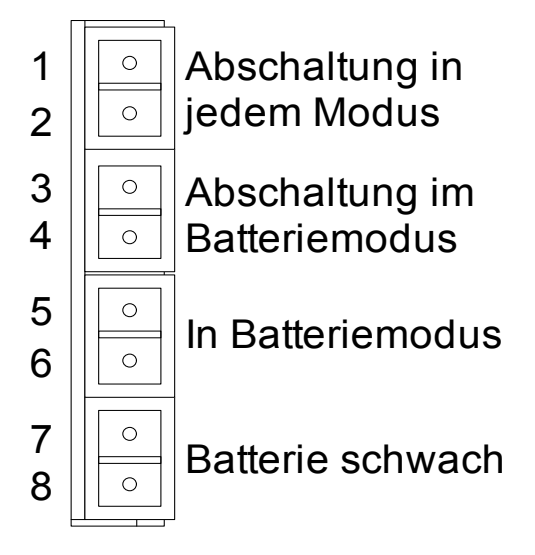

## <span id="page-40-2"></span>**5.4.1 Abschaltung in jedem Modus**

Mit der Abschaltung in jedem Modus kann die USV abgeschaltet werden, indem der Schalter für den Gleichrichter und den Wechselrichter sowie der statische Schalter auf "Off" eingestellt werden, sodass die Lasten nicht mehr mit Strom versorgt werden.

Die Abschaltung in jedem Modus kann lokal oder ferngesteuert erfolgen:

- Die lokale Abschaltung in jedem Modus erfolgt durch Kurzschließen von Stift 1 und Stift 2.
- Die ferngesteuerte Abschaltung in jedem Modus erfolgt mithilfe eines Schalters, der mit Stift 1 und Stift 2 verbunden und an einem externen Standort angebracht wird.

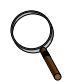

# **HINWEIS**

*Die ferngesteuerte Abschaltung erfolgt je nach den Einstellungen im Konfigurationsprogramm entweder über den Schließer- oder Öffnerkontakt der Abschaltung in jedem Modus.*

*Über die USV steht für diesen Optokoppler (+12 VDC, 50 mA) eine Quelle mit begrenztem Strom zur Verfügung.*

*Die Verbindung der Fernsteuerung mit der USV erfolgt über den Klemmenleistenanschluss.*

*Die Schaltung für die Abschaltung in jedem Modus muss allen nationalen, regionalen und örtlichen Vorschriften für Elektroinstallationen entsprechen.*

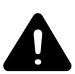

# **! WARNUNG**

Wenn die automatische Aktivierung des Ausgangs ausgewählt ist und der USV-Ausgang mithilfe von Stift 1 und Stift 2 deaktiviert wird, kann sich der Ausgang der Liebert GXT4 automatisch und ohne Warnung einschalten, wenn die Anschlüsse für Stift 1 und Stift 2 geändert werden.

## <span id="page-41-0"></span>**5.4.2 Abschaltung im Batteriemodus**

Die Abschaltung im Batteriemodus ermöglicht das Abschalten der USV, indem der Schalter für den Gleichrichter und den Wechselrichter sowie der statische Schalter auf "Off" eingestellt werden, sodass die Last nicht mehr mit Strom versorgt wird, wenn die USV im Batteriebetrieb läuft. Die Betriebsstromversorgung der USV ist weiterhin aktiv.

Die Abschaltung im Batteriemodus kann lokal oder ferngesteuert erfolgen:

- Die lokale Abschaltung im Batteriemodus erfolgt durch Kurzschließen von Stift 3 und Stift 4.
- Die ferngesteuerte Abschaltung im Batteriemodus erfolgt mithilfe eines Schalters, der mit Stift 3 und Stift 4 verbunden und an einem externen Standort angebracht wird.

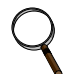

#### **HINWEIS**

*Die ferngesteuerte Abschaltung erfolgt über den Schließerkontakt.*

*Über die USV steht eine Quelle mit begrenztem Strom (+12 VDC, 50 mA) zur Verfügung.*

*Die Verbindung der Fernsteuerung mit der Liebert GXT4 erfolgt über den Klemmenleistenanschluss.*

*Die Schaltung für die Abschaltung im Batteriemodus muss allen nationalen, regionalen und örtlichen Vorschriften für Elektroinstallationen entsprechen.*

*Das Signal muss mindestens 1,5 Sekunden dauern.*

*Ein Batterie-Abschaltungssignal löst keine sofortige Abschaltung, sondern einen 2-minütigen Abschaltungszeitgeber aus. Dieser Zeitgeber kann nicht angehalten werden, nachdem er ausgelöst wurde. Wenn während dieses Countdowns die Netzspannung wiederhergestellt wird, wird die Liebert GXT4 dennoch abgeschaltet und muss 10 Sekunden lang abgeschaltet bleiben. Ob die USV wieder auf eingeschaltet wird, sobald der Strom wieder verfügbar ist, hängt von der Einstellung für den automatischen Neustart ab.*

#### <span id="page-41-1"></span>**5.4.3 Batteriebetrieb**

Das Signal für den Batteriebetrieb ist ein potenzialfreier Kontakt (Schließer). Wenn die USV Ausgangsstrom über die Batterie liefert, wird dieser potenzialfreie Kontakt geschlossen.

#### <span id="page-41-2"></span>**5.4.4 Niedriger Batteriestand**

Das Signal für den niedrigen Batterieladestand ist ein potenzialfreier Kontakt (Schließer). Wenn die USV Ausgangsstrom über die Batterie liefert und die im Konfigurationsprogramm ausgewählte Zeit für die Warnung "Batteriestand niedrig" erreicht wurde, wird dieser potenzialfreie Kontakt geschlossen.

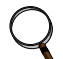

#### **HINWEIS**

*Die Nennwerte für die potenzialfreien Kontakte für die Signale "Batteriebetrieb" und "Niedriger Batteriestand" lauten folgendermaßen:*

- *Nennspannung: 30 V (Wechsel- oder Gleichstrom)*
- *Nennstrom: 300 mA*

# <span id="page-42-0"></span>**6.0 WARTUNG**

In diesem Abschnitt werden der Austausch des internen Batteriepakets, Vorsichtsmaßnahmen, die Überprüfung des Status der Liebert GXT4 und die Überprüfung der USV-Funktionen beschrieben.

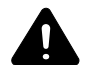

# **! WARNUNG**

Bei der Batterie besteht das Risiko von Stromschlägen und hohem Kurzschlussstrom. Vor dem Austausch des Batteriepakets sollten die folgenden Vorsichtsmaßnahmen getroffen werden:

- Entfernen Sie Ringe, Uhren und sonstige metallische Gegenstände.
- Verwenden Sie Werkzeug mit isolierten Griffen.
- Legen Sie keine Werkzeuge oder andere metallische Gegenstände auf den Batterien ab.
- Wenn das Batteriepaket in irgendeiner Form beschädigt ist oder Anzeichen einer Undichtigkeit aufweist, wenden Sie sich umgehend an Ihren zuständigen Emerson®- Partner.
- Legen Sie die Batterien nicht ins Feuer, um sie zu entsorgen. Die Batterien könnten in diesem Fall explodieren.
- Der Umgang mit den Batterien sowie ihr Transport und Recycling müssen in Übereinstimmung mit örtlich geltenden Bestimmungen erfolgen.

# <span id="page-42-1"></span>**6.1 Austauschen des internen Batteriepakets**

Die Liebert GXT4 ist so konstruiert, dass der Benutzer das interne Batteriepaket sicher austauschen kann. In **[Tabelle 9](#page-42-2)** finden Sie die Teilenummern des internen Batteriepakets für die Liebert GXT4 UPS:

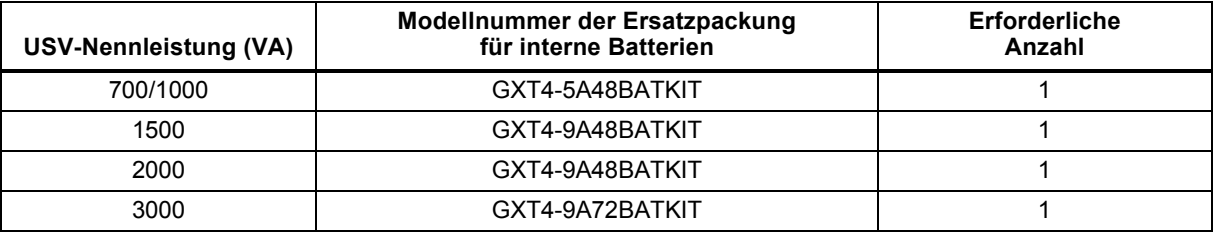

#### <span id="page-42-2"></span>**Tabelle 9 Modellnummern für Ersatzbatteriepaket**

Lesen Sie alle Sicherheitshinweise, bevor Sie fortfahren. Ein geschulter Benutzer kann das interne Batteriepaket austauschen, wenn sich die USV immer an einem Ort mit eingeschränkter Zugangsmöglichkeit (z. B. in einem Rack oder Serverschrank) befindet. Wenden Sie sich an Ihren Händler oder an den Emerson-Vertreter vor Ort, um Preisinformationen für das entsprechende Ersatz- Batteriepaket zu erhalten.

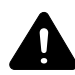

# **! VORSICHT**

Es besteht Explosionsgefahr, wenn die Batterie durch einen falschen Typ ersetzt wird. Entsorgen Sie Altbatterien gemäß den Vorschriften.

# <span id="page-43-0"></span>**6.1.1 Austauschen der Batterie**

- 1. Entfernen Sie vorsichtig die Kunststofffrontblende von der USV.
- 2. Lösen und entfernen Sie die sechs Schrauben an der Batterieklappe wie in **[Abbildung 41](#page-43-1)** dargestellt.
- 3. Legen Sie die Batterieklappe und die Schrauben für den Wiederzusammenbau beiseite.

## <span id="page-43-1"></span>**Abbildung 41 Entfernen der Kunststofffrontblende und der Batterieklappe**

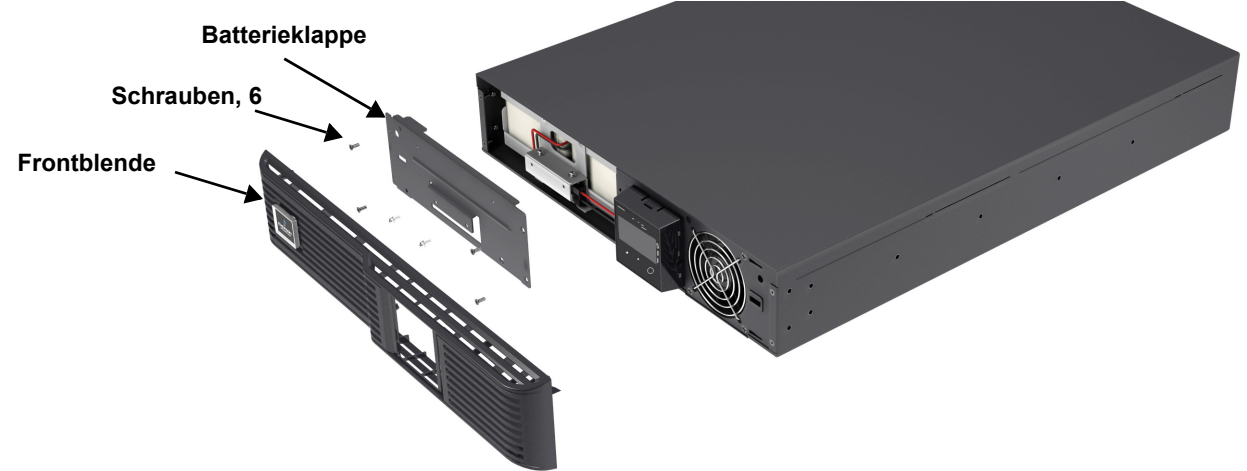

4. Ziehen Sie das Batteriekabel vorsichtig heraus, und trennen Sie den Batteriestecker und die Batterieanschlussbuchse wie in **[Abbildung 42](#page-43-2)** dargestellt.

#### <span id="page-43-2"></span>**Abbildung 42 Trennen des Batteriesteckers und der Batterieanschlussbuchse (Vorderansicht)**

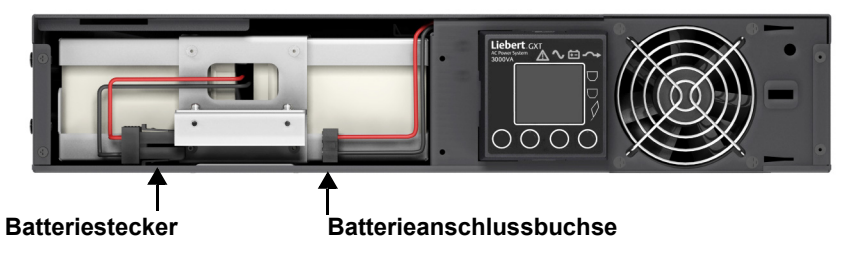

5. Fassen Sie den Batteriegriff, und ziehen Sie das interne Batteriepaket aus der USV (siehe **[Abbildung 43](#page-43-3)**).

#### <span id="page-43-3"></span>**Abbildung 43 Herausziehen der Batterie**

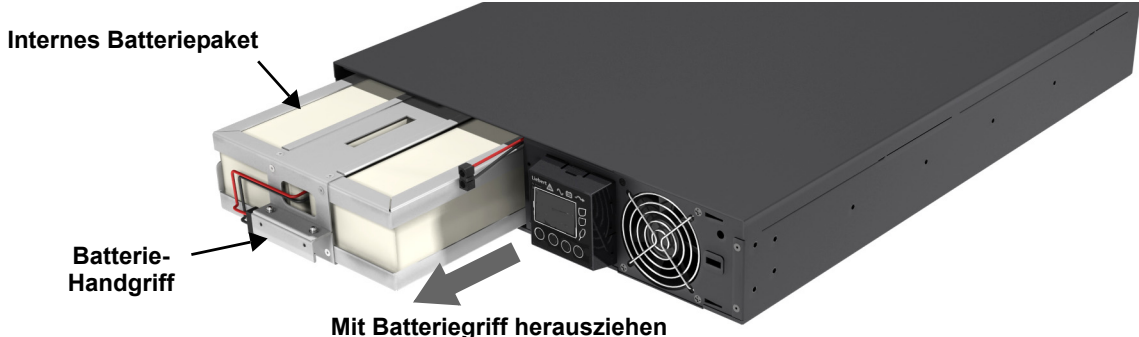

- 6. Packen Sie das neue interne Batteriepaket aus. Zerstören Sie dabei nicht die Verpackung. Vergleichen Sie das neue und das alte interne Batteriepaket, um sicherzustellen, dass Typ und Modell gleich sind. Ist dies der Fall, fahren Sie mit **[Schritt 7](#page-43-4)** fort. Sind sie unterschiedlich, hören Sie auf und wenden Sie sich an Ihren Emerson®-Vertreter oder an den Support des Emerson-Vertriebs.
- <span id="page-43-4"></span>7. Richten Sie das neue interne Batteriepaket aus, und schieben Sie es ein.
- 8. Schließen Sie den Batteriestecker und die Batterieanschlussbuchse wieder an.
- 9. Schieben Sie das Batteriekabel und das interne Batteriepaket vorsichtig wieder in die USV.
- 10. Befestigen Sie die vordere Batterieklappe wieder mit den sechs Schrauben.
- 11. Befestigen Sie die Kunststofffrontblende wieder an der USV.

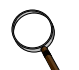

# **HINWEIS**

*Das interne Batteriepaket kann bei fließendem Strom ausgetauscht werden. Gehen Sie bei der Ausführung jedoch vorsichtig vor, da die Last vor Störungen und Stromausfällen nicht geschützt ist.*

*Ersetzen Sie die Batterie nicht, wenn die USV im Batteriemodus läuft. Dabei geht die Ausgangsleistung verloren, und die angeschlossene Last wird nicht mehr mit Strom versorgt.*

# <span id="page-44-0"></span>**6.2 Batterie-Ladung**

Die Batterien sind ventilgeregelte, auslaufsichere Bleibatterien und müssen geladen bleiben, um die vorgesehene Lebensdauer zu erreichen. Die Liebert GXT4 lädt die Batterien ständig, wenn sie an das Netz angeschlossen ist.

Wenn die Liebert GXT4 längere Zeit gelagert werden soll, empfiehlt Emerson, die USV alle drei bis vier Monate mindestens 24 Stunden an das Netz anzuschließen, damit die Batterien voll aufgeladen werden.

# <span id="page-44-1"></span>**6.3 Sicherheitsvorkehrungen**

Obwohl bei der Entwicklung und Herstellung des USV-Systems Liebert GXT4 der Grundsatz der persönlichen Sicherheit gilt, kann eine unsachgemäße Verwendung zu Stromschlägen oder Bränden führen. Ergreifen Sie zu Ihrer Sicherheit die folgenden Vorsichtsmaßnahmen:

- Schalten Sie die Liebert GXT4 vor dem Reinigen aus und trennen Sie sie von der Stromversorgung.
- Reinigen Sie die USV mit einem trockenen Tuch. Verwenden Sie keine Flüssigreiniger oder Reinigungssprays.
- Blockieren Sie die Belüftungslöcher niemals oder führen Sie dort bzw. in andere Öffnungen an der USV keine Gegenstände ein.
- Achten Sie beim Verlegen des Netzkabels der Liebert GXT4 darauf, dass es nicht beschädigt werden kann.

# <span id="page-44-2"></span>**6.4 Überprüfen des USV-Status**

Emerson® empfiehlt, den USV-Betriebsstatus alle sechs Monate zu überprüfen.

- Prüfen Sie, ob die USV defekt ist: Leuchtet die Fehleranzeige? Gibt die USV einen Alarmton aus?
- Prüfen Sie, ob die USV im Bypass-Modus läuft. Normalerweise arbeitet die USV im Normalmodus. Wenn sie im Bypass-Modus läuft, wenden Sie sich an Ihren Emerson-Vertreter oder an den Support des Emerson-Vertriebs.
- Prüfen Sie, ob sich die Batterie entlädt. Bei normaler Netzeingangsspannung sollte sich die Batterie nicht entladen. Wenn die USV im Batteriemodus läuft, wenden Sie sich an Ihren Emerson-Vertreter oder an den Support des Emerson-Vertriebs.

# <span id="page-45-0"></span>**7.0 FEHLERBEHEBUNG**

Dieser Abschnitt enthält eine Beschreibung der verschiedenen USV-Symptome, die einem Benutzer begegnen können, sowie Hinweise zur Fehlersuche für den Fall, dass es zu einem Problem mit der USV kommt. Bestimmen Sie mithilfe der folgenden Informationen, ob externe Faktoren das Problem verursacht haben und welche Lösungen möglich sind.

# <span id="page-45-1"></span>**7.1 USV-Symptome**

Die folgenden Anzeichen weisen auf Fehlfunktionen der Liebert GXT4 hin:

- Die betreffenden Anzeigen leuchten und zeigen an, dass die USV ein Problem entdeckt hat.
- Ein Alarmsignal ertönt, das den Benutzer auf ein Problem in der USV aufmerksam macht.

# <span id="page-45-2"></span>**7.1.1 Anzeige und LCD**

Zusätzlich zum Aufleuchten der Fehleranzeige wird der jeweilige Fehler auch auf dem LCD angezeigt. Die auf dem LCD angezeigten Fehlermeldungen sind in **[Tabelle 10](#page-45-3)** beschrieben.

<span id="page-45-3"></span>

| <b>Angezeigter Fehler</b>       | Ursache                                                                        | Abhilfemaßnahmen                                                       |
|---------------------------------|--------------------------------------------------------------------------------|------------------------------------------------------------------------|
| USV-Selbsttest fehlgeschlagen   | Die Batterie ist fehlerhaft oder schwach.                                      | Wenden Sie sich an den Kundendienst.                                   |
| USV-Abschaltbefehl<br>empfangen | Die USV-Abschaltung wird per<br>Datenübertragung initiiert.                    | Wenden Sie sich an den Kundendienst.                                   |
| USV-Überlast                    | Die USV ist überlastet.                                                        | Verringern Sie die Last, und wenden<br>Sie sich an den Kundendienst.   |
| Wechselrichter außer Betrieb    | Der Wechselrichter weist einen Fehler auf.                                     | Wenden Sie sich an den Kundendienst.                                   |
| Batterie schwach/mangelhaft     | Die Batterie ist fehlerhaft oder schwach.                                      | Tauschen Sie die Batterie aus.                                         |
| Kurzschluss am Ausgang          | Am Ausgangsanschluss liegt ein<br>Kurzschluss vor.                             | Schalten Sie das Gerät ab, und wenden<br>Sie sich an den Kundendienst. |
| DC-Bus Überspannung             | Am DC-Bus liegt ein Fehler vor.                                                | Wenden Sie sich an den Kundendienst.                                   |
| USV-Übertemperatur              | In der USV liegt eine Übertemperatur vor;<br>sie wechselt in den Bypass-Modus. | Verringern Sie die Last, und wenden Sie<br>sich an den Kundendienst.   |
| Ladegerät außer Betrieb         | Das Ladegerät weist einen Fehler auf.                                          | Wenden Sie sich an den Kundendienst.                                   |
| Lüfter außer Betrieb            | Mindestens ein Lüfter weist einen Fehler auf.                                  | Wenden Sie sich an den Kundendienst.                                   |
| DC-Bus Entladungsfehler         | Es liegt ein DC-DC-Fehler vor.                                                 | Wenden Sie sich an den Kundendienst.                                   |

**Tabelle 10 Beschreibung der angezeigten Fehler**

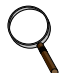

# **HINWEIS**

*Wenn in der USV ein Fehler auftritt und innerhalb von 2 Minuten keinerlei Abhilfemaßnahmen ergriffen werden, blinkt die LCD-Hintergrundbeleuchtung (1 Sekunde ein und 1 Sekunde aus) als zusätzlicher Alarm.*

*Drücken Sie eine beliebige Taste, um diesen Alarmmodus zu beenden. Werden weiterhin keine Abhilfemaßnahmen an der USV ergriffen, beginnt die LCD-Hintergrundbeleuchtung erneut zu blinken, bis der USV-Fehler behoben ist.*

# <span id="page-46-0"></span>**7.1.2 Warnton**

Ein Warnton ertönt und die visuellen Anzeigen leuchten, um den Benutzer auf eine Änderung des USV-Betriebsstatus hinzuweisen. Eine Beschreibung der Warntöne finden Sie in **[Tabelle 11](#page-46-2)**.

<span id="page-46-2"></span>**Tabelle 11 Beschreibung der Warntöne**

| <b>Zustand</b>                                                      | Alarm                                                  |
|---------------------------------------------------------------------|--------------------------------------------------------|
| Batterieentladung                                                   | Alle 10 Sekunden Summton von einer halben Sekunde      |
| Niedriger Batterieladestand                                         | Alle 5 Sekunden zwei Summtöne von einer halben Sekunde |
| USV-Fehler, Last am Bypass                                          | Alle 4 Sekunden Summton von 1 Sekunde                  |
| USV-Fehler, keine Stromversorgung der Last                          | Kontinuierlich                                         |
| Überlast                                                            | Alle halbe Sekunde Summton von einer halben Sekunde    |
| <b>Batterieaustausch</b>                                            | Alle 2 Minuten Summton für 2 Sekunden                  |
| <b>Batterieausfall</b>                                              | Kontinuierlich                                         |
| Verkabelungsproblem (Verlust der ordnungsgemäßen<br>Erdung der USV) | Kontinuierlich                                         |
| Erinnerung an Bypass-Modus                                          | Alle 60 Sekunden Summton von 1 Sekunde                 |

# <span id="page-46-1"></span>**7.2 Fehlerbehebung**

Ermitteln Sie im Falle eines Problems mit der USV die Ursache und Lösung mithilfe von **[Tabelle 12](#page-46-3)**. Lässt sich der Fehler nicht abstellen, wenden Sie sich an den Support des Emerson®-Vertriebs.

<span id="page-46-3"></span>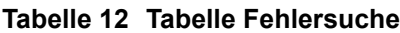

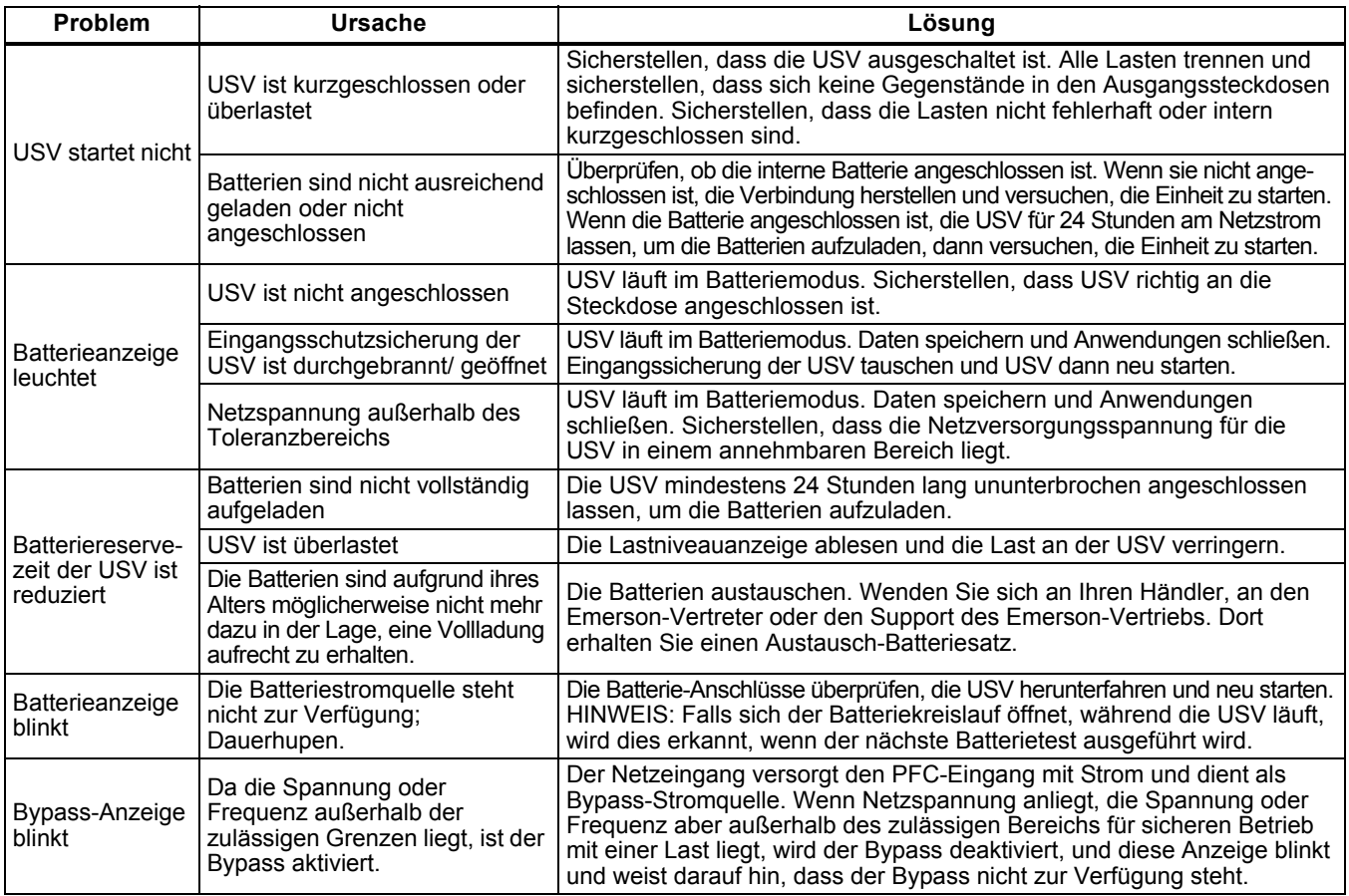

Wenn Sie Emerson ein USV-Problem melden, geben Sie das USV-Modell und die Seriennummer an. Diese Angaben sind an mehreren Stellen zu finden: auf der Oberseite (bei Rack-Montage), auf der linken Seite (bei Tower-Montage), auf der Rückseite, auf der Vorderseite (hinter der Kunststofffrontblende) und in der LCD-Anzeige (*HAUPTMENÜ > ÜBER*).

# <span id="page-47-0"></span>**8.0 BATTERIESCHRANK**

Für die Liebert GXT4 sind optionale Batterieschränke erhältlich. Der externe Batterieanschluss und der Stromkreisunterbrecher befinden sich auf der Rückseite des Batterieschranks (siehe **[Abbildung 44](#page-47-1)**). Technische Daten der Batterieschränke finden Sie in **[Tabelle 15](#page-50-1)**.

### <span id="page-47-1"></span>**Abbildung 44 Batterieschrank**

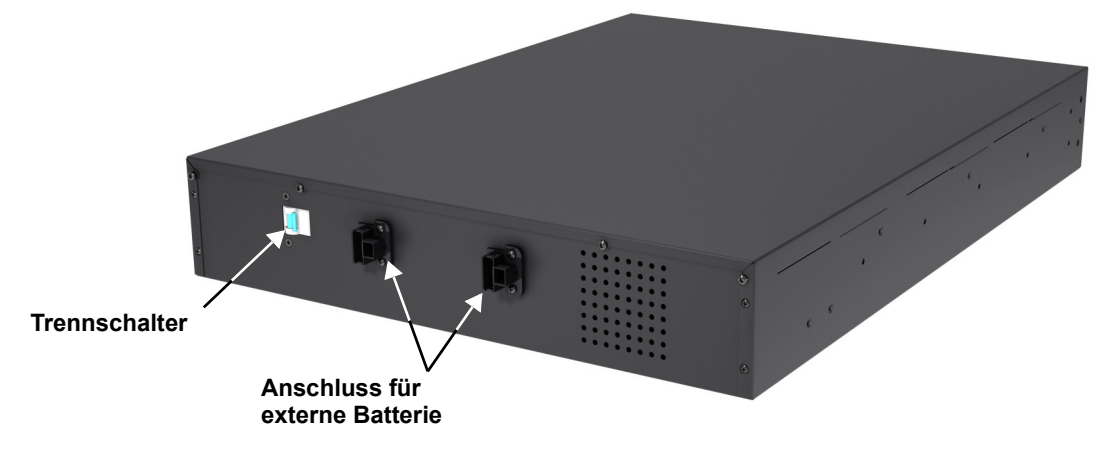

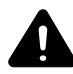

# **! WARNUNG**

Berühren Sie die Batterieanschlüsse und Erdung nur mit Schutzhandschuhen und -kleidung, und ergreifen Sie weitere Sicherheitsvorkehrungen gegen Stromschläge. Der Batteriekreis und der AC-Eingang sind nicht isoliert, daher können zwischen dem externen Batterieanschluss und der Erdung gefährliche Spannungen auftreten.

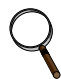

# **HINWEIS**

*Externe Batterieanschlüsse sind parallel verkabelt. Beide Anschlüsse können an die USV oder einen anderen Batterieschrank angeschlossen werden.*

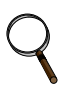

# **HINWEIS**

*Das im Lieferumfang des Batterieschranks enthaltene Standardbatteriekabel hat eine Länge von 0,65 m (2,13 Fuß).*

# <span id="page-48-0"></span>**9.0 TECHNISCHE DATEN**

Die technischen Daten der Liebert GXT4 sind in **[Tabelle 13](#page-48-1)** und **[Tabelle 14](#page-49-0)** aufgeführt.

<span id="page-48-1"></span>**Tabelle 13 Technische Daten für GXT4-700RT230/230E und GXT4-1000RT230/230E USV**

|                                 | Produktmodell                                                                                             |                                                                             |  |
|---------------------------------|----------------------------------------------------------------------------------------------------|-----------------------------------------------------------------------------|--|
| <b>Parameter</b>                | GXT4-700RT230<br>GXT4-700RT230E                                                                           | GXT4-1000RT230<br>GXT4-1000RT230E                                           |  |
| <b>Nennleistung des Modells</b> | 700 VA/630 W                                                                                              | 1000 VA/900 W                                                               |  |
| Abmessungen, T x B x H, mm (in) |                                                                                                    |                                                                             |  |
| Einheit                         | 408 x 430 x 85 (16,2 x 16,9 x 3,4)                                                                        |                                                                             |  |
| Transport                       |                                                                                                    | 617 x 570 x 262 (24,3 x 22,4 x 10,3)                                        |  |
| Gewicht (kg)                    |                                                                                                    |                                                                             |  |
| Einheit                         | 18,2 (40)                                                                                                 |                                                                             |  |
| Transport                       | 24 (53); "E"-Modell 20 (44)                                                                               |                                                                             |  |
| <b>AC-Eingang</b>               |                                                                                                    |                                                                             |  |
| Spannungsbereich (typisch)      |                                                                                                    | 230 VAC Nennspannung; variiert entsprechend der Ausgangslast                |  |
| 90 % ~ 100 % Belastung          |                                                                                                    | 177 VAC/280 VAC                                                             |  |
| 70 % ~ 90 % Belastung           | 168 VAC/280 VAC                                                                                           |                                                                             |  |
| 30 % ~ 70 % Belastung           | 150 VAC/280 VAC                                                                                           |                                                                             |  |
| $0 \sim 30$ % Belastung         |                                                                                                    | 115 VAC/280 VAC                                                             |  |
| Frequenz                        | 40 Hz ~ 70 Hz; automatische Erkennung                                                                     |                                                                             |  |
| Eingangssteckdose               |                                                                                                    | C14                                                                         |  |
| <b>AC-Ausgang</b>               |                                                                                                    |                                                                             |  |
| AC-AC-Effizienz                 | > 88 % AC-AC, Minimum                                                                                     |                                                                             |  |
| Ausgangssteckdosen              | $C13 \times 6$                                                                                            |                                                                             |  |
| Spannung                        | 220/230/240 VAC (durch Benutzer konfigurierbar); ±3 %                                                     |                                                                             |  |
| Frequenz                        | 50 Hz oder 60 Hz                                                                                          |                                                                             |  |
| Wellenform                      | Sinuswelle                                                                                                |                                                                             |  |
| Überlastung im Netzstrombetrieb |                                                                                                    | 200 % für 2 Sekunden; 150 % für 50 Minute bei Umschaltung zum Bypass        |  |
| Internes Batterieladegerät      |                                                                                                    |                                                                             |  |
| Ladestrom (Ampere)              |                                                                                                    | 1,3                                                                         |  |
| <b>Batterie</b>                 |                                                                                                    |                                                                             |  |
| Typ<br>Menge × V× Nennleistung  |                                                                                                    | Ventilgeregelte, säuredichte Bleibatterie                                   |  |
| Batteriehersteller/Teilenr.     | 4 × 12 V × 5,0 Ah                                                                                         |                                                                             |  |
| Standzeit                       | YUASA/NPH5-12; CSB/ HR 1221W; CSB/GP1245<br>Siehe Tabelle 17 - Batterielaufzeiten                         |                                                                             |  |
|                                 |                                                                                                    | 5 Stunden auf 90 % Kapazität nach vollständiger Entladung bei 100 % Last    |  |
| Ladezeit                        |                                                                                                    | bis zur automatischen Abschaltung der USV (nur interne Batterien)           |  |
| Umweltanforderungen             |                                                                                                    |                                                                             |  |
| Betriebstemperatur              |                                                                                                    | 0 °C bis 40 °C (32 °F bis 104 °F); Tabelle 16 - Betriebstemperaturparameter |  |
| Lagertemperatur                 |                                                                                                    | -15 °C bis +50 °C (5 °F bis 122 °F)                                         |  |
| Relative Feuchte                |                                                                                                    | 0 % bis 95 % rF, nicht kondensierend                                        |  |
| Betriebshöhe                    |                                                                                                    | Bis zu 3000 m (10.000 Fuß) bei 25 °C (77 °F) ohne Lastminderung             |  |
| Lagerhöhe                       |                                                                                                    | maximal 15.240 m (50.000 Fuß)                                               |  |
| Hörbarer Schallpegel            | < 46 dBA, bei 1 Meter (3,2 Fuß) von hinten<br>< 43 dBA, bei 1 Meter (3,2 Fuß) von vorn oder von der Seite |                                                                             |  |
| Zulassungen                     |                                                                                                    |                                                                             |  |
| Sicherheit                      |                                                                                                    | IEC/EN/AS 62040-1:2008, GS-Zeichen; UL 1778-Zulassung                       |  |
| RFI/EMI                         |                                                                                                    | IEC/EN/AS 62040-2 2. Ed. (Kategorie C2) = CISPR22 Klasse A                  |  |
| Überspannungsimmunität          |                                                                                                    | IEC/EN 62040-2 2. Ed. (IEC/EN 61000-4-5)                                    |  |
| Transport                       |                                                                                                    | ISTA-Verfahren 1A                                                           |  |

#### <span id="page-49-0"></span>**Tabelle 14 Technische Daten für Liebert GXT4-1500RT230/230E, GXT4-2000RT230/230E und GXT-3000RT230/230E**

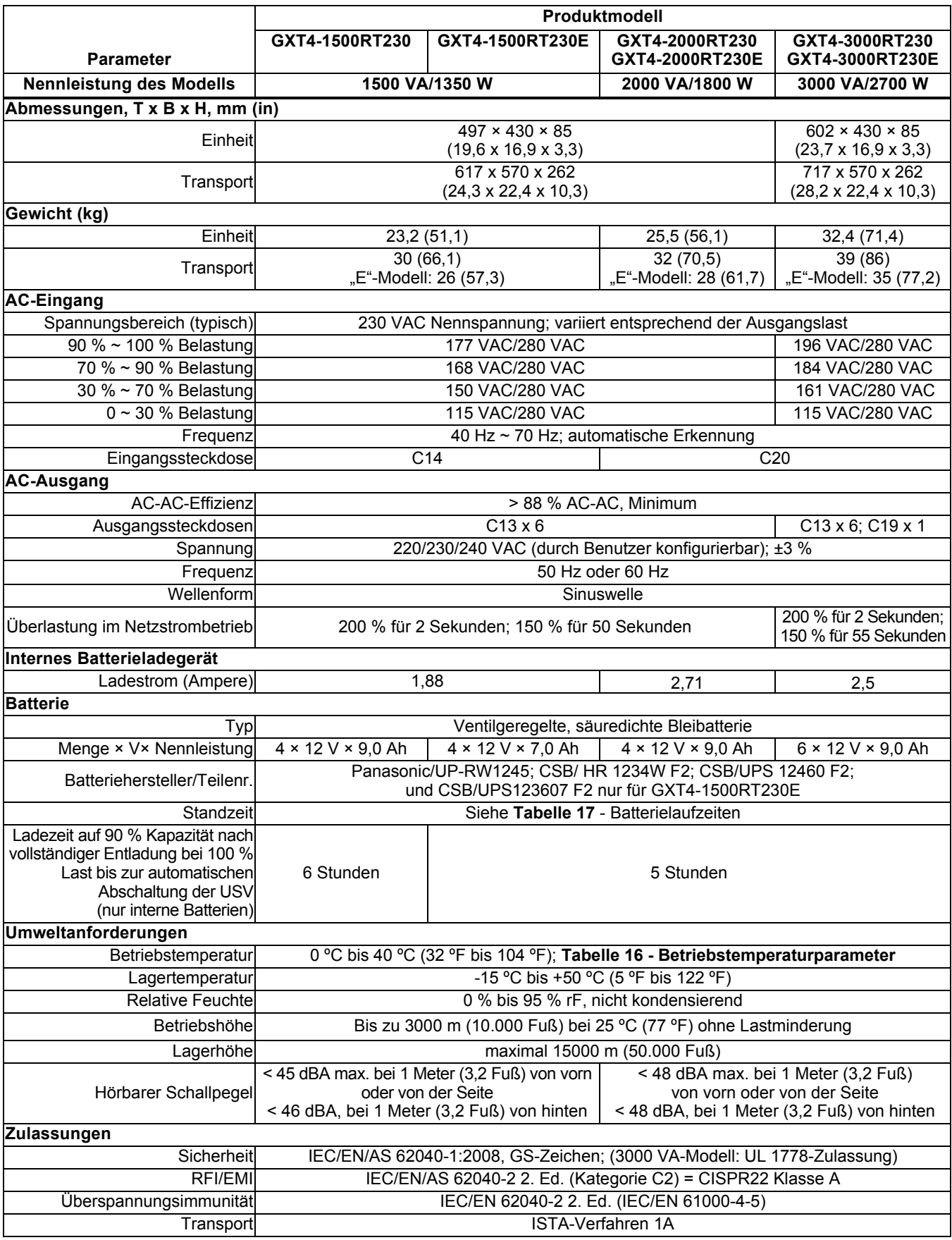

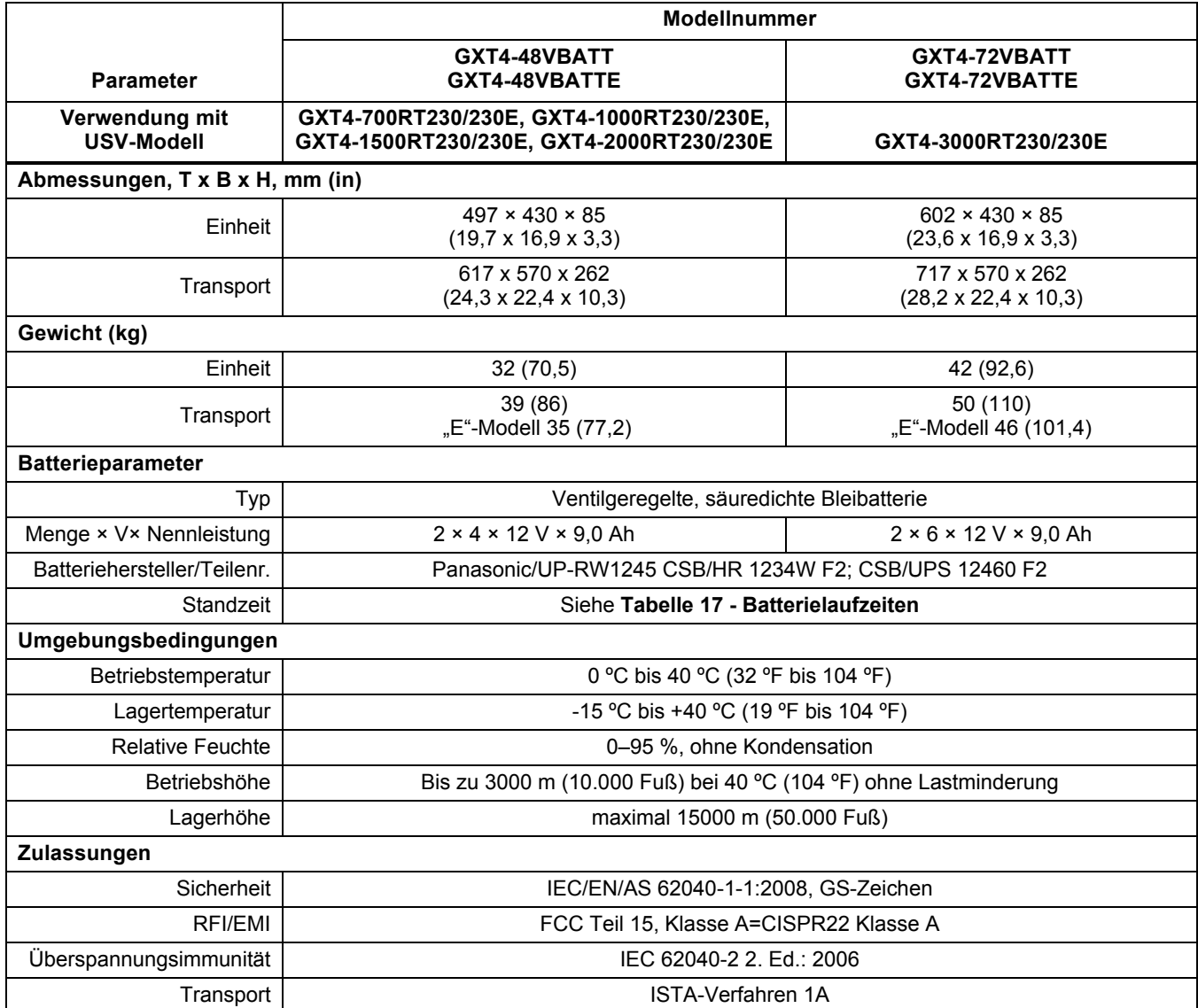

## <span id="page-50-1"></span>**Tabelle 15 Technische Daten für Batterieschrank**

# <span id="page-50-0"></span>**Tabelle 16 Betriebstemperaturparameter**

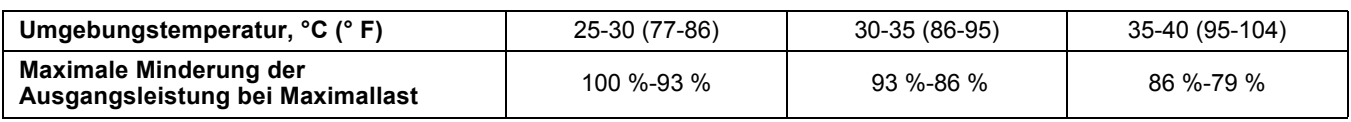

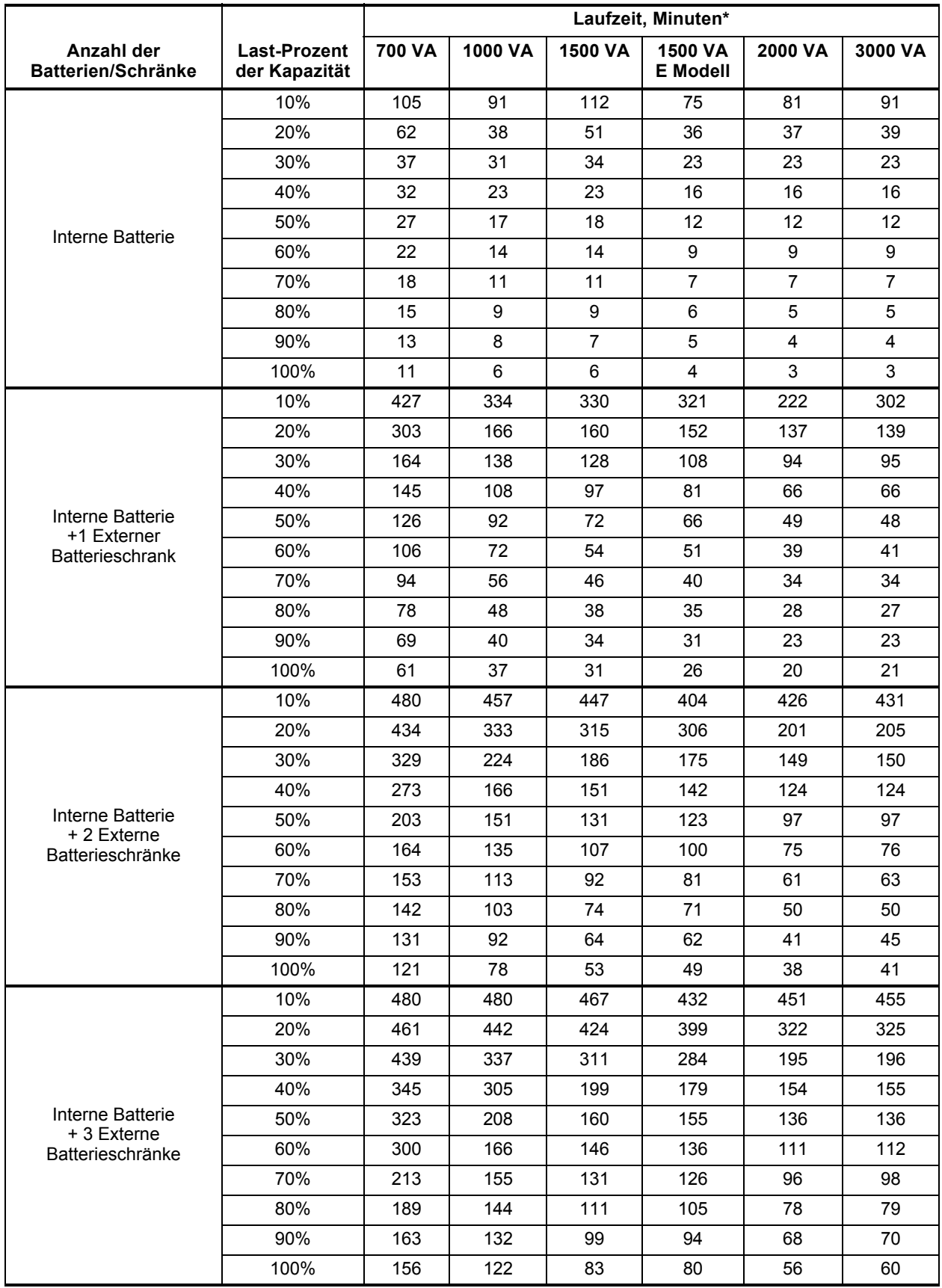

## <span id="page-51-0"></span>**Tabelle 17 Batterielaufzeiten**

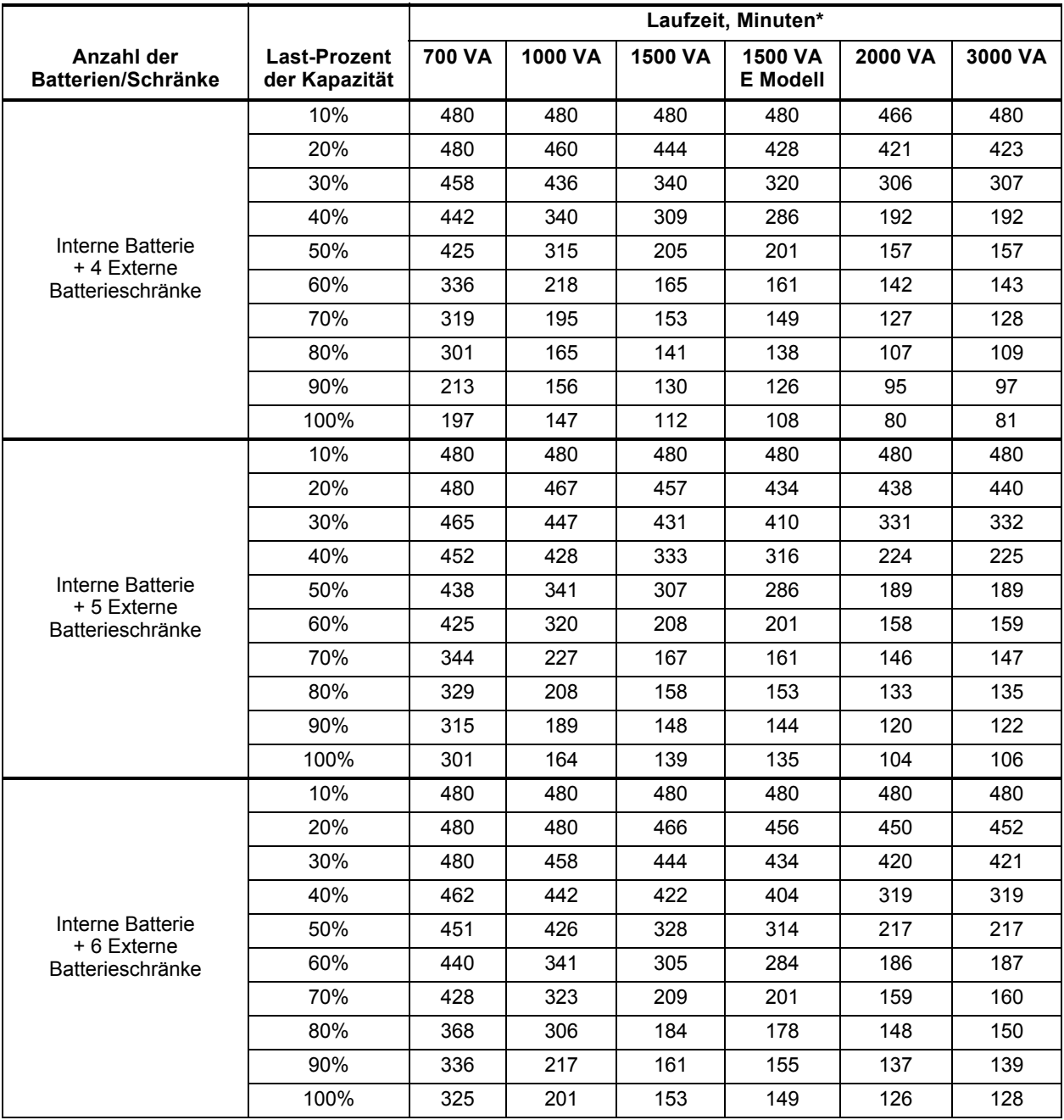

# **Tabelle 17 Batterielaufzeiten** *(Fortsetzung)*

\* Die oben genannten Zeiten sind Schätzungen. Sie basieren auf neuen und vollständig geladenen Batterien mit 100 % resistiven Verbrauchern und einer Umgebungstemperatur von 25 °C (77 °F) Die angegebenen Laufzeiten können aufgrund von Fertigungsabweichungen der Batterien um ±5 % differieren.

# <span id="page-53-0"></span>**9.1 Registrierung für Produktgarantie**

Es ist keine Registrierung erforderlich, um die Produktgarantie für eine Liebert USV zu aktivieren. Die Registrierung wird lediglich für unser Produktschutzversprechen benötigt. Zum Registrieren besuchen Sie bitte die Website von Emerson Network Power®, um das Online-Formular auszufüllen:

**[www.emersonnetworkpower.com/en-US/Forms/Pages/LiebertProductWarrantyRegistration.aspx](http://www.emersonnetworkpower.com/en-US/Forms/Pages/LiebertProductWarrantyRegistration.aspx)** • [So erreichen Sie im Garantiefall den Support per E-Mail:](mailto:dpg.warranty@emerson.com) **dpg.warranty@emerson.com**

# <span id="page-53-1"></span>**9.2 Technischer Support**

Die Kontaktinformationen für den Technischen Support sind auf der Rückseite dieses Dokuments aufgeführt. So erreichen Sie den Emerson Channel Product Support:

## **Telefon**

- NORDAMERIKA: 1-800-222-5877
- AUSSERHALB NORDAMERIKAS: 00-800-1155-4499

## **E-Mail**

• TECHNISCHER SUPPORT **liebert.upstech@emerson.com**

**Technical Support / Service Web Site**

www.liebert.com **Monitoring** liebert.monitoring@emerson.com 800-222-5877

Outside North America: +00800 1155 4499 **Single-Phase UPS & Server Cabinets**

liebert.upstech@emerson.com 800-222-5877

Outside North America: +00800 1155 4499 **Three-Phase UPS & Power Systems** 800-543-2378

Outside North America: 614-841-6598 **Environmental Systems**

800-543-2778 Outside the United States: 614-888-0246

#### **Locations**

**United States** 1050 Dearborn Drive P.O. Box 29186 Columbus, OH 43229 **Europe**

Via Leonardo Da Vinci 8 Zona Industriale Tognana 35028 Piove Di Sacco (PD) Italy +39 049 9719 111 Fax: +39 049 5841 257

#### **Asia**

29/F, The Orient Square Building F. Ortigas Jr. Road, Ortigas Center Pasig City 1605 Philippines +63 2 687 6615 Fax: +63 2 730 9572

While every precaution has been taken to ensure the accuracy and completeness of this literature, Liebert Corporation assumes no responsibility and disclaims all liability for damages resulting from use of this information or for any errors or omissions. © 2014 Liebert Corporation All rights reserved throughout the world. Specifications subject to change without notice. ® Liebert is a registered trademark of Liebert Corporation. All names referred to are trademarks or registered trademarks of their respective owners.

SLI-23196\_REV1\_05-15

**Emerson Network Power** Liebert www.emerson.com